## Relatório de Projeto

Selmira Ibrahim Azevedo Fernandes

Engenharia Informática

out | 2023

# **GUARDA** POLI<br>TÉLNILO

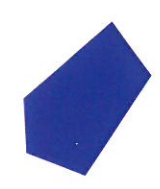

## POLI TÉLNILO GUARDA

## **Escola Superior de Tecnologia e Gestão**

## **HEALTH SHAPING**

## PROJETO EM CONTEXTO DE ESTÁGIO PARA OBTENÇÃO DO GRAU DE LICENCIADO(A) EM ENGENHARIA INFORMÁTICA

**Selmira Ibrahim Azevedo Fernandes Outubro / 2023**

## **Escola Superior de Tecnologia e Gestão**

## **HEALTH SHAPING**

## PROJETO EM CONTEXTO DE ESTÁGIO PARA OBTENÇÃO DO GRAU DE LICENCIADO(A) EM ENGENHARIA INFORMÁTICA

Professor(a) Orientador(a): Maria Clara Santos Pinto Silveira

**Selmira Ibrahim Azevedo Fernandes Outubro / 2023**

#### <span id="page-5-0"></span>Agradecimentos

Em primeiro lugar quero agradecer a minha irmã, meu cunhado, minha tia, minha mãe e a minha prima por sempre estarem presentes, por nunca me deixarem desistir quando as coisas ficavam difíceis, e graças a eles tive a oportunidade de estar aqui em Portugal, no Instituto Politécnico da Guarda a tirar o meu curso.

Em segundo lugar, um especial agradecimento à minha orientadora, a Professora Doutora Maria Clara Silveira, pela disponibilidade e apoio no decorrer do desenvolvimento deste projeto, pelo conhecimento transmitido não só durante a realização do estágio, mas também ao durante o 3º ano do curso.

Ao Professor Doutor José Carlos Fonseca, por todo conhecimento transmitido nas aulas de projeto e também pela disponibilidade durante o meu percurso académico.

A todos os docentes do curso da Licenciatura em Engenharia Informática que contribuíram para o meu sucesso neste percurso académico.

Um agradecimento a NTT Data, pela oportunidade oferecida para o desenvolvimento deste projeto, a Esmeralda Lopes Cardoso, a Ana Beatriz Marques, na qualidade de supervisora de estágio, por toda ajuda e conhecimento disponibilizado e orientação durante o estágio.

Por fim agradeço aos meus amigos, colegas mais próximos, que desde sempre acreditaram em mim e estiveram presentes quando precisei para me dar forças.

Obrigada! De todo coração.

Health Shaping

### <span id="page-7-0"></span>Ficha de Identificação

**Aluno:** Selmira Ibrahim Azevedo Fernandes **Número de estudante:** 1012380 **Licenciatura:** Engenharia Informática **Email:** selmira995@gmail.com **Estabelecimento de ensino**: Instituto Politécnico da Guarda - Escola Superior de Tecnologia e Gestão

**Instituição do estágio**: NTT Data Portugal **Supervisor:** Ana Beatriz Marques **Email:** ana.beatrizmarques@emeal.nttdata.com **Telefone:** +351 967 037 708 **Logótipo da instituição:**

## NTT DaTa

**Docente Orientador:** Maria Clara Santos Pinto Silveira **Grau académico:** Doutoramento em Engenharia Eletrotécnica e Computadores **Email:** mclara@ipg.pt

#### <span id="page-9-0"></span>Resumo

Este relatório descreve o trabalho desenvolvido, em contexto de estágio, no âmbito da unidade curricular Projeto de Informática do curso de Engenharia Informática do Instituto Politécnico da Guarda. O foco do estágio foi o projeto Health Shaping, realizado na NTT Data Portugal durante um período de três meses. O projeto tem como principal objetivo desenvolver uma plataforma para facilitar a organização e gestão de eventos destinados a profissionais da saúde, educadores, amigos e familiares de crianças com necessidades especiais. Utilizou-se o Salesforce *Sales Cloud* e o *Marketing Cloud* para desenvolver uma solução integrada que permite uma comunicação personalizada e eficiente com os participantes. Para além das atividades acima referidas, foram ainda desenvolvidas outras atividades na área de formação, nomeadamente o estudo sobre o funcionamento do *Sales Cloud* e do *Marketing Cloud*. Este estágio proporcionou uma oportunidade para aplicar conhecimentos académicos em um ambiente empresarial, ao mesmo tempo que ofereceu experiência prática em trabalho em equipa e organização de tarefas.

#### **Palavras-Chave:**

Gestão de eventos, Marketing Cloud, NTT Data, Salesforce, Sales Cloud.

#### <span id="page-11-0"></span>Abstract

This report describes the work carried out during an internship as part of the Computer Project course in the Computer Engineering program at the Polytechnic Institute of Guarda. The focus of the internship was the Health Shaping project, conducted at NTT Data Portugal over a period of three months. The main objective of the project was to develop a platform to facilitate the organization and management of events aimed at healthcare professionals, educators, friends, and family members of children with special needs. Salesforce *Sales Cloud* and *Marketing Cloud* were used to develop an integrated solution that allows for personalized and efficient communication with participants. In addition to the activities, further training activities were also undertaken, namely studying the functionality of *the Sales Cloud* and *Marketing Cloud*. This internship provided an opportunity to apply academic knowledge in a business environment while also offering practical experience in teamwork and task organization.

#### **Keywords:**

Event Management, Marketing Cloud, NTT Data, Salesforce, Sales Cloud.

## <span id="page-13-0"></span>Índice

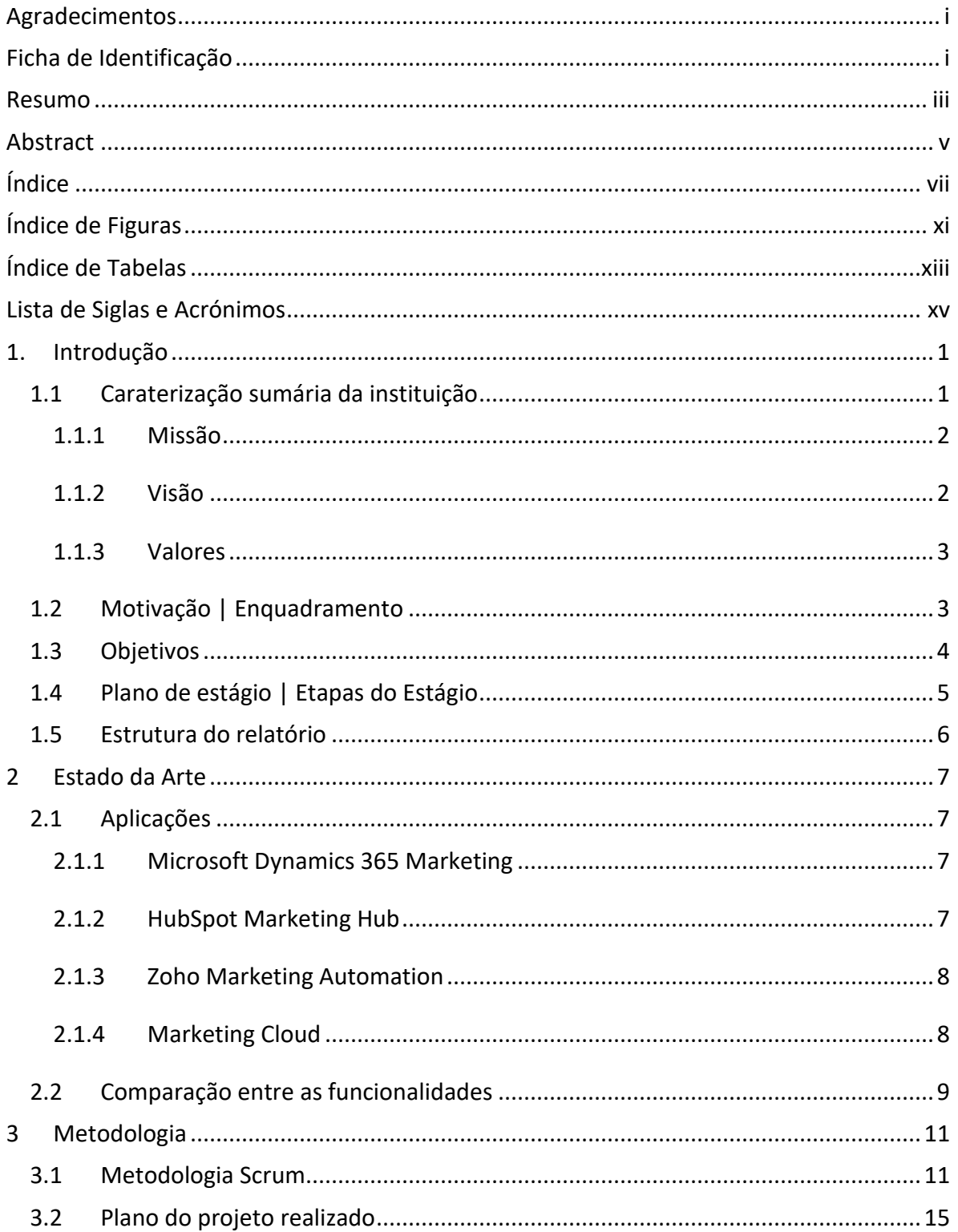

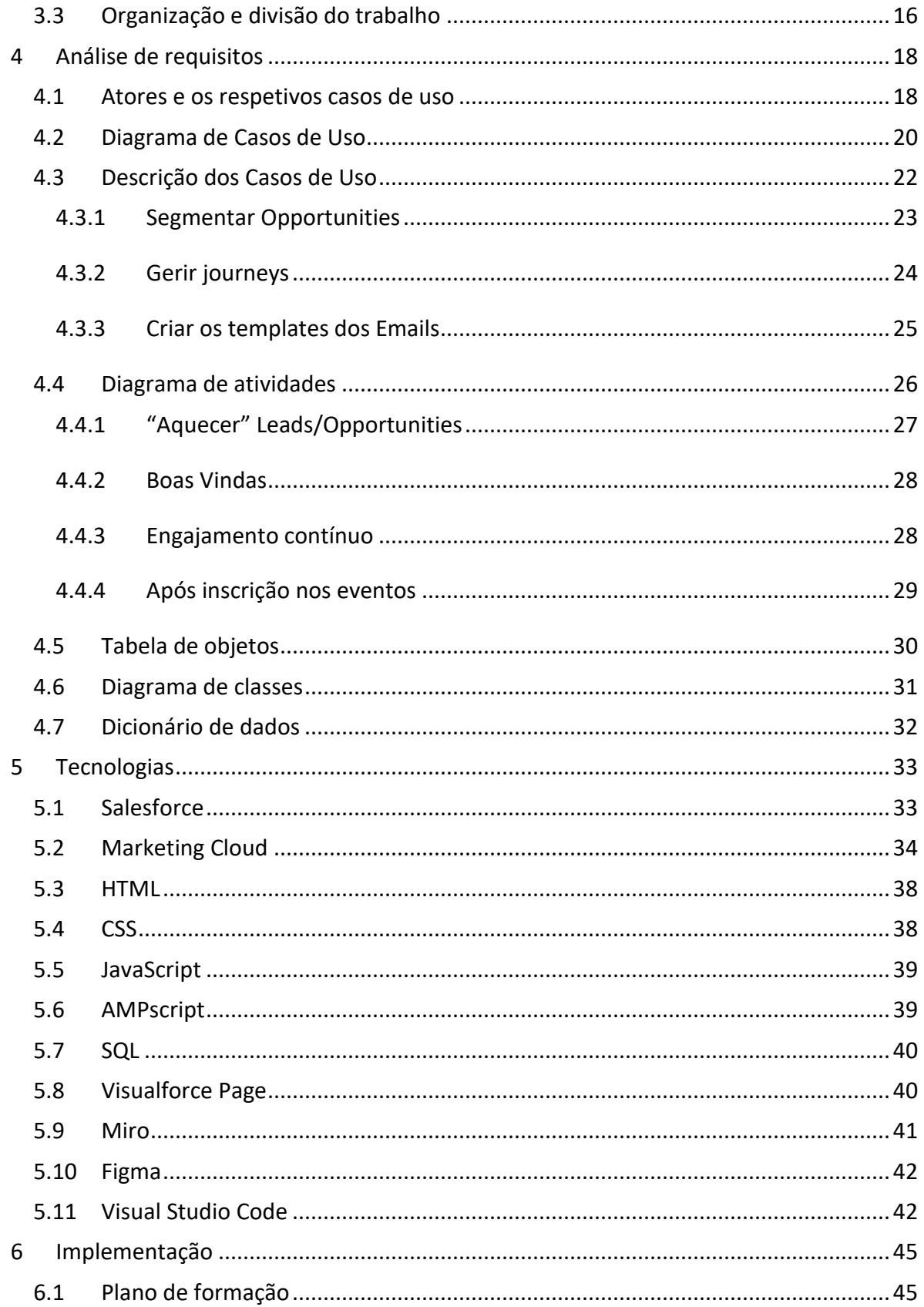

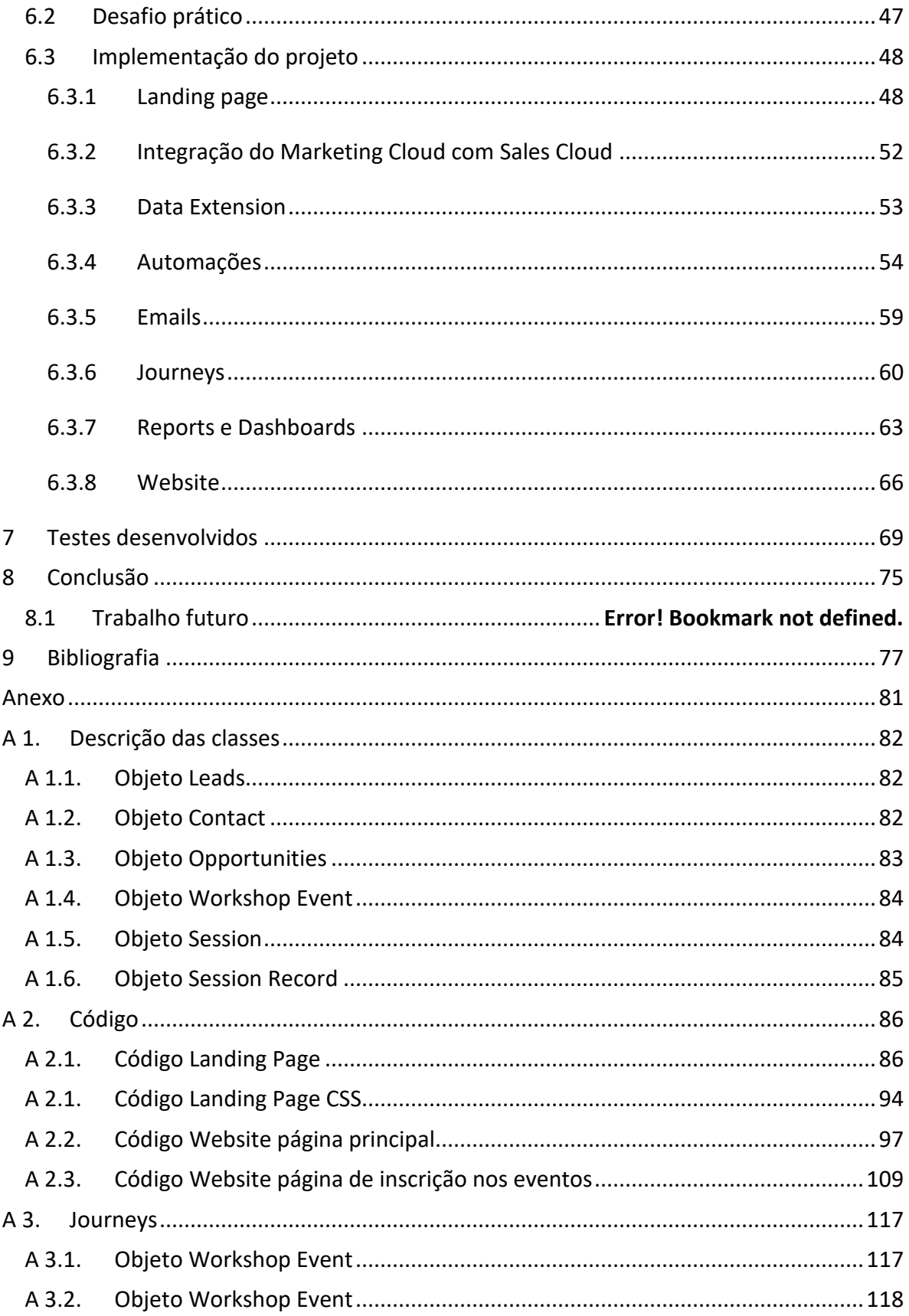

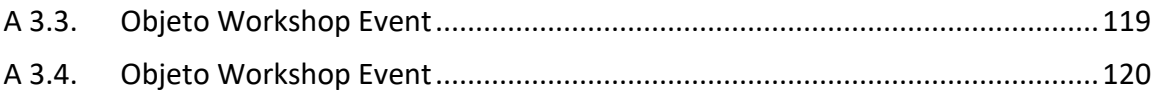

## <span id="page-17-0"></span>Índice de Figuras

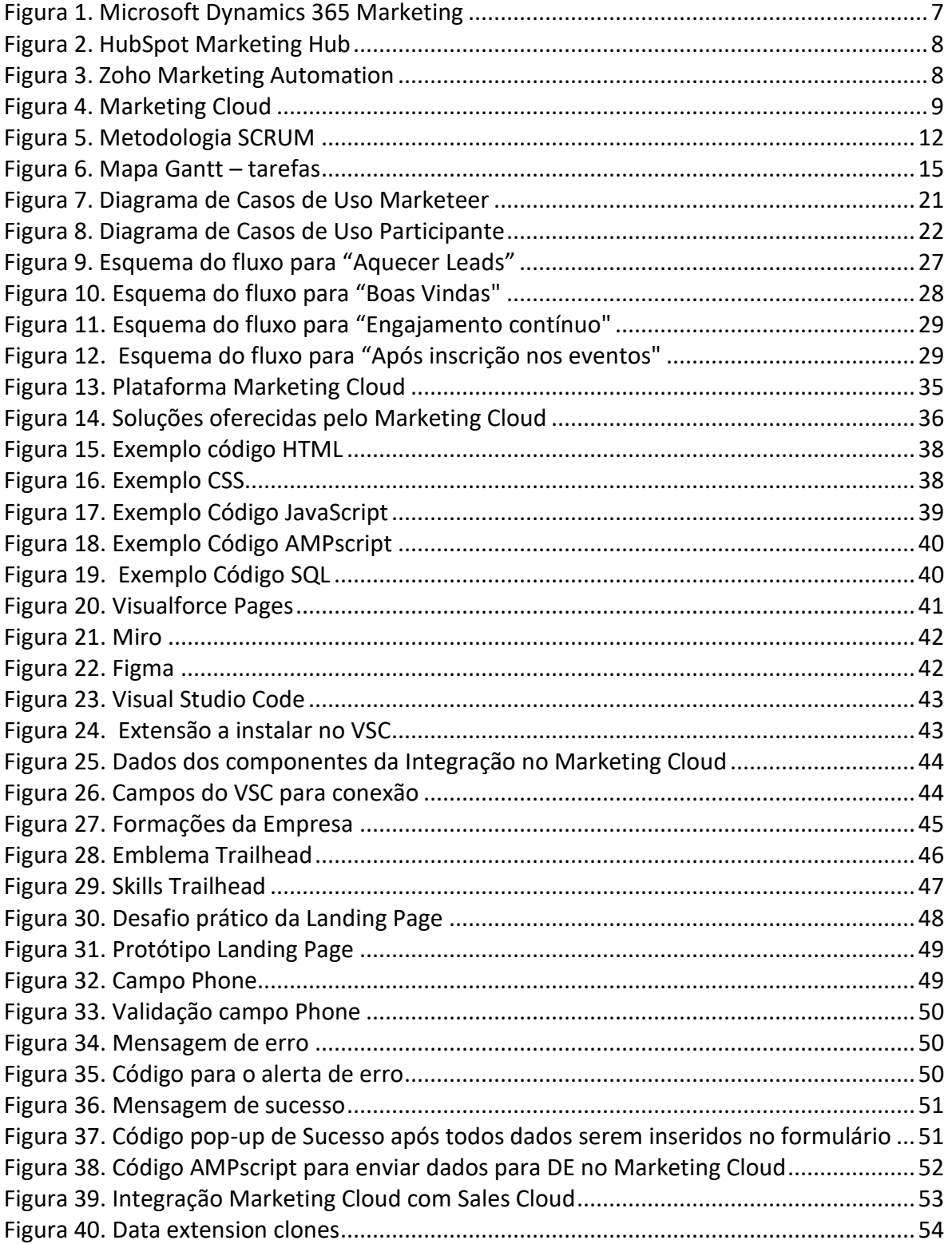

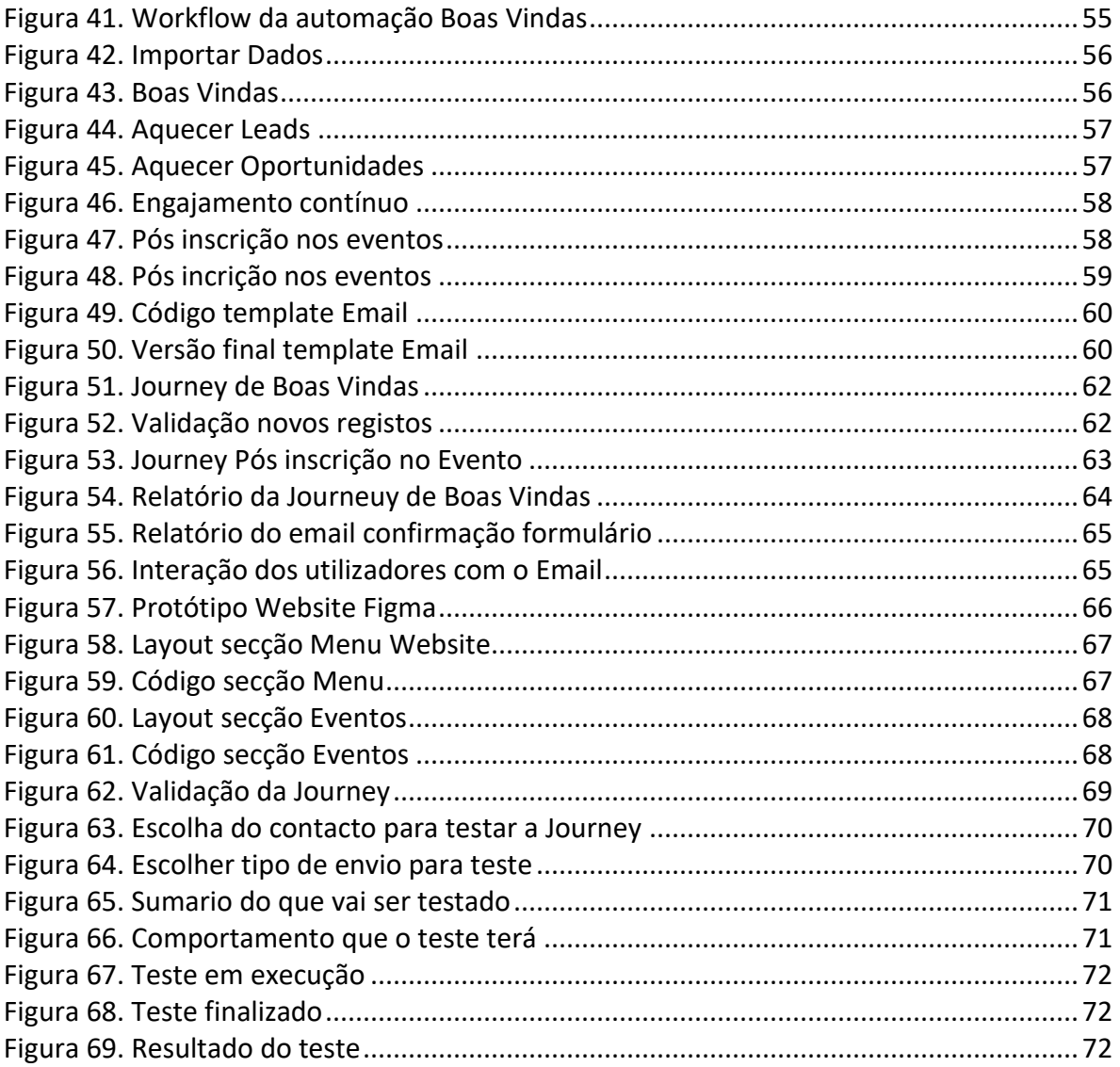

## <span id="page-19-0"></span>Índice de Tabelas

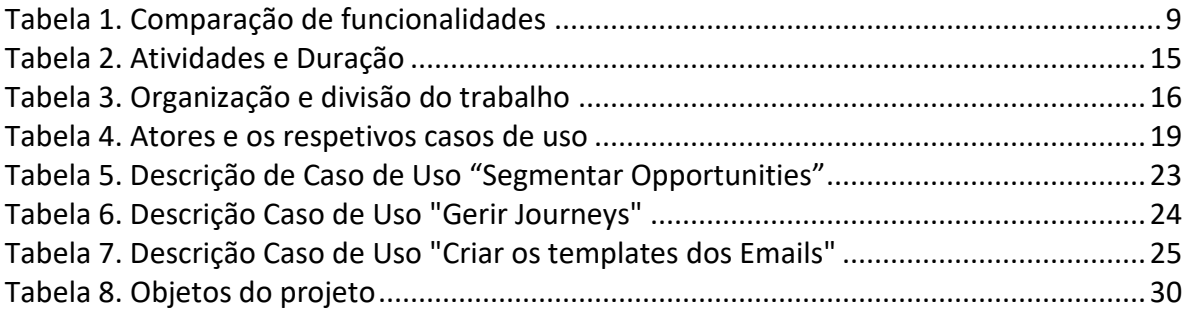

## <span id="page-21-0"></span>Lista de Siglas e Acrónimos

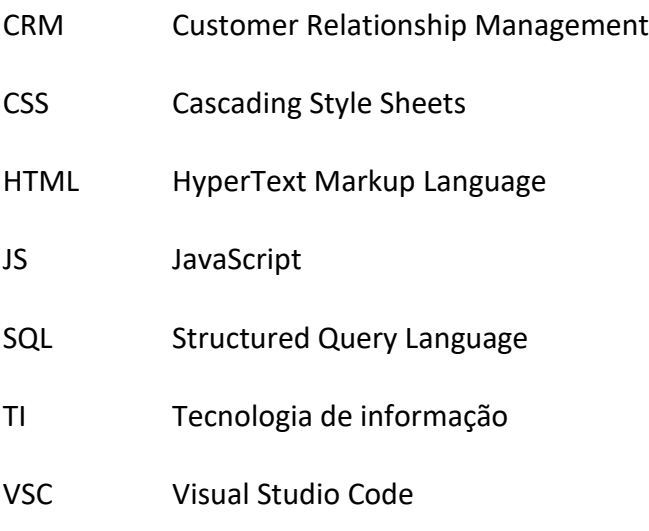

#### <span id="page-23-0"></span>1. Introdução

A Organização Mundial da Saúde (OMS) [1], estima que 15% da população mundial, cerca de mil milhões de pessoas, vivem com alguma deficiência. Esta parcela da população representa o maior grupo minoritário em todo o mundo. O presente documento descreve o projeto Health Shaping, que veio como uma das soluções para este público-alvo ao criar um espaço que facilite a organização e gestão de eventos especializados, voltados para profissionais de saúde, educadores, amigos e familiares de crianças com necessidades especiais.

O projeto Health Shaping foi desenvolvido no âmbito do estágio curricular, do curso de Engenharia Informática, durante três meses na empresa NTT Data Portugal. Este projeto surgiu como uma solução para criar um espaço que facilite a organização e gestão de eventos especializados, voltados para profissionais de saúde, educadores, amigos e familiares de crianças com necessidades especiais.

A proposta baseia-se na implementação de uma solução web, utilizando a plataforma Salesforce *Sales Cloud*. Esta é uma das plataformas líderes em gestão de relacionamento com clientes (CRM) integrada com o Salesforce *Marketing Cloud*, a permitir uma comunicação personalizada e em tempo real. Ao integrar a funcionalidade do *Sales Cloud* e do *Marketing Cloud*, será possível oferecer uma experiência personalizada a cada participante, além de otimizar estratégias de engajamento e retenção.

Este relatório concentra a sua ênfase na área de *Marketing Cloud*, uma vez que o projeto foi elaborado por duas pessoas, uma dedicada à vertente de *Sales Cloud* e outra no *Marketing Cloud*, sendo a responsável por este relatório.

A plataforma desenvolvida neste projeto tem como principal objetivo contribuir para uma sociedade mais inclusiva, capacitando o público mencionado anteriormente a compreender como prestar auxílio às crianças com necessidades especiais.

#### <span id="page-23-1"></span>1.1 Caraterização sumária da instituição

A NTT Data [2] é considerada uma das maiores empresas de Tecnologia de Informação do mundo, com sede principal em Tóquio. O foco da empresa é a transformação digital dos seus clientes por meio de consultoria, soluções do sector, serviços de processo de negócios, modernização de TI e serviços gerenciados. A empresa está presente em mais de 50 países.

Em 2014 a empresa realizou a compra de uma empresa portuguesa neste segmento, a Everis Portugal, que após sete anos realizou-se a mudança do nome para NTT Data [3]. O objetivo foi reforçar a marca e aumentar a oferta de soluções inovadoras e serviços de alta qualidade para os clientes.

Atualmente a sede em Portugal encontra-se em Lisboa e existem diversos *Hubs* localizados em Braga, Porto, Coimbra, Óbidos, Guarda, Castelo Branco e Évora.

A empresa tem um compromisso com a sustentabilidade, estando comprometida com os Objetivos de Desenvolvimento Sustentável da Organização das Nações Unidas, em particular com educação e emprego de qualidade, diversidade, apoio à comunidade e melhoria ambiental.

O estágio foi realizado no *Hub* da Guarda, inaugurado no dia 27 de novembro de 2022. Este *Hub* é especializado no desenvolvimento de soluções baseadas em Salesforce.

O que levou a fazer o trabalho, mas sem se focar nas questões pessoais. Em vez disso, referir a relevância do tema em apreço.

#### <span id="page-24-0"></span>1.1.1 Missão

NTT Data utiliza a tecnologia da informação para criar novos paradigmas e valores, que ajudam a contribuir para uma sociedade mais próspera e harmoniosa [4].

#### <span id="page-24-1"></span>1.1.2 Visão

A NTT Data apresenta como visão *Trusted Global Innovator*, com o objetivo de realizar os sonhos dos seus clientes em todo o mundo através de relacionamentos de longo prazo, desenvolver ecossistemas em evolução com os seus clientes por meio de tecnologias de ponta e melhorar a sua criatividade respeitando a diversidade [4].

#### <span id="page-25-0"></span>1.1.3 Valores

A NTT Data também estabeleceu um conjunto de valores [4] para guiar as suas operações e decisões:

**Clientes Primeiro**: A empresa coloca as necessidades dos seus clientes em primeiro lugar e trabalha continuamente para entender os seus negócios e resolver todas as suas preocupações.

**Perspicácia**: A NTT Data nunca se contenta com o status quo e, com velocidade e perspicácia, antecipa os desafios futuros. Eles consideram o futuro da TI e dos negócios dos seus clientes e trabalham para melhorar a sua capacidade de visualizar o futuro, adaptando-se ao ambiente de negócios em constante mudança.

**Trabalho em equipa**: A empresa valoriza a capacidade dos seus funcionários de atingir o seu melhor através do trabalho conjunto, acreditando que quando um grupo diversificado de indivíduos une as suas visões de mundo únicas, compartilha a sua sabedoria e trabalha em direção a um objetivo comum.

#### <span id="page-25-1"></span>1.2 Motivação | Enquadramento

A principal motivação para submeter uma proposta de estágio na NTT Data foi a oportunidade de aplicar em um ambiente empresarial os conhecimentos adquiridos nas unidades curriculares do curso de Engenharia Informática. Além do desejo em compreender como funciona o mundo empresarial e desenvolver novas competências com o Salesforce, mais concretamente com o *Marketing Cloud* [5] que é uma plataforma que permite que os profissionais de Marketing forneçam a mensagem certa no momento certo com os clientes.

A empresa fez a proposta de um projeto que se alinhava perfeitamente com áreas de interesse da estagiária, iria permitir aprofundar o conhecimento sobre o desenvolvimento de projetos, alocação de tarefas e organização interna de uma empresa, além da oportunidade de aprender uma nova linguagem de programação, o AMPscript, que é uma linguagem que pertence ao *Marketing Cloud* utilizada para dinamizar o conteúdo. É relevante destacar que a diversidade de linguagens de programação abordadas durante a

3

licenciatura facilitou a aprendizagem da estagiária, preparando-a para os desafios do estágio.

Outro aspeto motivador do projeto foi a necessidade de aplicar e expandir os conhecimentos das linguagens de programação adquiridas ao longo do curso para criar um *website* apelativo, responsivo e acessível para os utilizadores.

#### <span id="page-26-0"></span>1.3 Objetivos

O projeto Health Shaping provém da observação de uma lacuna significativa na disponibilidade e acessibilidade de recursos adequados para o apoio e desenvolvimento de crianças com necessidades especiais. O projeto tem como objetivo geral a utilização do *Marketing Cloud* para interagir com o público de forma mais personalizada e eficiente. Os objetivos específicos definidos pela NTT Data para este projeto são:

- Adquirir experiência profissional na área de gestão e implementação de projetos;
- Obter experiência no trabalho em equipa;
- Obter capacidade de análise critica das situações;
- Aplicar o conhecimento adquirido no âmbito do percurso académico em contexto empresarial;
- Aprender e dominar os conceitos Salesforce *Sales Cloud* e *Marketing Cloud*;
- Elaborar estratégias almejando a melhor forma de se comunicar com os participantes;
- Desenvolver uma *Landing Page*, que é uma página *web* criada especificamente para campanhas de Marketing, onde os potenciais clientes, sendo estes profissionais de saúde, educadores, amigos e familiares de crianças com necessidades especiais, são direcionados após clicar num *link* num *email* ou anúncios nas redes sociais;
- Desenvolver o *Website* onde os participantes possam pesquisar os eventos e acompanhar os eventos disponíveis;
- Realizar testes e correções, garantindo que tanto a *Landing Page* quanto o Website operem sem falhas.

#### <span id="page-27-0"></span>1.4 Plano de estágio | Etapas do Estágio

Durante o período de estágio, foram estabelecidas várias etapas e atividades a serem realizadas para garantir um aprendizado eficaz e uma contribuição significativa para os projetos da empresa. As principais etapas e atividades realizadas incluem:

- *Onboarding* (Reunião) com a Equipa *People* (equipa dos recursos humanos) para apresentação da empresa no primeiro dia do estágio;
- Realizar as nove formações obrigatórias da empresa;
- Realizar os *Traiheads* facultados pela supervisora;
- Definir Análise de Requisitos com a equipa e os supervisores do estágio para o Projeto Health Shaping para os dois perfis, o *Admin* e o *Marketeer*;
- Realizar o desafio proposto pela Supervisora do estágio;
- Utilizar o Figma para desenvolver o protótipo;
- Definir as *Journeys*, que são caminhos automatizados e personalizados de engajamento com o cliente no Marketing Cloud, adaptados para diferentes públicos-alvo necessários para o projeto, e criar as *Data Extensions* necessárias para cada;
- Aprender e aplicar conhecimentos de AmpScript para personalização avançada nos *emails* e para conectar a *Landing Page* à *Data Extension*, garantindo que os dados inseridos no formulário sejam diretamente guardados na *Data Extension* utilizada para a conexão;
- Criar os *emails* dinâmicos com o Ampscript, estes *emails* serão utilizados posteriormente para comunicar-se com os participantes dos eventos;
- Integrar o *Sales Cloud* com o *Marketing Cloud* para otimizar e automatizar os processos de captação, gestão e segmentação de dados, por exemplo: quando um cliente se regista na *Landing Page* no *Marketing Cloud*, os dados são enviados para o *Sales Cloud* para processamento. Após serem organizados e tratados, são reenviados ao *Marketing Cloud* para segmentação precisa;
- Desenvolver o protótipo do *Website* utilizando o Figma;
- Criar as *Journeys*, que são sequências automatizadas de comunicação para guiar o cliente por uma experiência específica, definidas para este projeto, juntamente com as automações que serão integradas nas *Journeys*;
- Rever, analisar, testar e corrigir tudo que foi desenvolvido durante o estágio que será aplicado no projeto Health Shaping.

#### <span id="page-28-0"></span>1.5 Estrutura do relatório

O presente relatório é composto por oito capítulos que abordam todas as etapas do desenvolvimento do projeto, com uma descrição sucinta de cada um.

**Capítulo 1**: O primeiro capítulo oferece uma introdução do projeto, a caracterização sumária da instituição, a motivação, os objetivos e as etapas do estágio.

**Capítulo 2**: No capítulo dois aborda-se o estado da arte.

**Capítulo 3**: Neste capítulo, está um resumo da metodologia utilizada, o plano do projeto realizado e a organização e divisão do trabalho.

**Capítulo 4**: No capítulo quatro, a análise de requisitos é detalhada.

**Capítulo 5**: O quinto capítulo aborda as tecnologias utilizadas no desenvolvimento do projeto.

**Capítulo 6**: Neste capítulo a etapa de implementação da solução proposta é detalhada.

**Capítulo 7**: Neste capítulo abordam-se os testes realizados ao longo do desenvolvimento do projeto.

**Capítulo 8**: No último capítulo são apresentadas as conclusões relativas ao trabalho realizado.

### <span id="page-29-0"></span>2 Estado da Arte

Neste capítulo, será realizada uma análise resumida das ferramentas líderes no mercado de automação de marketing: *Microsoft Dynamics 365 Marketing*, *HubSpot Marketing Hub*, *Zoho Marketing Automation* e *Marketing Cloud*. Esta secção oferece uma visão geral das funcionalidades de cada plataforma, proporcionando uma compreensão das vantagens e as desvantagens.

#### <span id="page-29-1"></span>2.1 Aplicações

As aplicações avaliadas foram escolhidas com base na reputação no mercado e também pelas funcionalidades que todas elas oferecem, por serem semelhantes ao *Marketing Cloud.*

#### <span id="page-29-2"></span>2.1.1 Microsoft Dynamics 365 Marketing

*A* [Figura 1](#page-29-4) *representa o logotipo da Microsoft Dynamics 365 Marketing* [6] é uma solução de automação de marketing que se integra perfeitamente ao conjunto de produtos Dynamics 365. Oferece recursos para automação, segmentação e criação de campanhas multicanal. Além disso, sua integração com ferramentas Microsoft, como o Power BI, proporciona análises aprofundadas e *insights*.

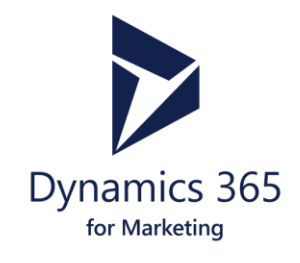

*Figura 1. Microsoft Dynamics 365 Marketing*

#### <span id="page-29-4"></span><span id="page-29-3"></span>2.1.2 HubSpot Marketing Hub

*HubSpot Marketing Hub* [7] é uma plataforma de marketing inbound que utiliza uma arquitetura baseada em nuvem e é forte em Search Engine Optimization (SEO), o conjunto de técnicas utilizadas para otimizar sites e páginas na *web* visando melhorar seu posicionamento nos motores de busca. Em termos técnicos, oferece funcionalidades

como automação de fluxo de trabalho baseada em arrastar e soltar, e APIs RESTful para integração com outros sistemas. É forte em Search Engine Optimization e criação de conteúdo, e tem uma excelente biblioteca de *templates* para *email* marketing e *landing pages*. Também oferece funcionalidades de análise e relatórios, com a possibilidade de customização via integração com ferramentas de BI. A [Figura 2](#page-30-2) representa o logotipo do HubSpot.

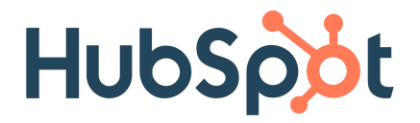

*Figura 2. HubSpot Marketing Hub*

#### <span id="page-30-2"></span><span id="page-30-0"></span>2.1.3 Zoho Marketing Automation

*Zoho Marketing Automation* [8] faz parte do ecossistema *Zoho* e é voltado para Pequenas e Médias Empresas. Tecnicamente, a plataforma oferece automação de marketing, rastreamento de comportamento do visitante, e segmentação com base em critérios múltiplos. A integração nativa com outros produtos *Zoho* é um de seus pontos fortes. Oferece também a possibilidade de integração com aplicativos de terceiros através de sua API. [A Figura 3](#page-30-3) indica o logotipo da Zoho.

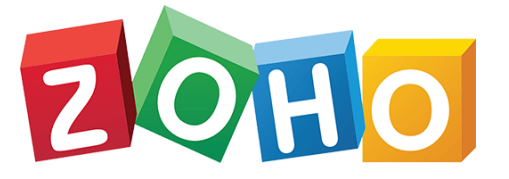

*Figura 3. Zoho Marketing Automation*

#### <span id="page-30-3"></span><span id="page-30-1"></span>2.1.4 Marketing Cloud

*Marketing Cloud* [9] é uma oferta da Salesforce, focada em automação de marketing e otimização da *journeys* do cliente. Tecnicamente, a plataforma se destaca por sua forte integração com o Salesforce *Sales Cloud*, o que permite um alinhamento mais preciso

entre equipes de vendas e marketing. A plataforma inclui diversos módulos como *Email Studio* para *email* marketing, *Social Studio* para gestão de redes sociais, e *Datorama* para análise de dados. Suporta linguagens de programação como AMPscript para personalização. A [Figura 4](#page-31-1) mostra o logotipo associado ao *Marketing Cloud* da Salesforce.

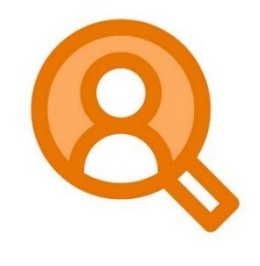

*Figura 4. Marketing Cloud*

#### <span id="page-31-1"></span><span id="page-31-0"></span>2.2 Comparação entre as funcionalidades

Na [Tabela 1](#page-31-2) pode visualizar-se os resultados da comparação de funcionalidades entre as quatro plataformas.

| <b>Funcionalidade</b>  | <b>Microsoft</b><br><b>Dynamics 365</b><br><b>Marketing</b> | <b>HubSpot</b><br><b>Marketing Hub</b> | <b>Zoho Marketing</b><br><b>Automation</b> | <b>Marketing Cloud</b> |
|------------------------|-------------------------------------------------------------|----------------------------------------|--------------------------------------------|------------------------|
| Automação de           | <b>Sim</b>                                                  | <b>Sim</b>                             | <b>Sim</b>                                 | Sim                    |
| <b>Marketing</b>       |                                                             |                                        |                                            |                        |
| <b>Email Marketing</b> | <b>Sim</b>                                                  | <b>Sim</b>                             | <b>Sim</b>                                 | <b>Sim</b>             |
| Integração com         | <b>Não</b>                                                  | Não                                    | Não                                        | Sim                    |
| <b>Sales Cloud</b>     |                                                             |                                        |                                            |                        |
| Segmentação            | Sim                                                         | Sim                                    | <b>Sim</b>                                 | Sim                    |
| Avançada               |                                                             |                                        |                                            |                        |
| Análise e              | Sim                                                         | <b>Sim</b>                             | <b>Sim</b>                                 | Sim                    |
| <b>Relatórios</b>      |                                                             |                                        |                                            |                        |
| Gestão de Leads        | <b>Sim</b>                                                  | Sim                                    | Sim                                        | <b>Sim</b>             |
| Criação de             | <b>Sim</b>                                                  | <b>Sim</b>                             | <b>Sim</b>                                 | Sim                    |
| <b>Landing Pages</b>   |                                                             |                                        |                                            |                        |
| Integração com         | Não                                                         | <b>Sim</b>                             | <b>Sim</b>                                 | Sim                    |
| <b>Redes Sociais</b>   |                                                             |                                        |                                            |                        |
| Gestão de              | Não                                                         | Sim                                    | Não                                        | Sim                    |
| Conteúdo               |                                                             |                                        |                                            |                        |

<span id="page-31-2"></span>*Tabela 1. Comparação de funcionalidades*

Após uma análise resumida das funcionalidades de integração das diversas plataformas, observa-se que todas elas compartilham uma série de características em comum. No entanto, o *Marketing Cloud* destaca-se em duas áreas: a Integração com Redes Sociais e a Gestão de Conteúdo.

#### <span id="page-33-0"></span>3 Metodologia

Metodologia [10] é a definição do processo (sequência de etapas e procedimentos) e notações, princípios e regras recomendadas para ser aplicada para o desenvolvimento de software de qualidade.

Existem diferentes metodologias [10] de desenvolvimento de *software*, tais como, a metodologia estruturada, a metodologia orientada a objetos e a metodologia ágil.

Para o desenvolvimento deste projeto, a empresa optou por usar a metodologia ágil, mais precisamente a metodologia Scrum, por se adequar a projetos, cujos requisitos mudam com alguma frequência, por permitir assegurar uma gestão objetiva e eficaz de pequenas equipas, e pelo forte envolvimento da empresa no processo de desenvolvimento.

#### <span id="page-33-1"></span>3.1 Metodologia Scrum

Scrum [10] é um *framework* de gestão de projetos ágeis que permite às equipas entregar, desenvolver ou melhorar um produto complexo, ele surge como uma resposta ao modelo de gestão de projetos clássico conhecido como cascata, e pode ser aplicado a qualquer projeto, fazendo assim com que tenham entregas mais ágeis e com mais qualidade. A metodologia Scrum é extremamente flexível, pois permite alterações ao longo do projeto.

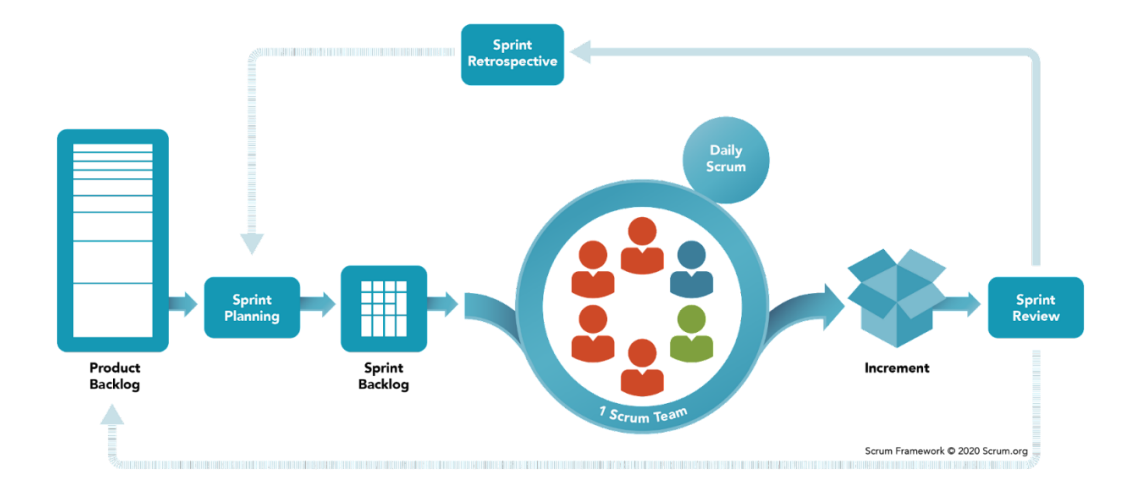

#### *Figura 5. Metodologia SCRUM*

<span id="page-34-0"></span>O Scrum [11] é composto por Equipas Scrum e as suas funções, por eventos, artefactos e regras. Cada componente dentro desta estrutura serve um propósito específico e é essencial ao uso e sucesso do Scrum. A priorização de requisitos nesta metodologia é realizada conforme as necessidades do negócio.

[A Figura 5](#page-34-0) [12] apresenta o esquema da metodologia Scrum.

Descrevem-se os principais conceitos do Scrum:

- *Product Backlog* é uma lista ordenada das funcionalidades a serem implementados no projeto, estabelecidos pelo *Product Owner*;
- *Sprint Planning* reunião onde são inspecionadas as *product backlog* relevantes a serem desenvolvidas e duração do desenvolvimento.
- *Sprint Backlog* é uma lista que provém do *Product Backlog* e contém os requisitos a serem desenvolvidos na próxima iteração;
- *Sprint* realização de diversas tarefas para completar um requisito definido no *Sprint Backlog*;
- *Daily Scrum* reuniões diárias com duração de 15 minutos, onde a equipa de desenvolvimento controla o progresso do projeto e identifica as possíveis dificuldades e planeia as tarefas do dia seguinte, as atualizações são refletidas no *sprint backlog*.
- *Sprint Review* reuniões realizadas na conclusão do sprint para a revisão do trabalho concluído por parte das equipas com os *Product Owner*, para avaliarem o progresso do mesmo. O *Stakeholder* é convidado a pronunciar-se sobre possíveis alterações, que serão consideradas em futuros Sprints.
- *Sprint Retrospective* reunião com duração de três horas ou menos, onde é feita a reflexão sobre o *sprint* passado e planeamento de melhorias a serem implementadas no próximo sprint.

As responsabilidades definidas para cada papel são:

- *ScrumMaster*: O responsável pelo processo do Scrum, ele treina e capacita os envolvidos no projeto para dar segmento ao processo ágil, a fim de que tudo esteja alinhado com a cultura da organização.
- *Product Owner*: É a pessoa que representa os interesses de todos os utilizadores do sistema final.
- *Team*: É a equipa responsável pelo sucesso de cada interação e do projeto, esta equipa é formada por pessoas com diferentes habilidades.

Os *Stakeholder* e os utilizadores estão em constante interação com a equipa do projeto ao longo da implementação do sistema.

Um dos objetivos para a utilização desta metodologia é manter o envolvimento regular dos clientes ao longo do projeto, assim como garantir a validação incremental regular dos trabalhos utilizados. Com esta abordagem e metodologia pretende-se ter uma gestão flexível e efetiva de cada etapa, minimizando assim os riscos negativos associados à implementação de projetos de TI e potenciais impactos que estes possam vir a ter a curto e longo prazo.

Neste projeto os *Product owners* eram os supervisores. Eles eram responsáveis por definir as prioridades do projeto, forneciam o feedback sobre o trabalho desenvolvido. Os desenvolvedores/programadores eram os dois estagiários, em que eram responsáveis
pelo desenvolvimento da plataforma. Foram implementadas todas as etapas da metodologia durante o desenvolvimento do projeto.

Neste projeto a metodologia funcionou da seguinte forma:

- *Product Backlog*: Com base nas necessidades do projeto Salesforce, foi estabelecida uma lista de funcionalidades a serem implementadas. Os dois supervisores, foram responsáveis por priorizar e detalhar estes itens.
- *Sprint Planning*: Toda a equipa, incluindo os dois supervisores e os dois estagiários, reuniram-se para discutir as funcionalidades do *Product Backlog* que seriam trabalhadas no próximo sprint. Durante estas reuniões, estabeleceram a duração de cada sprint.
- *Sprint Backlog*: A partir das decisões tomadas no *Sprint Planning*, foi criada uma lista de tarefas específicas a serem executadas no sprint em curso.
- *Sprint*: Ao longo do projeto, os dois estagiários focaram na execução das tarefas definidas, desenvolvendo as funcionalidades do Salesforce mencionado.
- *Daily Scrum*: Todos os dias, a equipa realizou reuniões rápidas para discutir o progresso, compartilhar desafios e ajustar o plano para o dia seguinte.
- *Sprint Review*: No final de cada sprint, a equipa apresentava o trabalho realizado aos supervisores (*Product Owners*). Isso permitia verificar se os objetivos foram alcançados e se as funcionalidades desenvolvidas estavam alinhadas com as expectativas.
- *Sprint Retrospective*: Após o *Sprint Review*, a equipa reunia-se para discutir o que correu bem, o que poderia ser melhorado e como poderiam adaptar-se para o próximo sprint.

Este processo iterativo e colaborativo não só garantiu que o projeto evoluísse de acordo com as necessidades e expectativas definidas, mas também promoveu um ambiente de trabalho contínuo de aprendizagem e adaptação, maximizando a eficiência e a qualidade do trabalho desenvolvido.

## 3.2 Plano do projeto realizado

Na [Tabela 2](#page-37-0) mostra-se as datas e durações desde o início do estágio até o fim e como as tarefas ficaram distribuídas ao longo do mesmo.

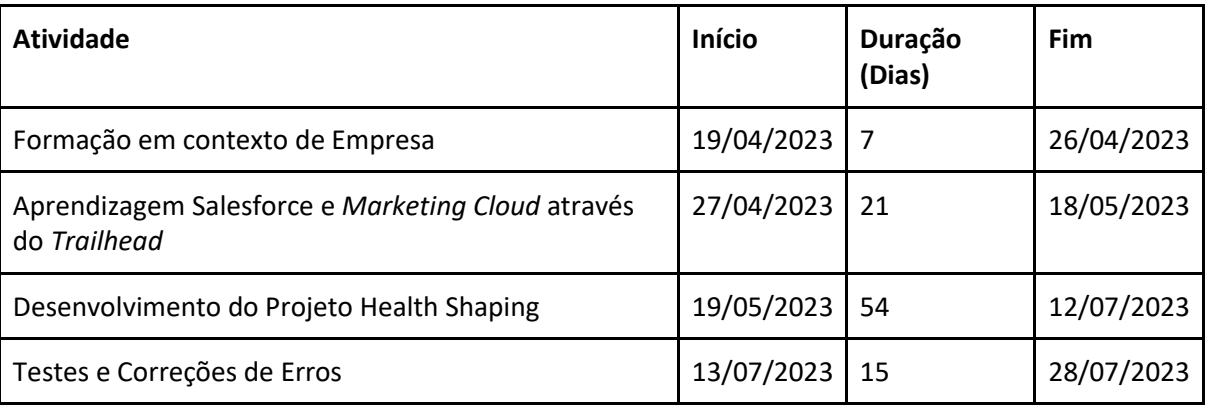

<span id="page-37-0"></span>*Tabela 2. Atividades e Duração*

Na [Figura 6](#page-37-1) está representado o Mapa de Gantt onde mostra a distribuição das tarefas ao longo do estágio [Figura 6.](#page-37-1)

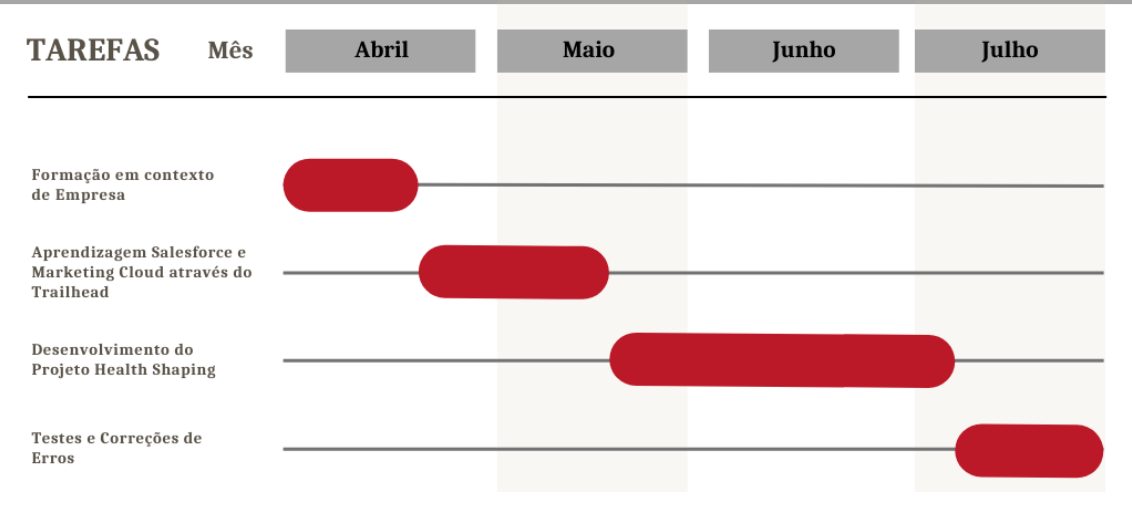

*Figura 6. Mapa Gantt – tarefas*

<span id="page-37-1"></span>O mapa demonstrado na [Figura](#page-37-1) 6, mostra a execução das tarefas ao longo dos três meses de estágio.

# 3.3 Organização e divisão do trabalho

O projeto foi desenvolvido por dois alunos: Selmira Fernandes, que desempenhou a função de Marketeer, e Guilherme Alves, responsável pela função de *Admin*. A [Tabela 3](#page-38-0) demonstra detalhadamente como foi dividido o trabalho.

<span id="page-38-0"></span>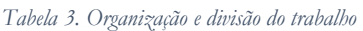

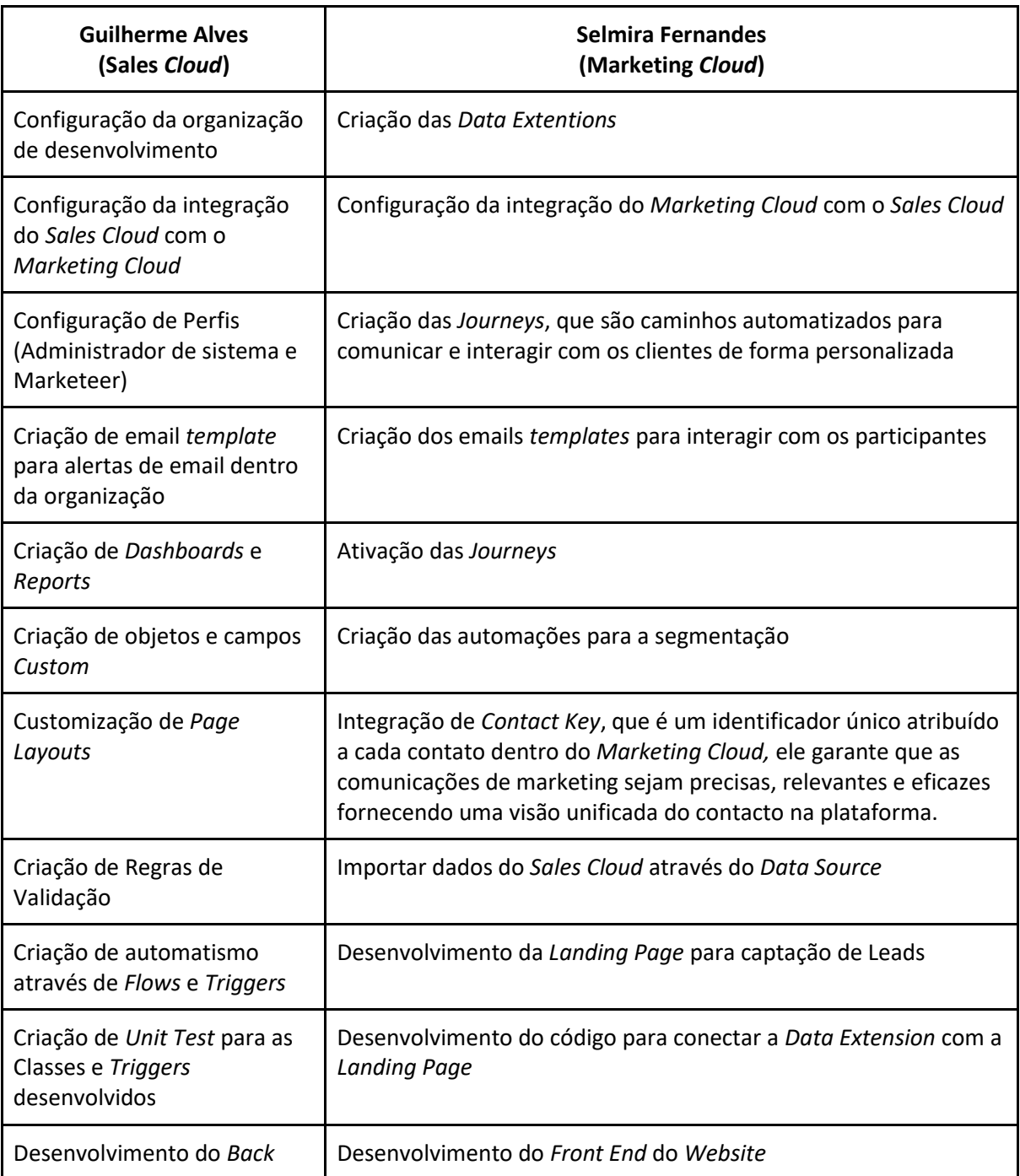

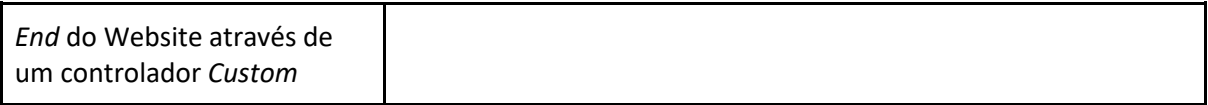

# 4 Análise de requisitos

Um requisito é uma funcionalidade ou condição que o sistema deverá possuir, é aplicado um conjunto de técnicas de modo a obter a perceção detalhada daquilo que o sistema deverá efetuar. Os requisitos têm um papel central no processo de desenvolvimento software, sendo considerados um fator determinante para o sucesso ou fracasso de um projeto.

A análise de requisitos é um aspeto importante na gestão de projetos, facilita a compreensão de como o software deverá funcionar e quais as suas características. Os requisitos são divididos em:

- Requisitos Funcionais [13]: são declarações de serviços que o sistema deve prover, descrevendo o que o sistema deve fazer (reagir a entradas específicas, como o sistema deve se comportar em situações específicas e o que o sistema não deve fazer).
- Requisitos Não Funcionais ou Requisitos Técnicos [13]: descrevem restrições sobre os serviços ou funções oferecidas pelo sistema, os requisitos funcionais ou os requisitos técnicos [14] são os que limitam as opções para criar uma solução para o problema.

Após a análise das necessidades do projeto e, posteriormente, em reunião com a equipa e com os supervisores do estágio, foram levantados os requisitos funcionais e não funcionais, em que se usam os casos de usos para levantamento dos mesmos.

### 4.1 Atores e os respetivos casos de uso

Para esta parte do desenvolvimento do projeto no *Marketing Cloud* temos dois atores, o Marketeer e o Participante. O Marketeer atua como developer do *Marketing cloud* e é responsável pelas iniciativas de marketing do projeto, e o participante é o utilizador final que vai interagir com as *Jouneys*.

[A Tabela 4](#page-41-0) especifica os atores do sistema e os respetivos casos de uso.

<span id="page-41-0"></span>*Tabela 4. Atores e os respetivos casos de uso*

| Atores       | Casos de uso                                                                                                    |  |
|--------------|----------------------------------------------------------------------------------------------------|--|
| Marketeer    | Criar Lead (Potenciais clientes como, por exemplo, profissionais de saúde,<br>٠<br>educadores, familiares das crianças com necessidades)<br>Segmentar Leads que envolve separar o público-alvo em subgrupos mais<br>pequenos com atributos particulares<br><b>Segmentar Contacts</b><br><b>Segmentar Opportunities</b><br>Segmentar Events<br><b>Segmentar Sessions</b><br>Segmentar Session records<br>Sincronizar os objetos entre o Sales Cloud e o Marketing Cloud, como é o<br>caso dos 'Events', visto que estes são criados no Sales Cloud e os seus dados<br>são fundamentais para a segmentação no Marketing Cloud<br>Automatizar Emails que serão utilizados nas Journeys, como, por exemplo,<br>$\bullet$<br>os emails de Boas Vindas<br>Enviar notificações sobre os Events e Session<br>Gerir Journeys<br>$\bullet$<br>Desenvolver Landing Page para capturar Leads<br>Visualizar detalhes das Lead, Contact, Opportunity, Session, Session Record,<br>Workshop<br><b>Gerir Data Extensions</b><br>Desenvolver o Front-end do Website<br>Integrar O Marketing Cloud com o Sales Cloud<br>Dinamizar Emails<br>Criar os templates dos Emails<br>Desenvolver o Front-end do Website<br>Visualizar Reports e Dashboards<br>$\bullet$ |  |
| Participante | Registar na Landing Page<br>Registar nos eventos através dos formulários                                                                                                    |  |

O Marketeer, executa o papel do Marketing Cloud Developer que é responsável por personalizar e otimizar a plataforma conforme as necessidades de marketing de uma empresa. Este ator utiliza linguagens como AMPScript e SQL para personalizar emails e segmentar dados, integra o *Marketing Cloud* com outros sistemas para a sincronização de dados, e cria percursos do cliente usando *o Journey Builder*. Além disso, colabora na implementação de designs de email.

O participante serão os utilizadores que irão participar nas sessões/workshops da empresa, como, por exemplo, os profissionais da saúde, educadores, amigos e familiares de crianças com necessidades especiais.

### 4.2 Diagrama de Casos de Uso

Após detalhar os atores e seus respetivos papéis no tópico anterior, o próximo passo é apresentar o diagrama de casos de uso. Este diagrama destaca as interações entre os casos de uso e os atores. As [Figura 7](#page-43-0) e [Figura 8](#page-44-0) ilustram o diagrama com seus casos de uso e atores correspondentes.

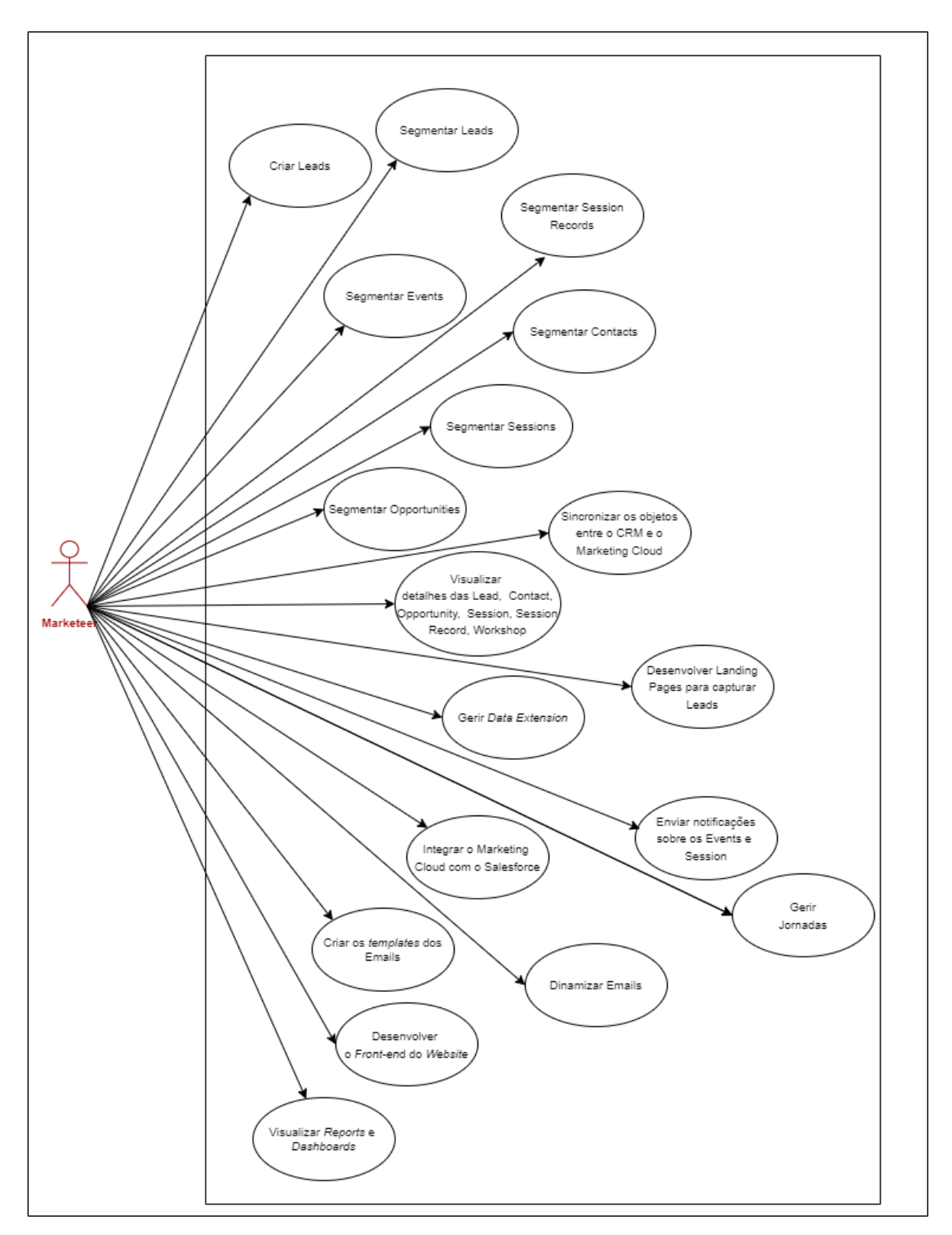

<span id="page-43-0"></span>*Figura 7. Diagrama de Casos de Uso Marketeer*

Para todos os casos de uso associados ao Marketeer, à exceção de "Desenvolver o *Frontend* do *website*", é essencial que o ator tenha efetuado o login com sucesso.

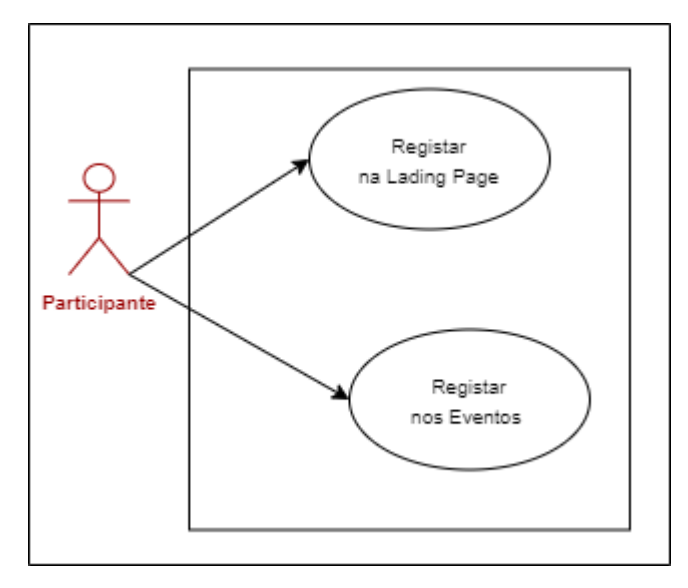

*Figura 8. Diagrama de Casos de Uso Participante*

<span id="page-44-0"></span>Para o participante se registar, não é necessário cumprir nenhum requisito prévio. Basta entrar no *website* da empresa, especificamente na *Landing Page* "health shaping", criada para este projeto. Nesta página, os participantes poderão visualizar os eventos disponíveis e, consequentemente, registar-se numa das sessões, executando assim os casos de uso definidos com sucesso.

### 4.3 Descrição dos Casos de Uso

Após definir a interação dos atores com o sistema, o próximo passo é documentar os casos de uso. Estes são detalhados do ponto de vista dos atores, mostrando o que o sistema deve fornecer e a sua sequência de execução.

Os casos de uso descrevem a necessidade do sistema e são cruciais para a análise dos seus requisitos, representando potencialmente um requisito individual. Estes auxiliam na compreensão da interação do utilizador com a aplicação.

A descrição de um caso de uso inclui:

- **Nome**: nome do caso de uso que será descrito;
- **Descrição**: breve descrição do caso de uso em questão;
- **Tamanho**: S, M, L, XL, classificar consoante a complexidade do desenvolvimento do Caso de Uso. O "XL" indica o nível máximo de complexidade, ao passo que o "S" simboliza um nível de complexidade baixo;
- **Pré-Condição**: condição inicial necessária para o êxito do caso de uso;
- **Caminho Principal**: descrição para um fluxo bem-sucedido;
- **Pós-Condição**: estado final após execução;
- **Suplementos**: testes, requisitos não funcionais.

Os casos de uso detalhados irão seguir este modelo apresentado.

### 4.3.1 Segmentar Opportunities

Este caso de uso, como o título indica, serve para criar os segmentos a partir de vários objetos, estes segmentos permitem realizar ações de marketing mais eficazes. Para explicação do caminho principal serão utilizados termos técnicos da plataforma.

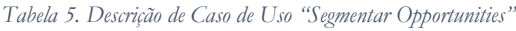

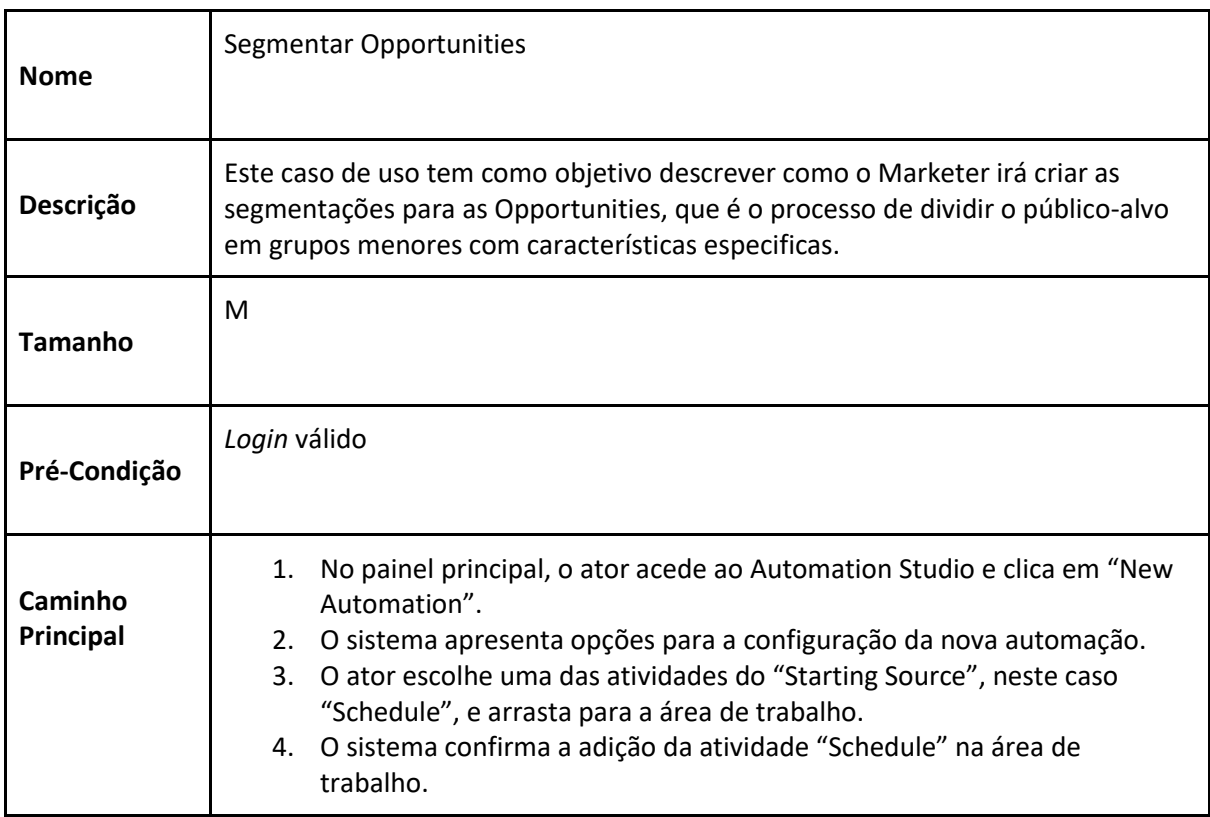

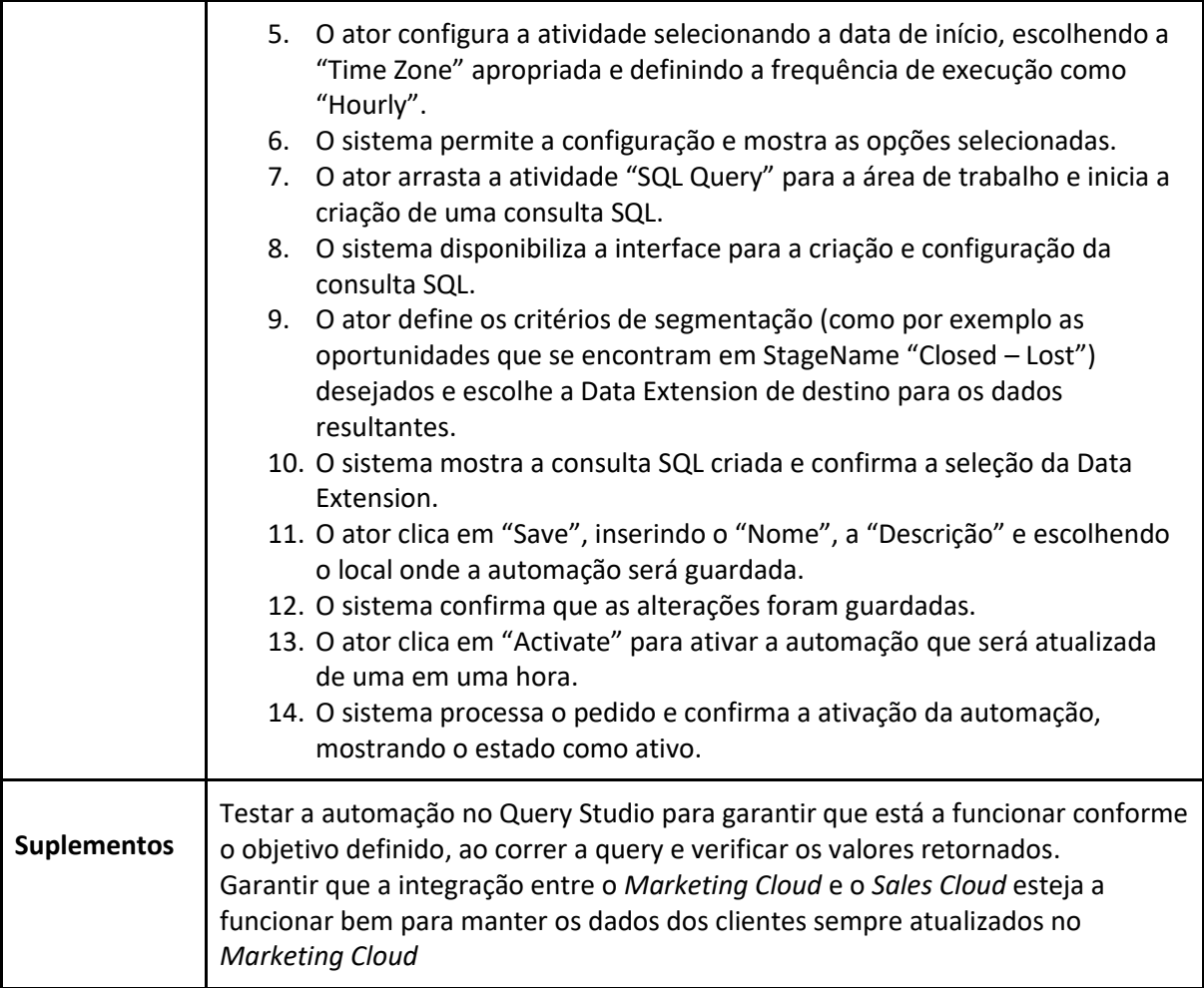

# 4.3.2 Gerir journeys

Este caso de uso tem como o objetivo criar as *Journeys*, permitindo interações personalizadas com oc clientes.

*Tabela 6. Descrição Caso de Uso "Gerir Journeys"*

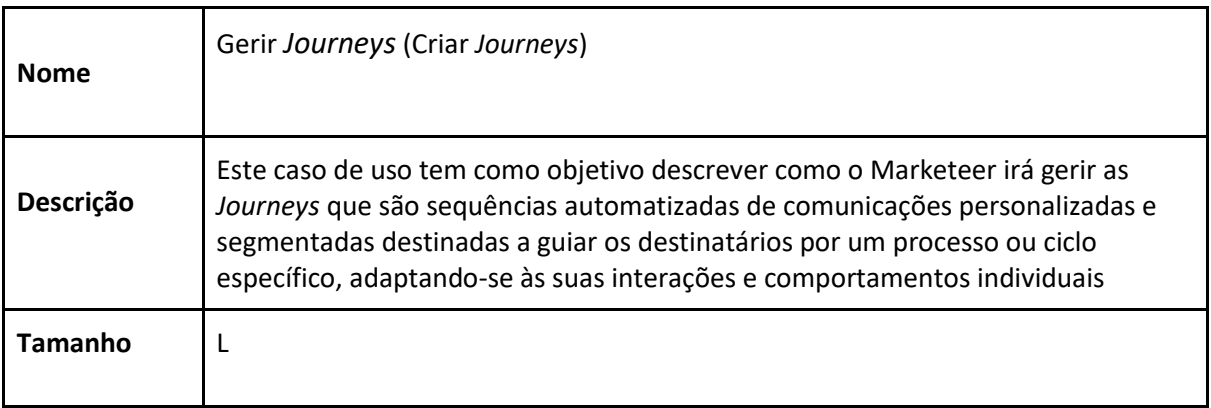

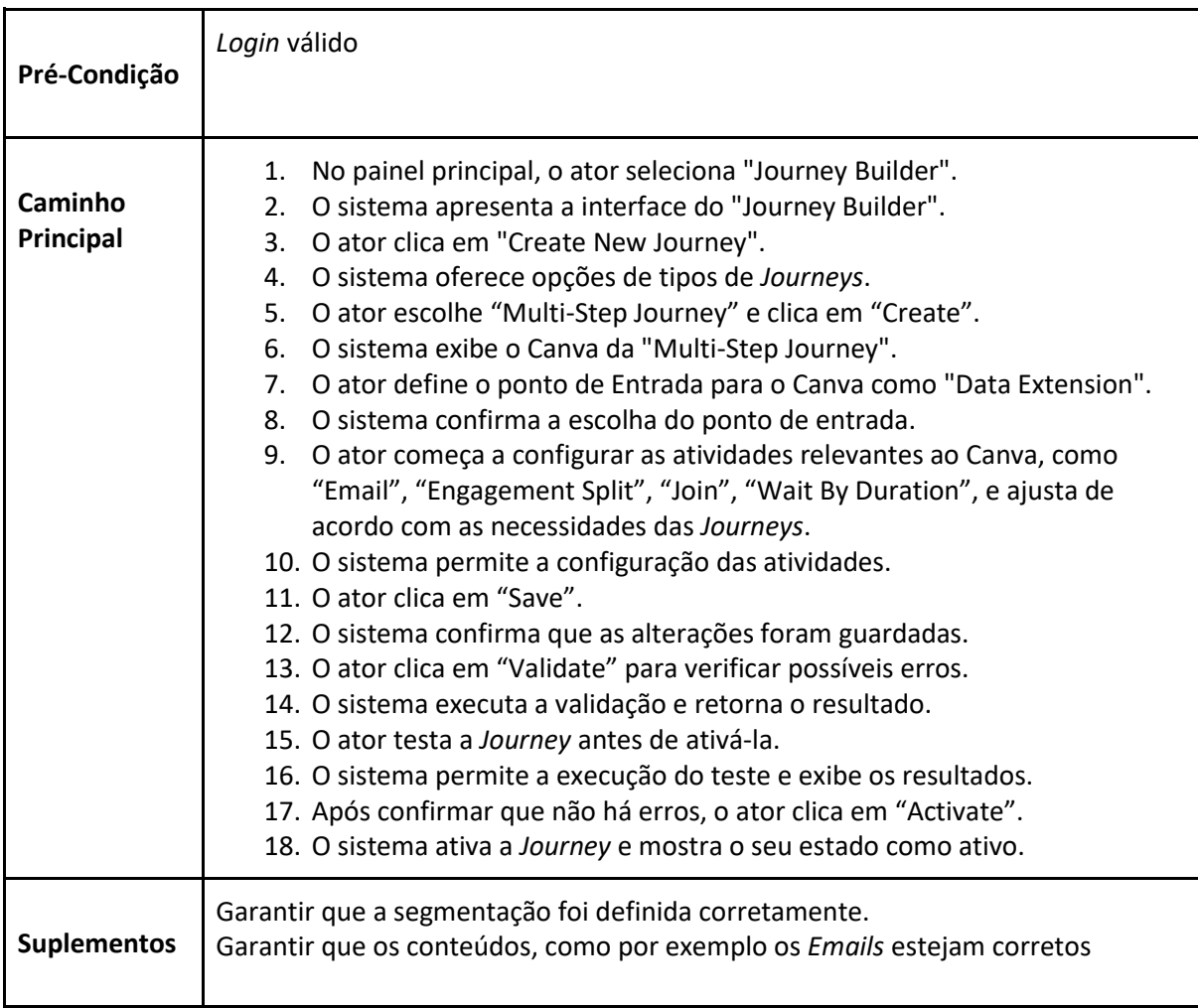

### 4.3.3 Criar os templates dos Emails

Este caso de uso tem como objetivo criar os *templates* dos emails que posteriormente

serão utilizados nas *Journeys*.

*Tabela 7. Descrição Caso de Uso "Criar os templates dos Emails"*

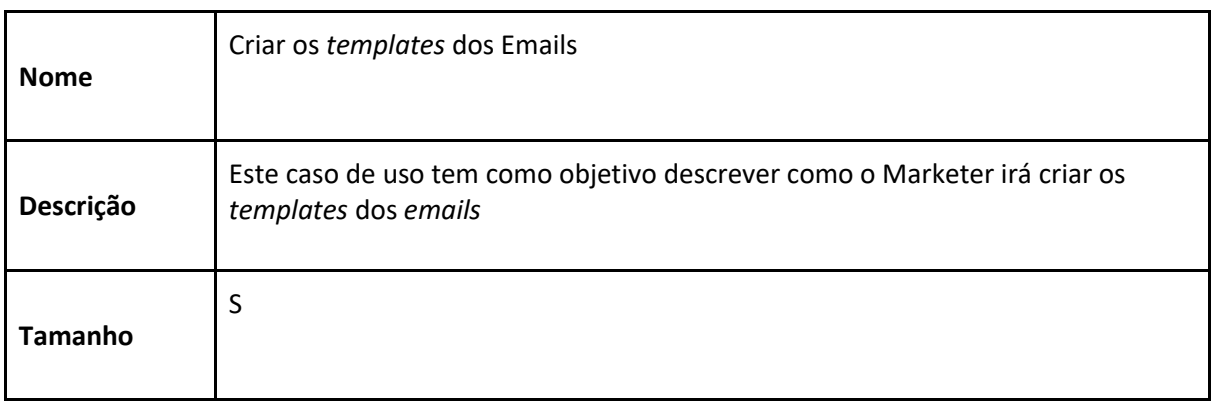

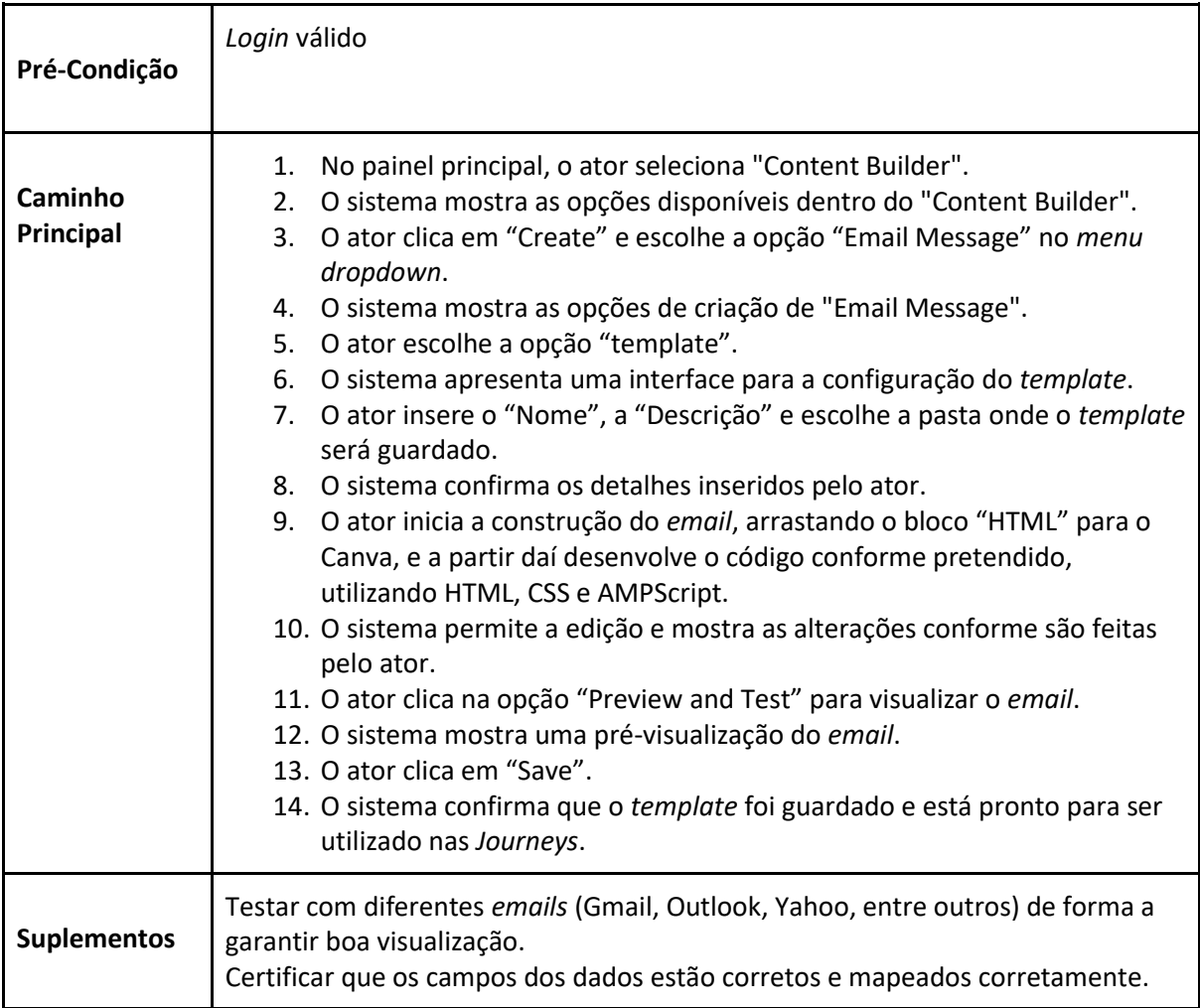

### 4.4 Diagrama de atividades

O diagrama de atividades é uma representação gráfica que ilustra a sequência de ações dentro de um processo ou fluxo de trabalho, destacando as decisões, os eventos de início/fim e o fluxo de controle entre as atividades. Nos diagramas as linhas verdes indicam a abertura do e-mail e as linhas vermelhas representam a não abertura do mesmo.

#### 4.4.1 "Aquecer" Leads/Opportunities

A [Figura 9](#page-49-0) ilustra o esboço da *Journey* que destina-se para as Leads que se encontram no estado "Not Converted" de forma a receberem informações e novidades com o intuito a incentivá-las a inscrever-se e, consequentemente, converter-se (passar de potencial cliente a cliente).

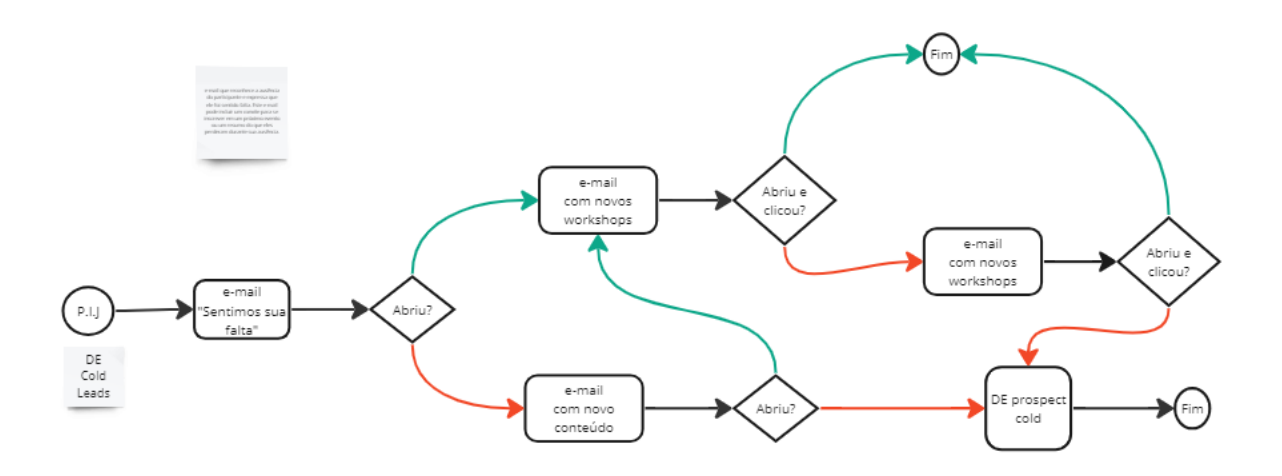

*Figura 9. Esquema do fluxo para "Aquecer Leads"*

<span id="page-49-0"></span>Este esboço também será utilizado em outra *Journey* para as Oportunidades estão no estado "Closed Lost" com o propósito de ser-lhes fornecida informações e novidades para que se convertam ao se inscrever em algum evento. O conteúdo desta *Journey* será diferente da *Journey* "Aquecer Leads", pois são públicos diferentes. A *Journey* inicia-se com uma busca pelos contactos em estado 'Closed Lost' na *Data Extension* correspondente, seguida do envio de um *email* de 'sentimos sua falta'. A abertura deste *email* determina os passos seguintes: se aberto, o contato recebe *emails* sobre eventos futuros; se ignorado, é encaminhado um *email* com novidades sobre a empresa. A falta de interação após este ponto resulta na transferência do contacto para a *Data Extension* "prospect cold", para *leads* que não demonstraram interesse.

#### 4.4.2 Boas Vindas

A *Journey* é detalhadamente mapeada na [Figura 10](#page-50-0) e será iniciada quando alguém preenche o formulário de interesse. A *Journey* irá incluir emails de boas vindas.

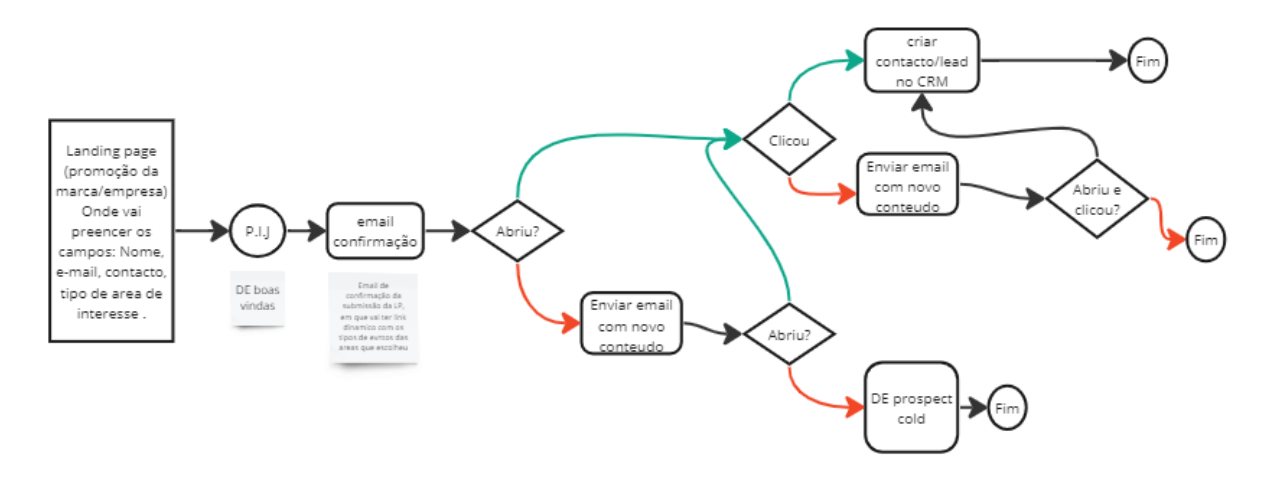

*Figura 10. Esquema do fluxo para "Boas Vindas"*

<span id="page-50-0"></span>Logo após o registo do utilizador no formulário da *landing page*, criada especificamente para este projeto, os dados recolhidos são armazenados numa *Data Extension*, dando início à jornada no *Marketing Cloud*. O primeiro contato é um *email* de boas vindas ao novo inscrito, cuja abertura é monitorizada: se o utilizador o abrir e interagir com o conteúdo, uma *Lead* é gerada na plataforma, concluindo assim a *Journey*; se não, será enviado um *email* alternativo, providenciando informações adicionais sobre a empresa, eventos futuros e passados, e temas relacionados com a educação especial. Este processo é iterativo e se ajusta conforme a interação do utilizador com os *emails* enviados, tendo em conta ações específicas como cliques e aberturas.

#### 4.4.3 Engajamento contínuo

[A Figura 11](#page-51-0) representa o fluxo da *Journey* será contínua, isto é, esta *Journey* estará sempre ativa e processando os contactos de uma forma contínua, não terá uma data específica para terminar. Será utilizada para manter os participantes envolvidos entre os eventos

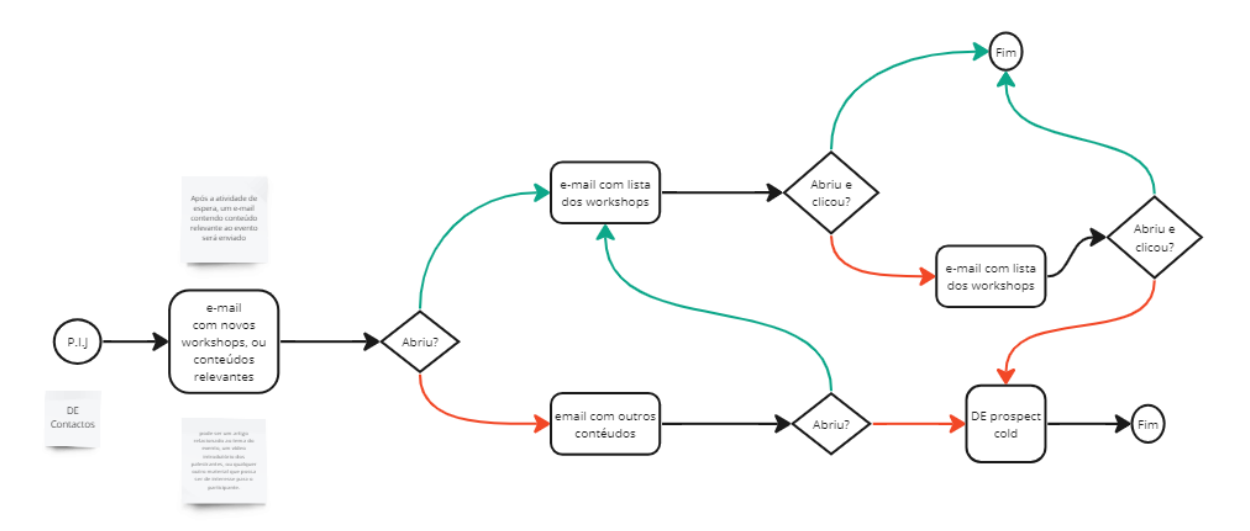

*Figura 11. Esquema do fluxo para "Engajamento contínuo"*

<span id="page-51-0"></span>Esta *Journey* irá incluir atualizações regulares sobre a Health Shaping, anúncios de novos eventos, e outros conteúdos relevantes.

#### 4.4.4 Após inscrição nos eventos

A [Figura 12](#page-51-1) representa o fluxo da *Journey* que terá início assim que o participante se inscrever no evento, em que inicia com o email de confirmação de inscrição e depois será enviado um email com mais informações sobre os eventos.

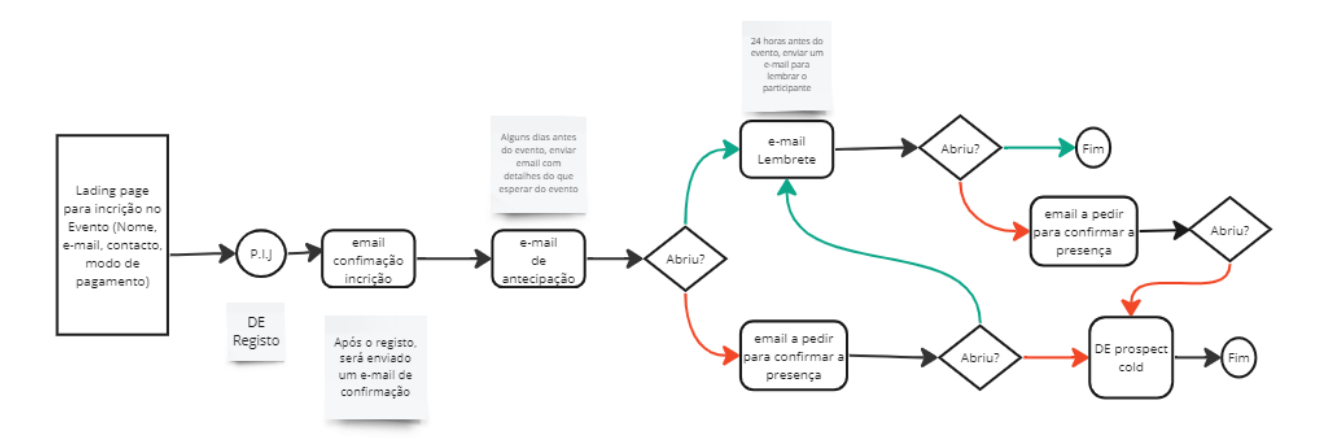

*Figura 12. Esquema do fluxo para "Após inscrição nos eventos"*

<span id="page-51-1"></span>O objetivo desta *Journey* é garantir que o participante esteja bem informado e sinta-se envolvido para o dia do evento.

### 4.5 Tabela de objetos

Para determinar os requisitos necessários para o projeto, foi necessário realizar um estudo das entidades envolvidas. No contexto do Salesforce, essas entidades são chamadas de objetos. Salesforce oferece objetos *Standard*, que são estruturas préconfiguradas modificáveis para se adequarem às necessidades específicas do projeto. Neste projeto, tanto objetos *Standard* quanto objetos *Custom* (Objetos Custom são criados pelos utilizadores para atender necessidades específicas que não são cobertas pelos objetos standard) foram utilizados, conforme detalhado na [Tabela 8.](#page-52-0)

#### <span id="page-52-0"></span>*Tabela 8. Objetos do projeto*

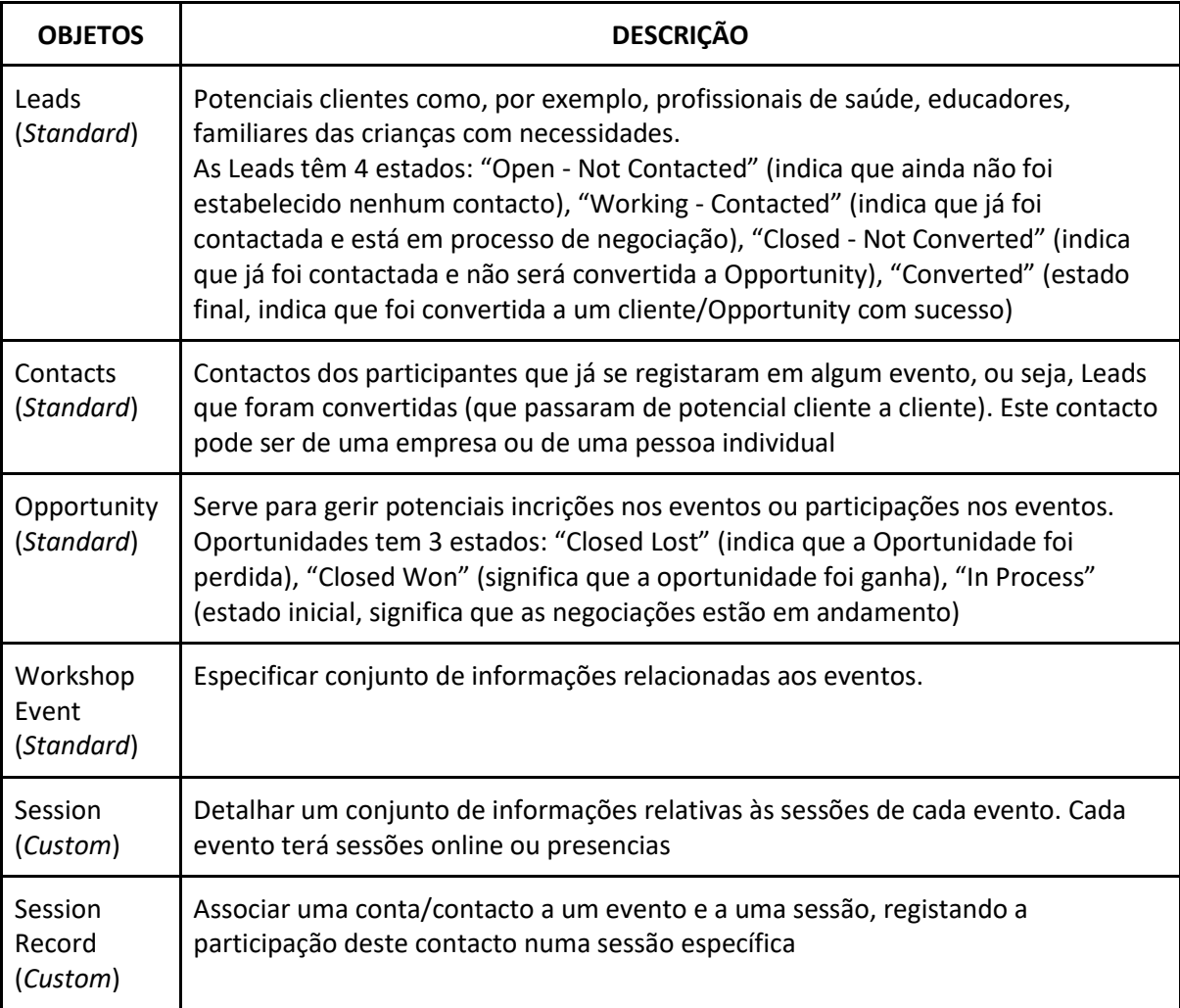

### 4.6 Diagrama de classes

Nesta secção apresenta-se o diagrama de classe dos objetos relevantes para o desenvolvimento do projeto no *Marketing Cloud*. O diagrama de classes visa clarificar os relacionamentos entre classes, neste caso entre os objetos.

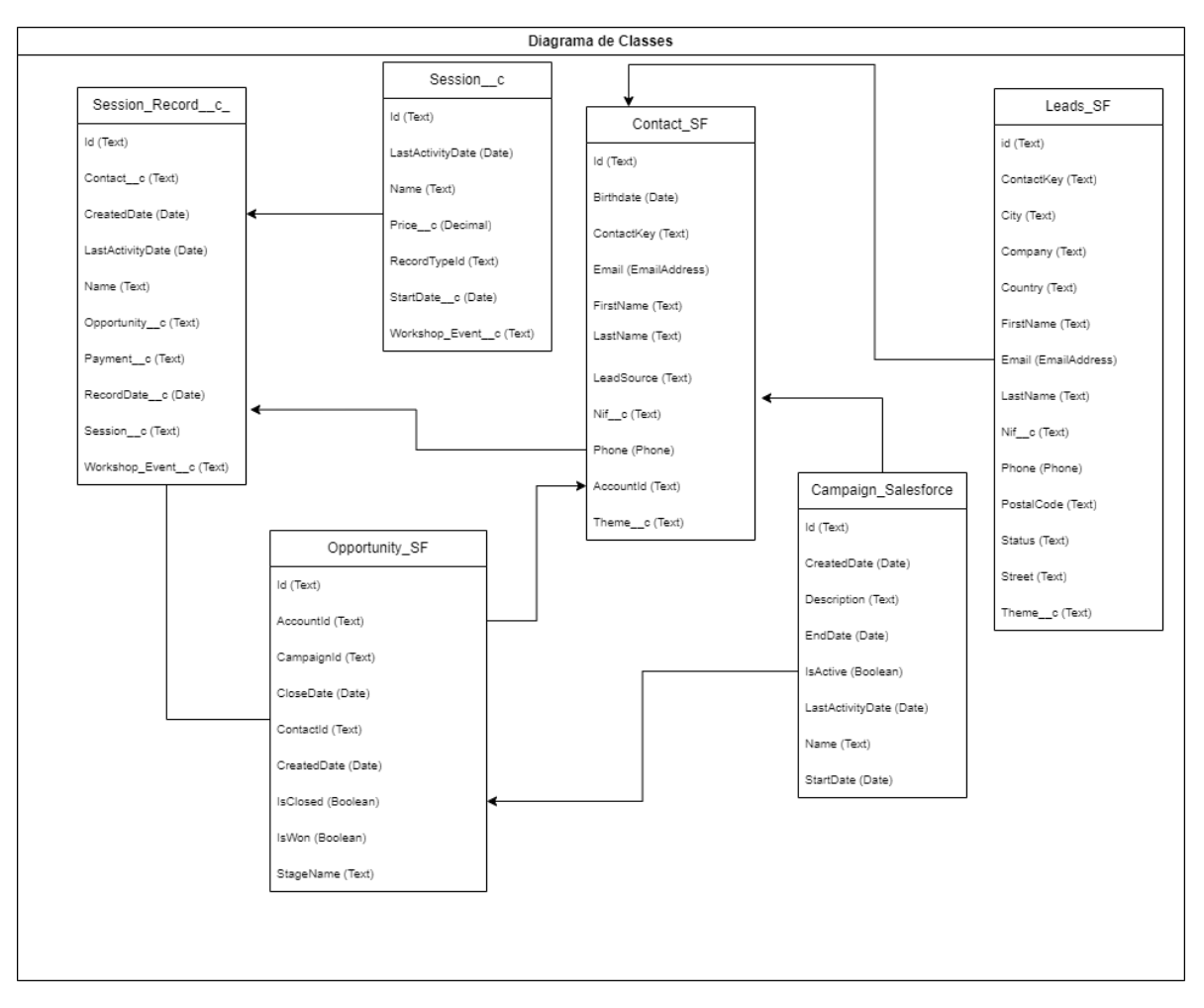

As relações entre os objetos são fundamentais para garantir a organização e a integridade dos dados no projeto. Segue a explicação destes relacionamentos:

- **Leads e Contact**: Cada "Lead" pode originar um ou mais "Contacts", configurando uma relação de um para muitos.
- **Campaign, Contact e Opportunity**: Uma "Campaign" pode influenciar vários "Contacts" e gerar diversas "Opportunities", estabelecendo relações de um para muitos em ambas as situações.
- **Contact e Session Record**: Um único "Contact" pode estar associado a diversas "Session Records", estabelecendo uma relação de um para muitos.
- **Opportunity e Contact**: Uma "Opportunity" pode estar relacionada a vários "Contacts", configurando uma relação de um para muitos.
- **Opportunity e Session Record**: Existe uma ligação única entre "Opportunity" e "Session Record", estabelecendo uma relação de um para um.
- **Session e Session Record**: Cada "Session" pode estar associada a múltiplos "Session Records", formando uma relação de um para muitos.

### 4.7 Dicionário de dados

As descrições de todos os campos dos objetos do diagrama de classe encontram-se no [Anexo](#page-103-0) [A 1.](#page-104-0)

# 5 Tecnologias

Ao longo do estágio, a estagiária teve oportunidade de trabalhar com diferentes tecnologias, algumas que já tinha conhecimento e outras que teve de aprender no decorrer do mesmo.

Neste capítulo serão apresentadas as tecnologias utilizadas que contribuíram para o desenvolvimento do projeto.

#### 5.1 Salesforce

A plataforma Salesforce [15] é utilizada para a gestão da relação com o cliente, atualmente lidera o mercado das plataformas CRM. Distingue-se das outras por ser uma solução baseada na *Cloud*, assim garantindo rapidez no serviço, disponibilidade constante e acessibilidade a partir de qualquer dispositivo com conexão à internet. Salesforce oferece várias soluções, entre elas:

- *Sales Cloud*: utilizada para apoiar as vendas e a gestão de potenciais clientes de forma a atingir os objetivos de uma forma eficiente.
- *Service Cloud*: solução para o atendimento ao cliente que suporta e gere os casos do cliente por meio de diversos canais de comunicação (mensagens de texto, emails, redes sociais).
- *Community Cloud*: conecta funcionários, parceiros e clientes em tempo real, apoiando a gestão de CRM e oferecendo experiências personalizadas para comunidades específicas.
- *Analytics Cloud*: trata-se de uma inteligência artificial desenvolvida para todos os segmentos empresariais, permitindo a obtenção imediata de respostas e a tomada de decisões baseadas em dados.
- *App Cloud*: coleção de ferramentas para desenvolver, executar, gerir e otimizar aplicações na *Cloud*.
- *IoT Cloud*: utilizada para processar as informações obtidas pelos dispositivos da Internet das Coisas, transformando-os em ações através da integração com plataformas Salesforce, aprimorando a compreensão sobre os clientes e otimizando interações em tempo real.
- *Commerce Cloud*: oferece experiências de compra personalizadas em vários canais, integrando as ferramentas de gestão e inteligência artificial para otimizar interações com o cliente.
- *Integration Cloud*: utilizada para facilitar a integração de sistemas, aplicações e dados, permitindo às empresas uma visão unificada dos seus processos, aprimorando a eficiência e acelerando a transformação digital.
- *Marketing Cloud*: ferramenta utilizada para facilitar a automação e a otimização de campanhas, permitindo às empresas personalizar, monitorizar e analisar ações de marketing em vários canais de comunicação, para melhorar o engajamento e alcance de objetivos de marketing. No decorrer do estágio, a estagiária teve a responsabilidade de gerir a parte do *Marketing Cloud* dentro do projeto.

### 5.2 Marketing Cloud

O *Marketing Cloud* [16] é uma plataforma de marketing que ajuda as empresas a criar, executar e gerir as suas campanhas de marketing digital. Oferece uma variedade de recursos e ferramentas utilizadas para diversas tarefas como segmentar o público-alvo, criar e enviar *emails* personalizados, acompanhar o desempenho das campanhas e automatizar processos de marketing. Com o *Marketing Cloud*, as empresas podem obter perceções valiosas sobre os seus clientes, melhorar a eficácia das suas campanhas e oferecer experiências personalizadas em diversos canais, como *email*, dispositivos móveis (telefones), redes sociais e *websites*.

Além destas funcionalidades centrais, o *Marketing Cloud* integra-se facilmente com outras soluções tecnológicas, possibilitando uma gestão unificada de dados de clientes de diferentes fontes. Esta integração reforça a capacidade de personalização das mensagens,

assegurando que cada comunicação seja relevante e oportuna. Adicionalmente, as empresas beneficiam de algoritmos avançados de aprendizagem automática que potenciam a segmentação e a análise preditiva, ajudando a antecipar necessidades e preferências dos clientes antes mesmo de se manifestarem. Com funções de teste A/B, uma forma de ver o que funciona melhor no marketing digital, e ajustes mais detalhados, o *Marketing Cloud* ajuda as marcas a melhorar as suas estratégias, conseguindo mais retorno do seu investimento. Esta plataforma não é só para atividades *online*; ela conecta o mundo *online* e *offline*, dando uma visão completa da experiência do cliente. A [Figura 13](#page-57-0) mostra a página inicial da plataforma do *Marketing Cloud* logo após ser efetuado o *login*.

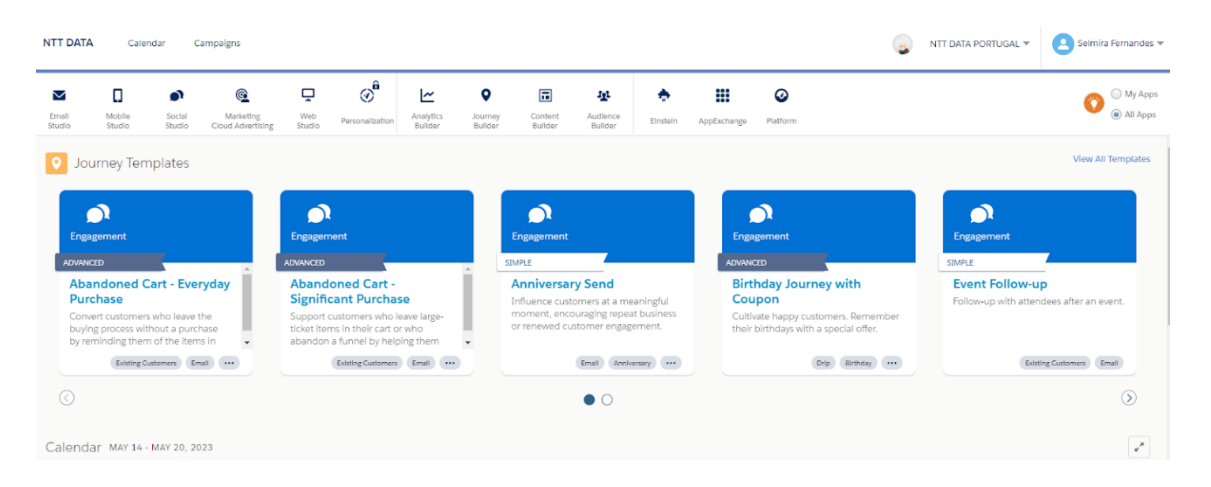

*Figura 13. Plataforma Marketing Cloud*

<span id="page-57-0"></span>O *Marketing Cloud* oferece soluções como:

- *Email Studio*: permite criar, enviar e monitorizar as campanhas de *email* marketing.
- *Journey Builder*: para criar, gerir e automatizar *journeys* personalizadas.
- *Personalization*: adaptação de mensagens e experiências baseadas nas informações individuais e comportamentos dos utilizadores.
- *Mobile Studio*: permite o envio de mensagens de texto e notificações.
- Social Studio: para gerir, monitorizar e engajar em várias redes sociais.
- *Advertising*: integrar com várias plataformas de publicidade para personalização e otimização de anúncios.
- *Audience Builder*: permite às empresas criar audiências específicas para campanhas de marketing.
- *Web Studio*: Para a criação de páginas web e *Landing Pages* personalizadas.
- *Automation Studio*: oferece a oportunidade de aprimorar processos de automação, tais como segmentação, importação, extração de dados, entre outros
- *Analytics Builder*: criar relatórios personalizados e dashboards
- *Content Builder*: permite criar, gerir e implementar conteúdo de marketing em vários canais de comunicação.
- *Einstein for Marketing Cloud*: Adiciona capacidades de inteligência artificial para previsão, segmentação, personalização, entre outros.

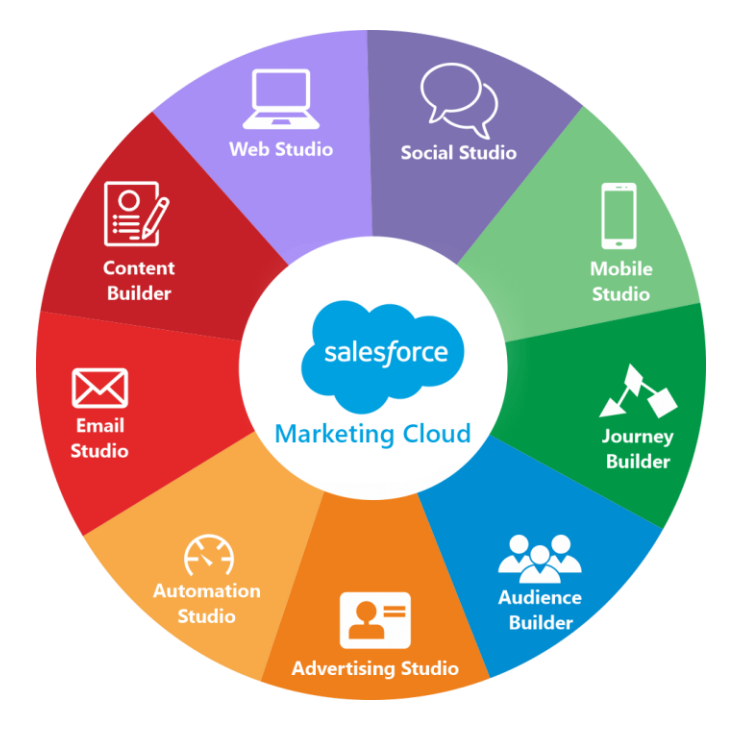

*Figura 14. Soluções oferecidas pelo Marketing Cloud*

<span id="page-58-0"></span>[A Figura 14](#page-58-0) demonstra resumidamente as soluções que o *Marketing Cloud* oferece.

Utilizar o Marketing Cloud proporciona diversas vantagens:

• **Otimização da Comunicação**: A tecnologia de computação na nuvem, em que o *Marketing Cloud* assenta, tem como objetivo otimizar a atuação dos profissionais de marketing e vendas, permitindo que enviem a mensagem certa no momento apropriado e pelo canal correto.

- **Retorno Sobre o Investimento**: A implementação do *Marketing Cloud* potência o retorno sobre o investimento, sobretudo devido à assinalável redução de custos. Uma das maneiras através das quais esta poupança se manifesta é na considerável diminuição das despesas com TI.
- **Funcionalidades Abrangentes**: A plataforma disponibiliza um conjunto de funcionalidades que podem ser vitais para a transformação digital e êxito de um negócio. É vista como uma força no mercado digital.
- **Integração e Unificação de Dados**: Uma das grandes vantagens da plataforma *Marketing Cloud* é a capacidade de integrar diferentes fontes de dados numa única vista unificada, isto é, independentemente de os dados virem de um CRM, um *website* ou qualquer outro canal, o *Marketing Cloud* pode agregar e unificar esses dados para criar um perfil abrangente do cliente.
- **APIs e Integrações Personalizadas**: O *Marketing Cloud* oferece interfaces de programação de aplicativos (APIs) que permitem aos desenvolvedores criar integrações personalizadas. Isso é essencial para as empresas que usam ferramentas ou plataformas especializadas e desejam que essas ferramentas comuniquem com o *Marketing Cloud*.
- **Segurança e Conformidade**: Em termos técnicos, um aspeto também importante da computação na *Cloud* é a segurança. As soluções de *Marketing Cloud*, garantem que os dados dos clientes sejam mantidos seguros e que a plataforma cumpra as regulamentações relevantes, como o Regulamento Geral sobre a Proteção de Dados na Europa.
- **Personalização em Tempo Real**: Tem a capacidade de recolher e analisar dados em tempo real, o *Marketing Cloud* permite que as empresas ajustem as suas campanhas e comunicações em tempo real para refletir o comportamento e as preferências do cliente.

#### 5.3 HTML

O HyperText Markup Language (HTML) [17] é uma linguagem de marcação utilizada para criar páginas *web* e outros documentos que podem ser exibidos num navegador da *web*. Ela é composta por uma série de elementos ou TAG's que fornecem informações ao navegador sobre como a página deve ser exibida, como, por exemplo, a estruturação do texto, inserção de imagens, criação de formulários, entre outros.

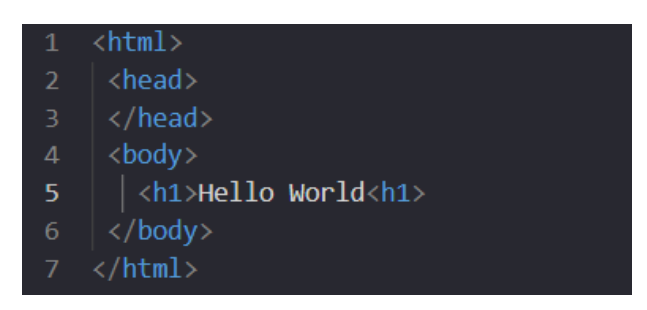

*Figura 15. Exemplo código HTML*

### 5.4 CSS

O Cascading Style Sheets (CSS) [17] é uma linguagem de estilo essencial para definir a representação visual de documentos escritos em HTML. O CSS possibilita aos desenvolvedores a gestão da estética e disposição dos elementos HTML numa página *web*, incluindo fontes, cores, margens, preenchimentos e posicionamento.

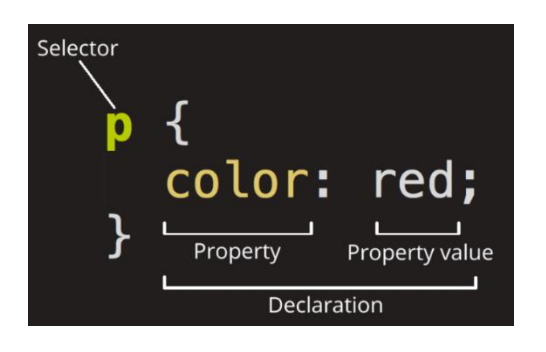

*Figura 16. Exemplo CSS*

#### 5.5 JavaScript

O JavaScript (JS) [18] é uma linguagem de programação de alto nível e interpretada que é utilizada principalmente para criar páginas *web* interativas e dinâmicas. É uma das três tecnologias principais usadas no desenvolvimento *web*, como o HTML e o CSS. O JS permite a criação de funções e eventos personalizados, manipulação de conteúdo em tempo real, validação de formulários e muito mais. Ele é executado no lado do cliente (no navegador do utilizador) e pode ser usado para interagir com elementos da página, criar animações, exibir alertas e muito mais.

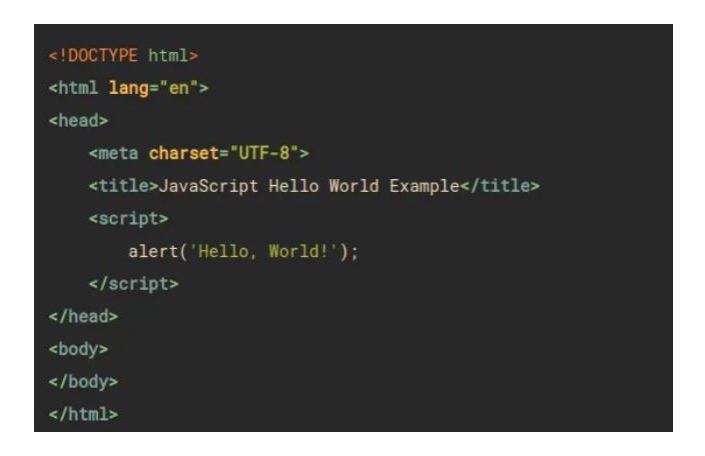

*Figura 17. Exemplo Código JavaScript*

#### 5.6 AMPscript

O AMPScript [19] é uma linguagem de programação exclusiva da plataforma Salesforce *Marketing Cloud* que permite personalizar conteúdos e campanhas de *email* marketing. Com o AMPScript, é possível adicionar conteúdo dinâmico, lógica de decisão, variáveis personalizadas e outras funcionalidades. É uma ferramenta poderosa que permite ao utilizador criar *emails* conforme os dados do cliente armazenados no Salesforce.

O AMPscript facilita a integração com outros sistemas, permitindo realizar operações mais complexas, como buscar dados de várias fontes e responder a eventos específicos numa campanha. No contexto do *Marketing Cloud*, quando se fala de *sets* de dados, refere-se a conjunto de informações, semelhantes a tabelas em bancos de dados. Estas podem ser representadas, por exemplo, por *Data Extension*s ou *Lists*. Esta capacidade do AMPscript de interagir com estas coleções torna as comunicações mais pertinentes e contextualizadas.

A aquisição de conhecimentos em AMPscript foi essencial para estabelecer uma conexão entre a *landing page* e a *data extension* e para personalizar elementos, como os nomes dos participantes e as datas previstas de início da formação.

Dear %% FirstName%%,

We just received a new order of %%=LOWERCASE(FavoriteColor)=%% size.

*Figura 18. Exemplo Código AMPscript*

#### 5.7 SQL

O Structured Query Language (SQL) [20] é uma linguagem de programação utilizada em bancos de dados relacionais para a realização de consultas e manipulação de dados. No contexto do *Marketing Cloud* do Salesforce, o SQL é utilizado para a criação de consultas e segmentação de públicos específicos para campanhas de marketing.

SELECT CustomerName, City FROM Customers;

*Figura 19. Exemplo Código SQL*

#### 5.8 Visualforce Page

O Visualforce Pages [21] é uma estrutura de desenvolvimento de interface de utilizador baseada em *markup* utilizada na plataforma Salesforce. Ele permite que os desenvolvedores criem páginas personalizadas no Salesforce, oferecendo flexibilidade em termos de *layout*, aparência e exibição de dados. As páginas do Visualforce podem ser usadas para personalizar páginas padrão do Salesforce, criar formulários de entrada de dados ou apresentar informações personalizadas.

Durante o desenvolvimento do *website* do projeto, o Visualforce Page foi utilizado pelos dois estagiários responsáveis. Especificamente, a autora deste relatório encarregou-se das partes de HTML e CSS da plataforma.

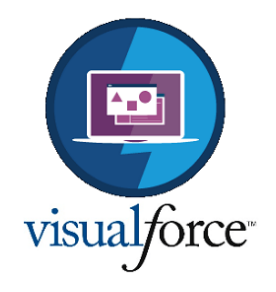

*Figura 20. Visualforce Pages*

#### 5.9 Miro

O Miro [22] é uma plataforma colaborativa *online* que permite às equipes criar, colaborar e organizar visualmente o seu trabalho. Com uma interface intuitiva, os utilizadores podem compartilhar conteúdos visuais, como diagramas, mapas mentais e notas adesivas. A colaboração em tempo real e as ferramentas de comunicação, como comentários e *chat*, facilitam a interação entre os membros da equipa. O Miro simplifica os fluxos de trabalho, estimula a criatividade e aumenta a produtividade, trazendo a colaboração visual para o ambiente digital.

Durante o estágio, utilizou-se a plataforma Miro para fazer o esboço das *journeys* que, posteriormente, seriam implementadas no *Journey Builder* do *Marketing Cloud*. A ferramenta foi muito útil, visto que permitiu a criação de uma equipa colaborativa entre a estagiária e a sua supervisora. Dessa forma, a supervisora pôde monitorar e avaliar o trabalho realizado pela estagiária diretamente na plataforma.

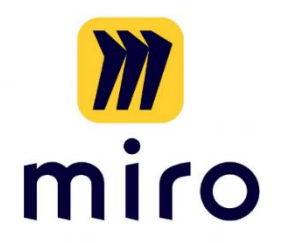

*Figura 21. Miro*

#### 5.10 Figma

O Figma [23] é uma ferramenta de design de interface baseada na *web* que permite aos designers colaborarem em tempo real. É amplamente utilizado para projetar e prototipar interfaces para *websites*, aplicações móveis e outros produtos digitais. Figma foi utilizado para criar os protótipos da *Lading Page* e do *Website*.

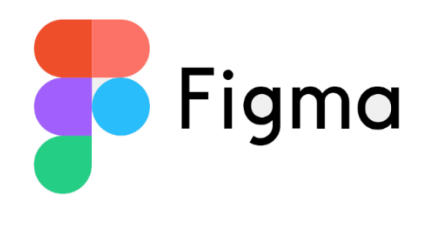

*Figura 22. Figma*

### <span id="page-64-0"></span>5.11 Visual Studio Code

O Visual Studio Code (VSC) [24] é um editor de código da Microsoft disponível para Windows, macOS e Linux. Esta plataforma suporta múltiplas linguagens de programação e destaca-se pela sua capacidade de expansão através de extensões, pelas funcionalidades de depuração, pela integração com o Git e por ter um terminal integrado. Apesar de ser gratuito e de código aberto, oferece uma interface personalizável e funcionalidades de edição avançadas, sendo a escolha de muitos programadores.

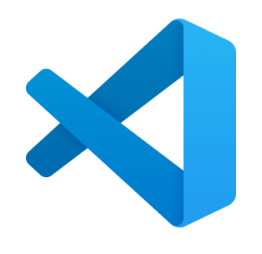

*Figura 23. Visual Studio Code*

Durante o estágio, o Visual Studio Code foi utilizado para desenvolvimento das duas landing pages: a primeira serviu como teste para aprimorar as habilidades da estagiária, enquanto a segunda foi implementada no projeto. Para efetuar esta tarefa, foi necessário criar uma conexão entre o Visual Studio Code e o Marketing Cloud. Este processo envolveu a instalação da extensão AMPScript, como demonstra a [Figura 24](#page-65-0) no Visual Studio Code.

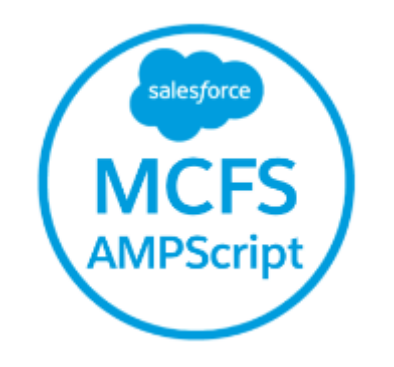

*Figura 24. Extensão a instalar no VSC*

<span id="page-65-0"></span>E depois, utilização do Gestor de Conexões (MCFS: *Connection Manager*) para estabelecer a ligação, introduzindo o "URI de Autenticação", "Client Id", "Client Secret" e o MID da página do pacote, a [Figura 25](#page-66-0) demonstra estes dados.

| <b>API</b> Integration                                                                                     |                                                                   | Edit                                                                                        |  |
|----------------------------------------------------------------------------------------------------|-------------------------------------------------------------------|---------------------------------------------------------------------------------------------|--|
| Client Id<br>bnggnliunwrx1b9m6hbb5esj                                                                      | <b>Client Secret</b><br>IfigM0ImmLHRPBUtLJn7YXBS                  | Integration Type $\bigcirc$<br>Server-to-Server                                             |  |
| <b>Authentication Base URI</b><br>- 0<br>https://mc7lrfsn2czpl7bqsd78jp10lqjq.auth.marketingcloudapis.com/ |                                                                   |                                                                                             |  |
| <b>REST Base URI</b><br>$\bullet$                                                                          | https://mc7lrfsn2czpl7bqsd78jp10lqjq.rest.marketingcloudapis.com/ | SOAP Base URI<br>®<br>https://mc7lrfsn2czpl7bqsd78jp10lqjq.soap.marketingcloudapis.com/ [9] |  |
| Scope                                                                                                    |                                                                   |                                                                                             |  |
| Access:                                                                                                    | Offline Access                                                    |                                                                                             |  |
| Journeys:                                                                                                  | Read                                                              |                                                                                             |  |
| List and Subscribers:                                                                                      | Read                                                              |                                                                                             |  |

*Figura 25. Dados dos componentes da Integração no Marketing Cloud*

<span id="page-66-0"></span>Após criado os componentes como demonstra a [Figura](#page-66-0) 25 vamos inserir estes dados no VSC.

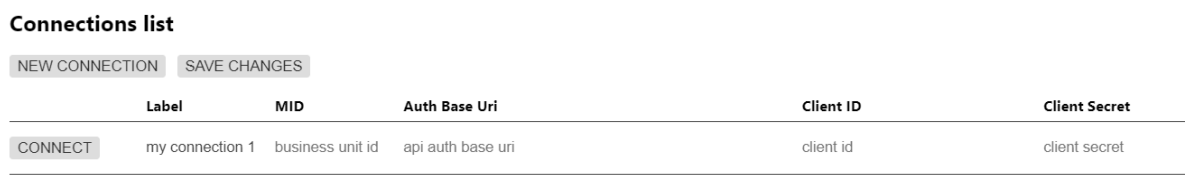

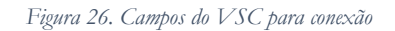

<span id="page-66-1"></span>Depois foi inserido os dados dos componentes nos campos como demonstra a [Figura 26,](#page-66-1) clica-se no *Connect* e a ligação está estabelecida.

# 6 Implementação

### 6.1 Plano de formação

O estágio começou com a reunião de *Onboarding* conduzido pela Equipa *People* (equipa de recursos humanos), onde foi apresentada a visão global do Grupo, quem são, a presença em Portugal, os valores, estrutura organizativa, boas práticas de segurança de informação e as ferramentas corporativas utilizadas internamente. Seguiu-se a realização das nove formações obrigatórias da empresa, sendo estas as que estão descritas na [Figura 27.](#page-67-0)

> Na plataforma de uLearn de Digital eXperience, podes encontrar um conjunto de curso: colaboradores da NTT DATA Portugal e que deverão ser realizados nos próximos dias:

- 1. Corporate compliance program duração prevista de 90 minutos;
- 2. GDPR duração prevista de 20 minutos;
- 3. Corporate Security duração prevista de 30 minutos;
- 4. Segurança da informação duração prevista de 120 minutos;
- 5. Segurança no trabalho duração prevista de 120 minutos;
- 6. Business Consulting Management duração prevista de 180 minutos;
- 7. Basic Concepts on Secuity duração prevista de 30 minutos;
- 8. Environmental and Energy Management duração prevista de 20 minutos;
- 9. Introduction to COM duração prevista de 240 minutos.

#### *Figura 27. Formações da Empresa*

<span id="page-67-0"></span>Estas formações são encontradas na plataforma *uLearn* da *Digital eXperience*, o "*Corporate Compliance Program*", que trata políticas e procedimentos internos garantindo a conformidade com regulamentos e leis; o "GDPR", centrado nos princípios do Regulamento Geral de Proteção de Dados; o "*Corporate Security*", oferece uma visão sobre práticas de segurança dos ativos empresariais; "Segurança da Informação", que ensina a proteger informações digitais; "Segurança no Trabalho", foca em medidas de segurança laboral; "*Business Consulting Management*", é os pilares da consultoria empresarial; "*Basic Concepts on Security*", uma introdução aos princípios de segurança; "*Environmental and Energy Management*", é sobre as práticas sustentáveis e gestão de energia; e "*Introduction to COM*", uma abordagem ao *Component Object Model*, que é uma metodologia também utilizada na empresa.

Após isso, foram concluídos os *Trailheads* orientados pela supervisora para familiarização com Salesforce [25] e o *Marketing Cloud* [26] .

O *Trailhead* adota uma abordagem lúdica, semelhante a um jogo, incentivando os utilizadores a aumentar os seus níveis de competências e conhecimentos. Conforme o utilizador completa as unidades de conteúdo, são-lhe atribuídos pontos e emblemas, visando o desenvolvimento das suas habilidades e competências no âmbito do Salesforce. Uma das particularidades mais relevantes do *Trailhead* reside na presença das chamadas "trilhas", que são percursos de aprendizagem guiados, delineando a rota de quem aprende. Adicionalmente, os emblemas, que se apresentam como tutoriais breves, podem ser executados ao ritmo de cada utilizador, instruindo sobre tópicos isolados que o utilizador tem interesse em aprender no momento. E Mesmo após finalizar os *Trailheads* orientados pela supervisora, surgiram dúvidas sobre a plataforma, levando à exploração de mais trilhas [19] [27] conforme as questões que apareciam.

A [Figura 28](#page-68-0) ilustra os pontos, emblemas e habilidades conquistados através da plataforma.

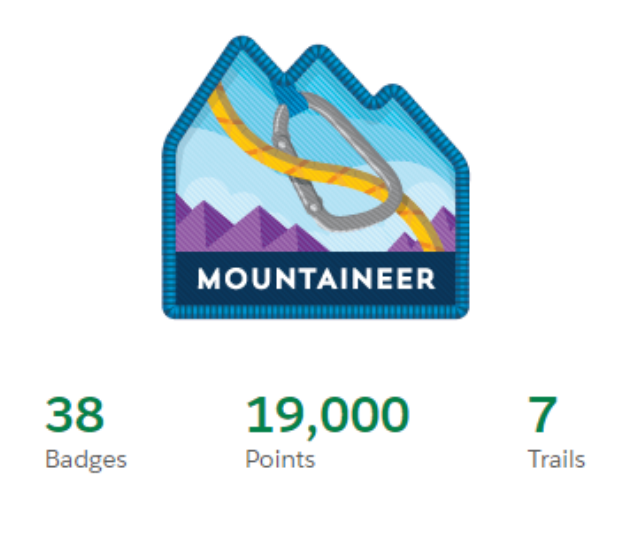

#### *Figura 28. Emblema Trailhead*

<span id="page-68-0"></span>O nível atingido pela estagiária foi de *Mountaineer*, seguindo 7 trilhas e obteve 38 emblemas.

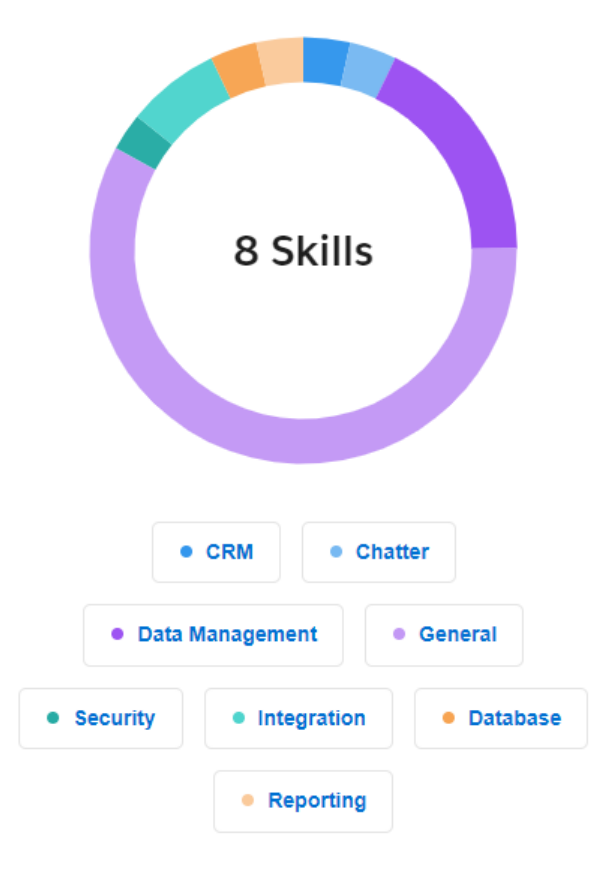

*Figura 29. Skills Trailhead*

<span id="page-69-0"></span>Após o término do estágio, e com base nas trilhas que a estagiária seguiu para obtenção de mais conhecimento sobre o Salesforce *Sales cloud* e *Marketing Cloud*, as *Skills* obtidas são demonstradas na [Figura 29.](#page-69-0)

### 6.2 Desafio prático

Após completar as formações no *Trailhead*, foi proposto à estagiária um desafio pela sua supervisora: criar uma *Landing Page* com um formulário com os campos validados utilizando HTML e CSS. A página finalizada pode ser vista na [Figura 30.](#page-70-0)

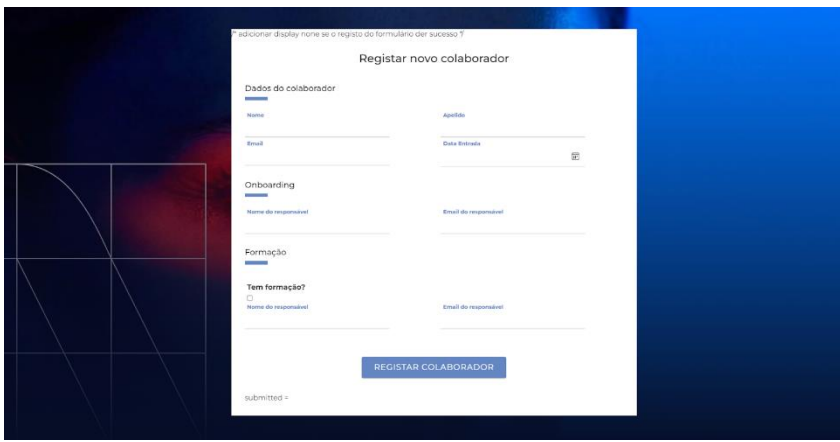

*Figura 30. Desafio prático da Landing Page*

<span id="page-70-0"></span>Este desafio ajudou a estagiária a perceber a estrutura utilizada para criar *landing pages*.

### 6.3 Implementação do projeto

O projeto Health Shaping, visa facilitar a organização e gestão de eventos para profissionais de saúde, educadores e familiares de crianças com necessidades especiais. Utilizando a plataforma Salesforce *Sales Cloud* integrando com *Marketing Cloud*, esta solução *web* busca otimizar a comunicação personalizada, engajamento e retenção, com o propósito de fomentar uma sociedade mais inclusiva e preparada para apoiar crianças com deficiências capacitando os profissionais de saúde, professores, amigos e familiares das crianças com necessidade especiais.

#### 6.3.1 Landing page

Para o desenvolvimento da *Landing Page* primeiramente foi feito o protótipo no Figma como mostra a [Figura 31,](#page-71-0) que irá ser utilizada para captação de Leads.

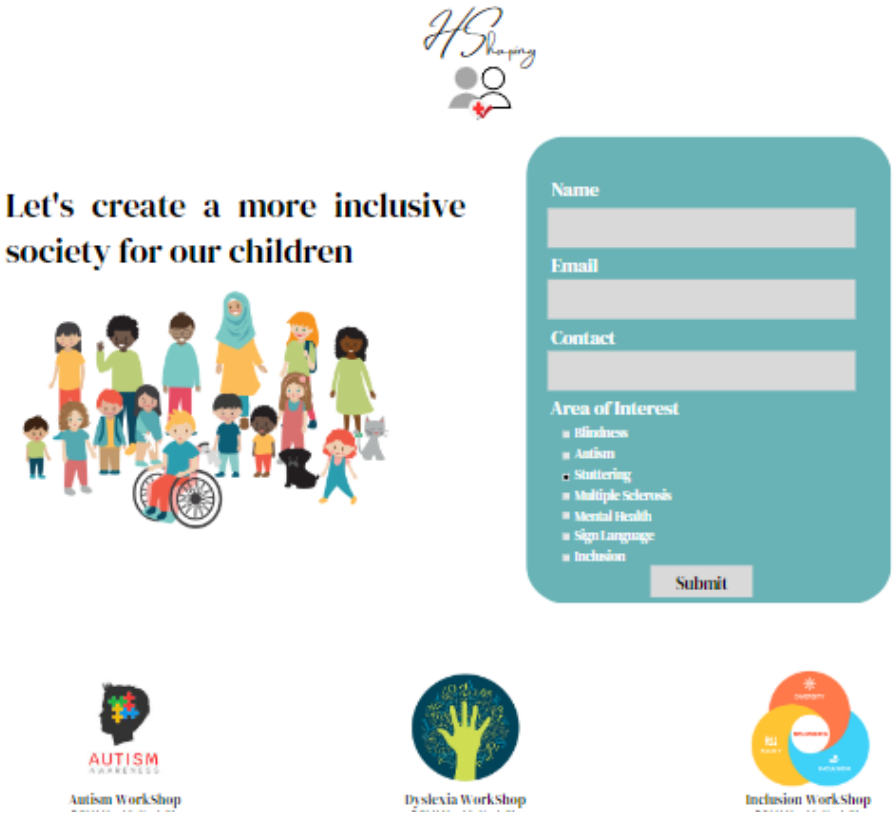

*Figura 31. Protótipo Landing Page*

<span id="page-71-0"></span>Depois foi feita a conexão entre o VSC com o *Marketing Cloud* para iniciar o desenvolvimento da *Landing Page,* como foi demonstrado na secção [5.11.](#page-64-0)

Todos os campos do formulário foram validados consoante o que foi definido, e todos os campos são obrigatórios. Na [Figura 32](#page-71-1) temos o campo contato em que foi definido que teria nove dígitos e que fosse número português, neste caso que comece com o número nove.

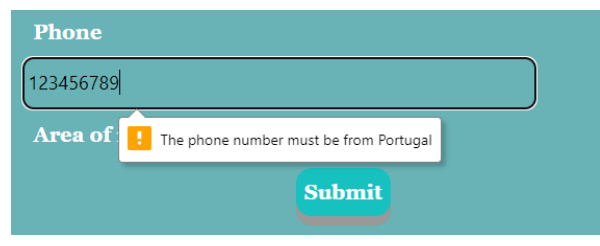

*Figura 32. Campo Phone*

<span id="page-71-1"></span>Na [Figura 33,](#page-72-0) pode-se observar o código correspondente a esta secção.
```
<!--Campo Contact-->
<div class="form-block-item">
 <label>Phone</label>
 <input type="tel" name="Phone" id="Phone"
         pattern="9[0-9]{8}" required="true" minlength="9"
         maxlength="9" size="9" oninvalid="this.setCustomValidity('The phone number must be from Portugal')"
         oninput="this.setCustomValidity('')">
\langle/div>
<!--/Campo Contact-->
```
*Figura 33. Validação campo Phone*

O erro da [Figura 34](#page-72-0) irá aparecer caso o utilizador não selecionar nenhuma opção na "Area of interest".

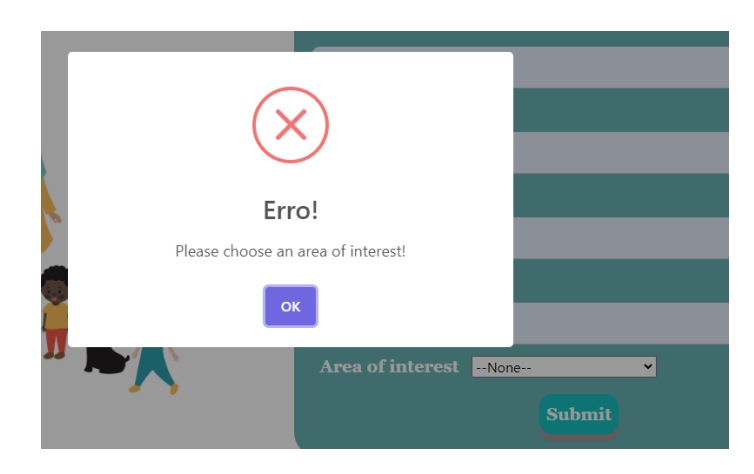

*Figura 34. Mensagem de erro*

<span id="page-72-0"></span>O código relativo a esta secção está ilustrado n[a Figura 35.](#page-72-1)

```
<script type="text/javascript">
   document.getElementById('myForm').addEventListener('submit', function(e) {
     var theme = document.getElementById('00N7Q00000JtqPP').value;
     if ('thene) {e.preventDefault();
        Swal.fire({}title: 'Enno!',
          text: 'Please choose an area of interest!',
          icon: 'error',
          confirmButtonText: 'OK'
       \});
     Y
   \mathcal{Y}</script>
```
*Figura 35. Código para o alerta de erro*

<span id="page-72-1"></span>Assim que o utilizador preencher o formulário devidamente e clicar no "Submit", os dados são recolhidos e processados. Através do AMPScript, estes dados são introduzidos na Data Extension correspondente no Salesforce *Marketing Cloud*. Surge então uma mensagem de confirmação, representada na [Figura 36](#page-73-0), informando o utilizador de que a submissão foi realizada com sucesso.

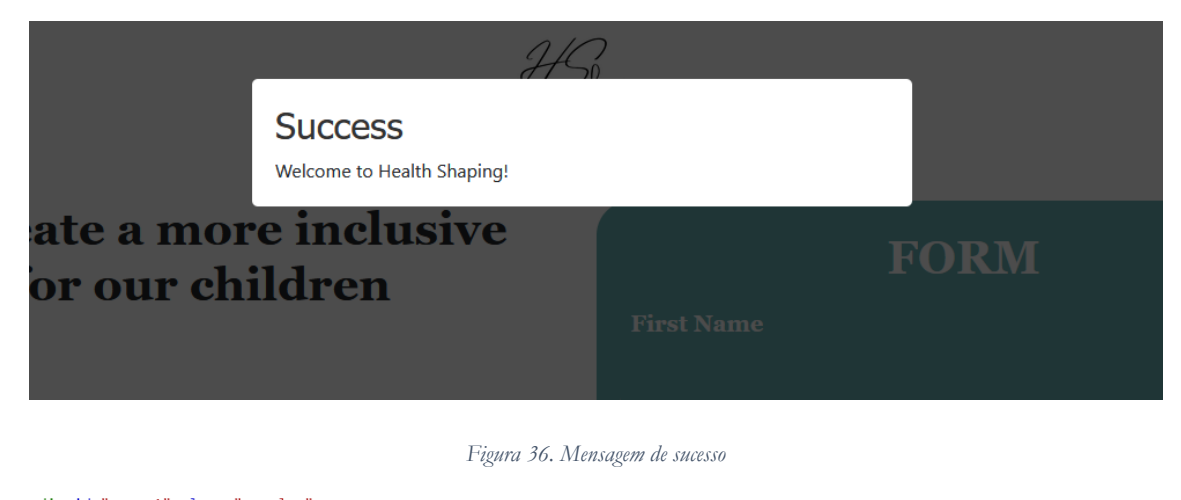

```
<div id="popup1" class="overlay">
 <div class="popup">
  <h2>Success</h2>
  <div class="content">
  Welcome to Health Shaping!
 \langle/div>
 \langle/div>
\langle / \mathrm{div} \rangle<script type="text/javascript">
    setTimeout(function () { window.location = "https://healthshappingcom-dev-ed.develop.my.salesforce-sites.com/" }, 5000);
</script>
%%[ ELSEIF @submitted AND EMPTY(@theme) THEN ]%%
```
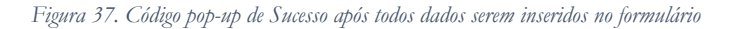

Para que os dados inseridos no formulário sejam enviados para a *Data Extension* no *Marketing Cloud* foi utilizada o AMPscript como demonstra a [Figura 38.](#page-74-0) Este código AMPscript que capta os dados de um formulário e os envia diretamente para uma *Data Extension* no *Marketing Cloud*.

```
%%[
 VAR @firstName, @lastName, @email, @Phone, @theme, @submitted
 SET @submitted = RequestParameter("submitted")
 SET @firstName = RequestParameter("firstName")
 SET @lastName = RequestParameter("lastName")
 SET @email = RequestParameter("email")
 SET @Phone = RequestParameter("Phone")
 SET @theme = RequestParameter("Theme")
 SET @redirectURL = "https://healthshappingcom-dev-ed.develop.my.salesforce-sites.com/"
 IF @submitted AND NOT EMPTY(@theme) THEN
   InsertDE(
      "D01_aquisicao",
     "Email",
     @email,
     "FirstName",
     @firstName,
      "LastName",
     @lastName,
     "Phone",
     @Phone.
      "Theme",
     @theme
   -1
1%%
```
*Figura 38. Código AMPscript para enviar dados para DE no Marketing Cloud*

<span id="page-74-0"></span>O código da [Figura 38](#page-74-0) foi desenvolvido para capturar os dados submetidos por um utilizador através do formulário. Os dados incluem: primeiro nome, último nome, email, telefone e tema (área de interesse). O código verifica se o campo 'Theme' foi preenchido e se o formulário foi submetido. Se ambas as condições forem verdadeiras, os dados são inseridos na *Data Extension* "D01\_aquisicao" no Salesforce *Marketing Cloud*. Após a inserção, redireciona o utilizador para um URL do *website* da empresa.

### 6.3.2 Integração do Marketing Cloud com Sales Cloud

Para o desenvolvimento do projeto foi necessário a integração entre a plataforma *Marketing Cloud* com o *Sales Cloud* para garantir que os dados do cliente estejam sempre atualizados em ambas as plataformas. Por exemplo, quando uma *Lead* é convertido numa *oportunidade* no *Sales Cloud*, isto será importante para qualquer segmentação feita para serem utilizadas nas *Journeys*.

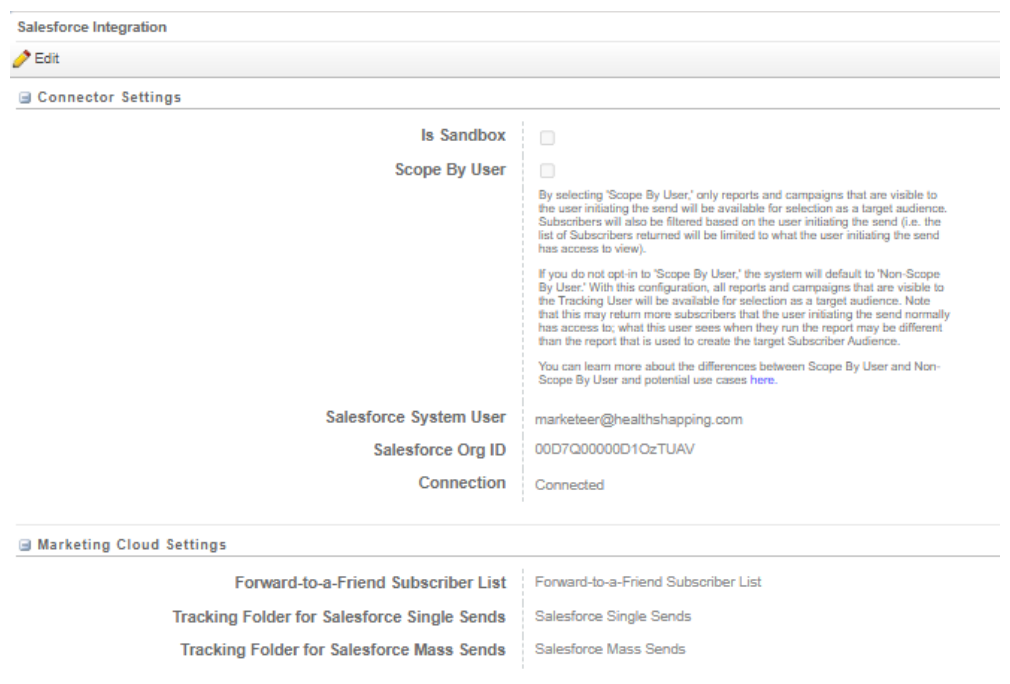

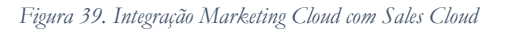

Os passos para a configuração, realizados no *Marketing Cloud*, foram baseados no guia do *Trailhead* [28] da Salesforce e são os seguintes:

- Certificar-se de ter privilégios de administrador.
- Criar um utilizador para a integração, garantindo que este possua as permissões necessárias.
- Navegar até à secção "Setup" e pesquisar por "Salesforce Integration".
- Inserir as credenciais do utilizador do Salesforce designado para a integração.
- Finalizar a configuração e realizar testes para assegurar a correta funcionalidade.

Desta forma, foi possível garantir a eficiente comunicação entre as duas plataformas Salesforce, otimizando os processos e a gestão de dados.

## 6.3.3 Data Extension

Após feita a integração, o próximo passo foi criar data *Data Extension* clones para os dados que seriam necessários para serem utilizados na parte do *Marketing Cloud* para o desenvolvimento do projeto.

|   | <b>Name</b><br>▲                 | Type     | Sendable |
|---|----------------------------------|----------|----------|
|   | Campaign SF                      | Standard | No       |
|   | Contact SF                       | Standard | Yes      |
| п | D01_aquisicao_Automacao          | Standard | Yes      |
| п | J_Aquecer_Contact_Opp_Lost       | Standard | Yes      |
| п | J_Aquecer_Leads_SF_Not_Converted | Standard | Yes      |
| п | J_Engagement_Opportunity_SF      | Standard | Yes      |
| n | J_Evento_Opportunity_SF_IsWon    | Standard | Yes      |
| п | Jornada1DiaAntesEvento           | Standard | Yes      |
| п | Leads SF                         | Standard | Yes      |
| п | Leads_SF_NoContact               | Standard | Yes      |
| п | Opportunity_SF                   | Standard | Yes      |
| n | Session Record SF                | Standard | No       |
| п | Session SF                       | Standard | No       |
| п | SF AquecerLeads                  | Standard | Yes      |

*Figura 40. Data extension clones*

Iniciou-se por verificar se a integração entre as plataformas estava completa e a funcionar corretamente ao verificar se os dados dos clientes que estavam no *Sales Cloud* já apareciam no *Marketing Cloud*, o passo a seguir foi verificar os tipos de dados necessários para poder clonar. Depois navega-se até a secção de *Data Extensions*, cria-se uma *Data Extensions* com os mesmos campos e os mesmos tipos de dados.

#### 6.3.4 Automações

No *Marketing Cloud* [29]*,* as automações servem para executar segmentações de lista, como, por exemplo, segmentar clientes com base no seu histórico de compras ou na sua localização geográfica, para envio de comunicações direcionadas para um público específico com base nos critérios definidos. Estes critérios podem incluir comportamento de compra anterior, faixa etária, preferências declaradas, entre outros. As automações também garantem que os dados dos participantes estejam sempre atualizados. Por exemplo, se um cliente alterar o seu endereço de *email* ou número de telefone no *Sales*  *Cloud*, ou numa plataforma conectada, a automação pode ser configurada para detetar essa mudança e atualizar automaticamente o registo correspondente no *Marketing Cloud*. O *Automation Studio* no *Marketing Cloud* oferece várias atividades para automatizar e otimizar processos de Marketing, das quais foi utilizada para este projeto a *SQL Query*, que permite executar consultas SQL para manipulação e análise de dados, e o *Starting Sources Schedule*, que permite definir um cronograma específico para iniciar uma automação.

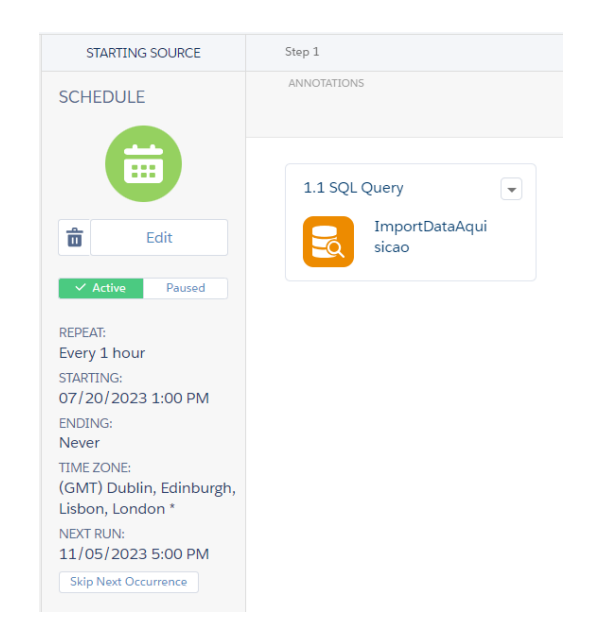

*Figura 41. Workflow da automação Boas Vindas*

<span id="page-77-0"></span>A [Figura 41](#page-77-0) demonstra como ficou a versão final da automação no *workflow* com a atividade *Schedule* e *SQL Query*. As consultas SQL que serão detalhadas nos próximos pontos são aquelas utilizadas na atividade *SQL Query* durante a criação das automações.

### *6.3.4.1 Automação importar Dados*

A automação da [Figura 42](#page-78-0) tem como objetivo clonar os objetos que vem do *Sales Cloud*, os objetos que foram clonados: *Lead*, *Contact* e *Opportunities*.

```
SELECT AccountId,
id,
CampaignId,
CloseDate,
ContactId,
CreatedById,
CreatedDate,
IsClosed,
IsWon,
LastActivityDate,
LastAmountChangedHistoryId,
LastCloseDateChangedHistoryId,
LastModifiedById,
LastModifiedDate,
LeadSource,
OwnerId,
Pricebook2Id,
StageName,
TYPE FROM ent. [Opportunity Salesforce]
```
*Figura 42. Importar Dados*

<span id="page-78-0"></span>Esta automação garante que a empresa tenha uma réplica dos dados originais, permitindo criar operações adicionais sem interferir nos dados primários.

### *6.3.4.2 Automação de Boas Vindas*

A automação da [Figura 43](#page-78-1) foi criada para *Journeys* de boas-vindas, em que vai buscar o Email, FirstName, LastName, Phone, e Theme da DE com o nome D01\_aquisição. Está Data Extension está ligada a Landing Page.

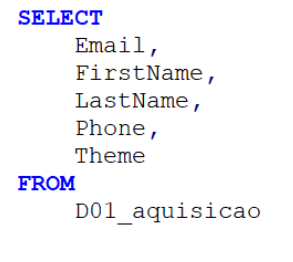

*Figura 43. Boas Vindas*

<span id="page-78-1"></span>A automação garante que, assim que um cliente partilha as suas informações na *Landing Page*, ele é imediatamente integrado na *Journey* de boas vindas, recebendo comunicações personalizadas baseadas nos dados que forneceu.

### *6.3.4.3 Automação para "aquecer" Leads*

A automação da [Figura 44](#page-79-0) vai buscar todas a Leads que se encontram no estado "Closed - Not Converted" do objeto Leads\_SF, em que irá buscar os campos. Os dados vêm do *Sales Cloud*.

SELECT Id, Email, Phone, FirstName, LastName, City FROM Leads SF WHERE status = 'Closed - Not Converted'

#### *Figura 44. Aquecer Leads*

<span id="page-79-0"></span>Esta automação está configurada para extrair informações das Leads que estão categorizadas sob o estado "Closed - Not Converted". Este estado, em geral, representa leads que não foram convertidas em clientes ou não avançaram para a próxima etapa (inscrever-se nos eventos).

#### *6.3.4.4 Automação para "aquecer" oportunidades*

A automação da [Figura 45](#page-79-1) filtra os resultados para incluir apenas os registos onde o campo StageName da Oportunidade é "Closed Lost". Os dados para esta automação tambem vêm do *Sales Cloud*.

> SELECT c.Id, c.Email, c.Phone, c.FirstName, c.LastName FROM Contact SF AS c JOIN Opportunity SF AS o ON c. Id = o. ContactId **WHERE** o.StageName = 'Closed Lost'

> > *Figura 45. Aquecer Oportunidades*

<span id="page-79-1"></span>As Oportunidades que se encontram no StageName "Closed Lost", referem-se àquelas que não obtiveram sucesso, ou seja, aos indivíduos ou empresas que não se inscreveram em nenhum evento, que solicitaram não serem mais contactados ou que cancelaram a subscrição dos emails.

#### *6.3.4.5 Automação para Engajamento contínuo*

A automação da [Figura 46](#page-80-0) filtra apenas as oportunidades onde o campo StageName é "In Process". Os dados para esta automação tambem vêm do *Sales Cloud.*

```
SELECT
    0.Id,O.CloseDate,
   O.StageName,
   C.Id as Contact Id,
    C.Email,C.FirstName,
    C.LastName
FROM
    Opportunity SF O
JOTN
    Contact SF C ON O.ContactId = C.Id
WHERE
    0. StageName = 'In Process'
```
*Figura 46. Engajamento contínuo*

<span id="page-80-0"></span>A automação é estruturada para filtrar e focar exclusivamente as oportunidades que estão atualmente em andamento e ainda não foram concluídas ou descartadas.

### *6.3.4.6 Automação para pós inscrição nos eventos*

A automação da [Figura 47](#page-80-1) busca informações sobre oportunidades ganhas que estão associados a eventos futuros.

```
SELECT
    MIN(0.Id) AS Id,MIN(0.1d) AS OpportunityId,
    MIN(C.Id) AS EventId,
    MIN(C.Name) AS EventName,
    MIN (C.Number Of Sessions c) AS NumberOfSessions,
    MIN(S.Id) AS SessionId,
   MIN(S.StartDate_c) AS SessionStartDate,
    Contact.Email AS Email,
    MIN (Contact. FirstName) AS FirstName,
    MIN (Contact. LastName) AS LastName,
    MIN(O.CreatedDate) AS CreatedDate
FROM
    Opportunity_SF O
JOIN
    ent. [Campaign_Salesforce] C ON O.CampaignId = C.Id
JOIN
    ent. [Session_c_Salesforce] S ON C.Id = S.Workshop_Event_c
JOIN
    Contact_SF Contact ON O.ContactId = Contact.Id
WHERE
   0.IsWon = 'true'AND S. StartDate __ c > GETDATE()
GROUP BY
    Contact.Email
```
*Figura 47. Pós inscrição nos eventos*

<span id="page-80-1"></span>Como pode-se observar na [Figura 47,](#page-80-1) a automação vai pegar as oportunidades que estão no estado "IsWon = 'true'. Estes correspondem aos clientes que se inscreveram para participar de um dos eventos, sendo assim considerados como oportunidades ganhas.

## *6.3.4.7 Automação 1 dia antes do Evento*

A automação da [Figura 48](#page-81-0) busca sessões que estão agendadas para iniciar no dia a seguir.

```
SELECT
    S.Id AS Id,
    Contact. Email AS Email,
    Contact. FirstName AS FirstName,
    Contact. LastName AS LastName
FROM
    ent. [Session_c_Salesforce] S
JOIN
    ent. [Session_Record_c_Salesforce] SR ON S.Id = SR. Session_c
JOIN
    Contact_SF Contact ON SR.Contact_c = Contact.Id
WHERE
    CAST (S. StartDate c AS DATE) = CAST (DATEADD (day, 1, GETDATE ()) AS DATE)
                             Figura 48. Pós incrição nos eventos
```
<span id="page-81-0"></span>A finalidade desta automação será para enviar *emails* automáticos para os participantes destas sessões, garantindo que eles estejam preparados para o evento no dia seguinte.

## 6.3.5 Emails

Os *Emails* foram criados no *Content Builder*, foi utilizado HTML para construção e o AMPscript para deixar os *emails* dinâmicos.

**%%First Name%%** - vai pegar o primeiro nome na *Data Extension*

**%%EventName%%** - vai pegar nome do evento que a pessoa se inscreveu

**%%SessionStartDate%%** - vai pegar a Data em que a sessão irá iniciar

Por exemplo, temos caso da cliente Ines, decidiu inscrever-se numa das formações e, após preencher o formulário com o seu nome, *email* e escolher a sessão que pretende frequentar, os seus dados são guardados numa *Data Extension* no *Marketing Cloud*. Para enviar comunicações personalizadas sobre os ecentos, o *Content Builder* utiliza esses dados. Assim, códigos como %%First Name%%, %%EventName%% e %%SessionStartDate%% buscam, respetivamente, o nome da Ines, o nome do evento e a data de início da sessão a que ela se inscreveu. O código final deste *template* pode ser visualizado na [Figura 49](#page-82-0) e o resultado dessa personalização pode ser visto na [Figura 50.](#page-82-1)

<p style="font-family: 'Comic Sans MS', cursive, sans-serif; font-size: 14px;"><strong>Hello %%FirstName%%,</strong></p> <p style="font-family: 'Comic Sans MS', cursive, sans-serif; font-size: 14px;">Thank you for registering for our next event, <strong>%%EventName%%</strong> at <strong>%%SessionStartDate%%</strong>. We are excited that you have chosen to join us at <strong>HShaping</strong>!

We believe in making our events inclusive, engaging and fun for everyone, and are excited to have you on board.</p>

<p style="font-family: 'Comic Sans MS', cursive, sans-serif; font-size: 14px;">We will soon send more information about the event.</p>

<p style="font-family: 'Comic Sans MS', cursive, sans-serif; font-size: 14px;">Please keep this email as a reference. Closer to the date, we will send you a reminder with any additional details or updates.</p>

<p style="font-family: 'Comic Sans MS', cursive, sans-serif; font-size: 14px;">If you have any questions or need assistance, Feel free to contact our customer support team. We are here to make sure your experience is pleasant and hassle-free.</p>

<p style="font-family: 'Comic Sans MS', cursive, sans-serif; font-size: 14px;">Looking forward to seeing you!</p>

<span id="page-82-0"></span><p style="font-family: 'Comic Sans MS', cursive, sans-serif; font-size: 14px;"><strong>Best regards,<br/><br/>kealth Shaping Team</strong></p></p>

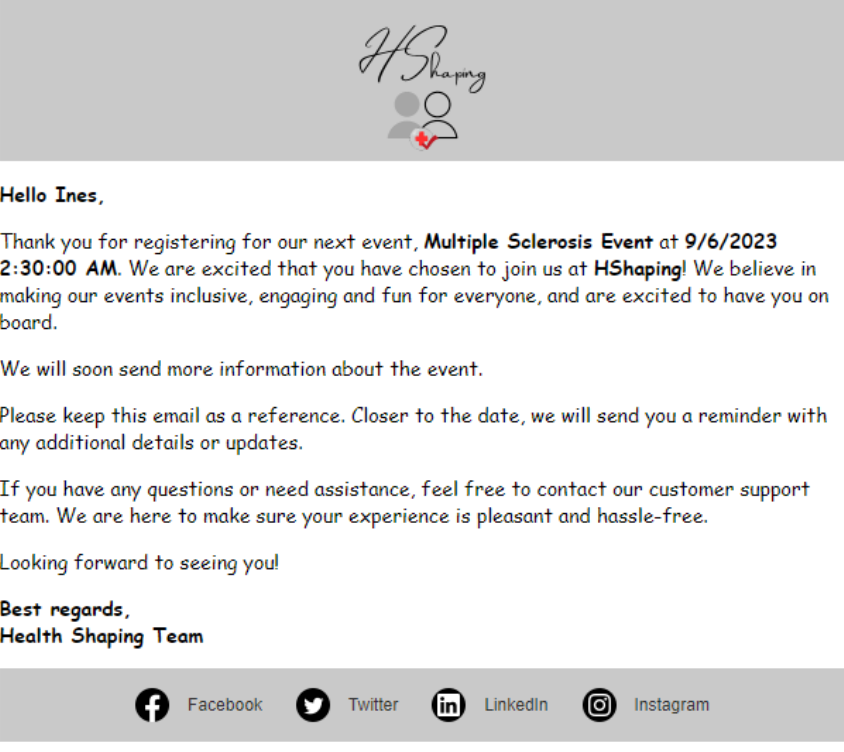

*Figura 50. Versão final template Email*

<span id="page-82-1"></span>Como pode-se observar o resultado da [Figura 50,](#page-82-1) onde se encontra o código do AMPscript foi substituído pelo nome que se encontra na *Data Extension* que foi utilizada para testar o *email*.

#### 6.3.6 Journeys

No Salesforce *Marketing Cloud*, as *Journeys* no *Journey Builder* são estruturadas para guiar os contatos por uma série de interações e atividades personalizadas [31] com base no

#### *Figura 49. Código template Email*

comportamento, dados e preferências dos contatos. Durante o projeto, a configuração das jornadas foi importante para estabelecer uma comunicação eficaz e personalizada com os contatos. Segue os componentes que foram utilizados para construir jornadas:

- *Data Extension*: permite usar uma extensão de dados como fonte de entrada para uma *Journey*, muitas vezes usada para campanhas direcionadas com base em um conjunto específico de contatos.
- *Engagement Split*: toma decisões baseadas no que os contatos fazem, como abrir emails, clicar em links, entre outros comportamentos de engajamento.
- *Join*: refere-se à junção de diferentes conjuntos de dados. Eles podem ser usados para trazer contatos de volta a um caminho principal.
- *Wait By Duration*: pausa o fluxo por um período especificado.
- *Email*: permite inserir um e-mail numa jornada automatizada, que pode ser personalizado e segmentado para os destinatários com base em dados comportamentais, demográficos e de interação armazenados no Marketing Cloud.
- *Convert Lead*: Uma atividade para transformar um "Lead" em uma conta, contato e oportunidade reais no Salesforce.

No ponto [6.3.6.1](#page-83-0) será explicado com mais detalhes de como estes componentes forma aplicados.

## <span id="page-83-0"></span>*6.3.6.1 Boas Vindas*

Para a criação da *Journey* de Boas Vindas [Figura](#page-84-0) 51 foi utilizada os *emails templates*, a atividade "*Create Lead Activity*" para atualizar os registos que entram a partir do formulário da *Landing Page*, assim convertendo-os em Leads que logo após o envio do primeiro *email* ficam em estado "*Working – Contacted*". O ponto inicial desta *Journey Data Extension* da automação "J.Boas\_Vindas\_LP".

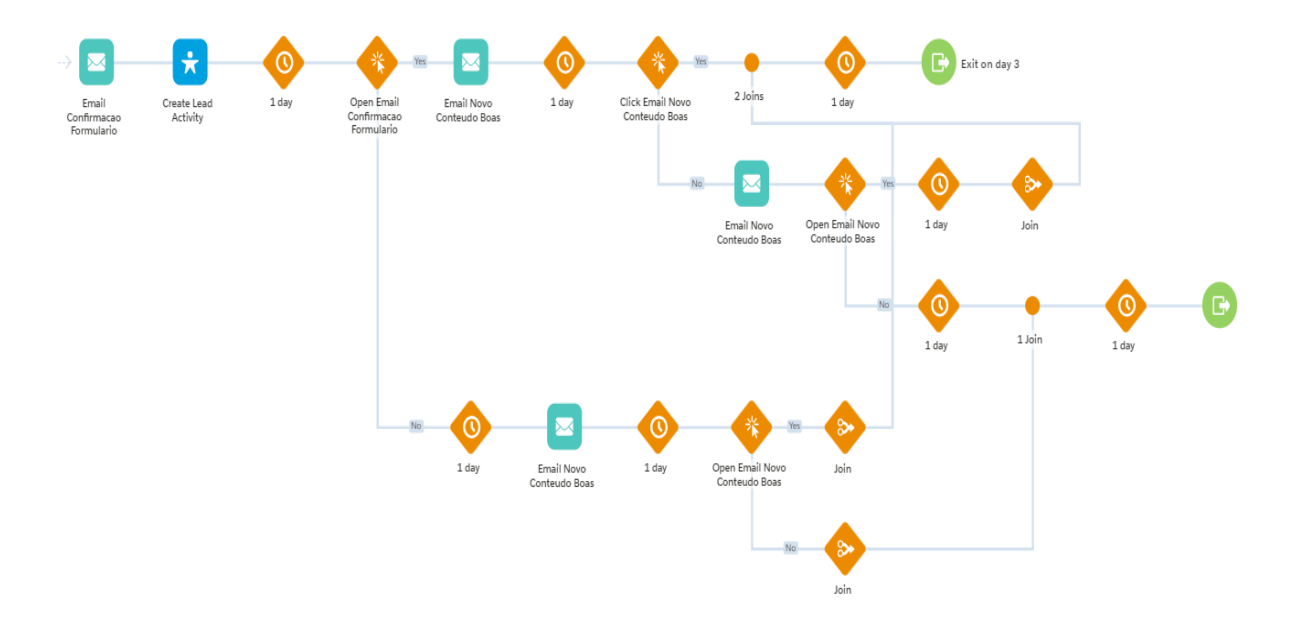

<span id="page-84-1"></span>*Figura 51. Journey de Boas Vindas*

<span id="page-84-0"></span>A [Figura 51](#page-84-1) mostra um fluxo de *Journey* de automação de marketing utilizando a ferramenta *Journey Builder* do Salesforce *Marketing Cloud*. A *Journey* inicia com a *Data Extension*, segue-se o envio de um *email* de "Confirmação Formulário", cuja finalidade é confirmar a inscrição do contato; após isso, a atividade "*Wait 1 Day*" interrompe o fluxo, dando um intervalo de um dia antes de avançar para a etapa seguinte; vários *Engagement Splits* são utilizados para avaliar a interação do contato com o *email*, decidindo se clicaram em algum *link* ou abriram o *email*, o que determina o percurso do contato na jornada; por fim, a ação "*Join*" é aplicada para unir diferentes caminhos da *Journey*.

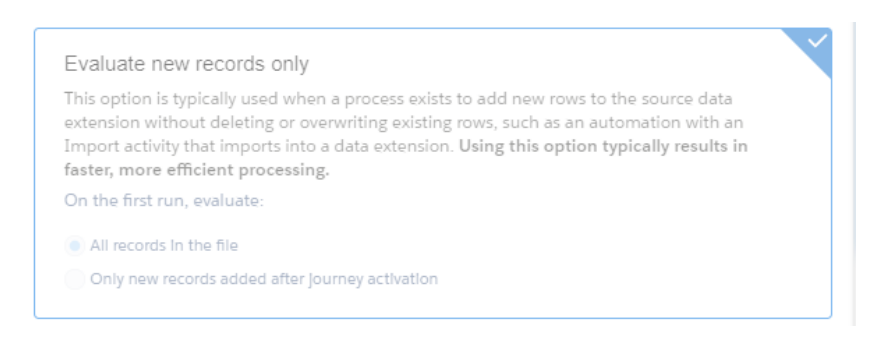

*Figura 52. Validação novos registos*

<span id="page-84-2"></span>Também foi validado só entrarem novos utilizadores como demonstra a [Figura 52.](#page-84-2) O Caminho pelo qual o utilizador irá seguir vai depender da sua interação com os *emails*. Por exemplo, n[a Figura](#page-84-0) 51, observa-se que se o cliente abrir o primeiro *email*, receberá, no dia seguinte, uma mensagem específica com novos conteúdos sobre as formações. Se o cliente abrir também este *email*, será considerado como tendo concluído a jornada. Por outro lado, se não abrir, seguirá por uma trajetória diferente, como indicado na mesma figura.

### *6.3.6.2 Pós inscrição nos eventos*

A *Journey* da [Figura 53](#page-85-0) irá iniciar com automação "J.Evento" em que os dados vêm do *Sales Cloud*, que serão as oportunidades que se encontram no estado "*In Process*" e serão enviados os *email* que foram criados especificamente para este público de forma a convencê-los a converter para uma oportunidade ganha (assim que um dos clientes se inscreverem para participarem num dos eventos são considerados oportunidades ganhas).

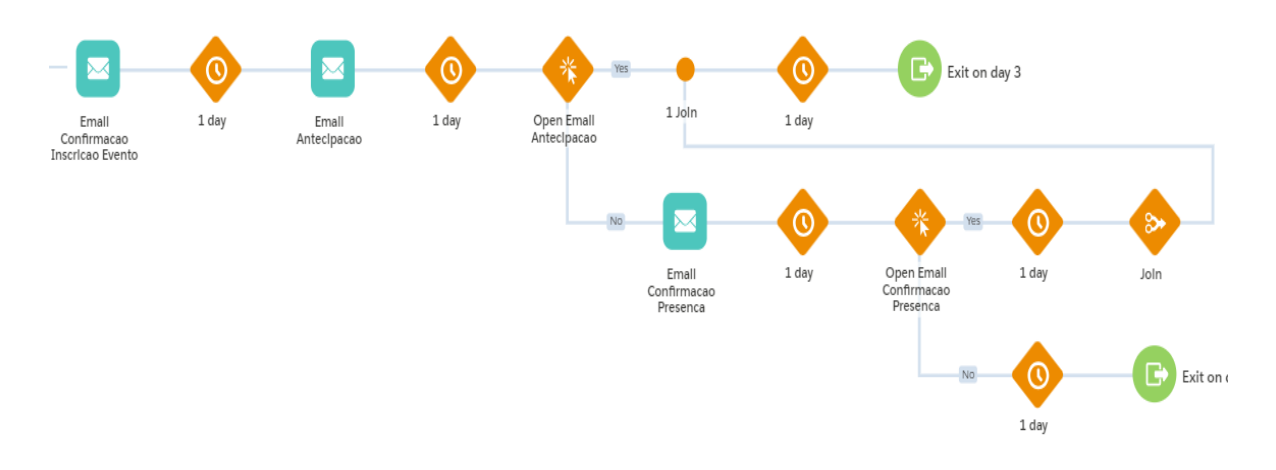

#### *Figura 53. Journey Pós inscrição no Evento*

<span id="page-85-0"></span>As *Journeys* foram desenhadas para serem adaptáveis e fáceis de atualizar, foram estruturadas de forma caso seja necessária efetuar alguma alteração, estas podem ser implementadas sem grandes complicações.

#### 6.3.7 Reports e Dashboards

Os relatórios [36] no *Marketing Cloud* servem para ajudar a monitorar, avaliar e otimizar as campanhas de marketing. Eles são fundamentais para medir a eficácia das atividades de marketing, permitindo que se tome decisões baseadas em dados.

Análise da *Journey* de Boas Vindas:

- **Taxa de Sucesso**: a taxa de sucesso de 89.66% indica que a maioria dos *emails* foram entregues com sucesso aos destinatários
- **Aberturas Únicas e totais**: teve 11 aberturas únicas e 23 aberturas totais, referindo as aberturas únicas aos destinatários individuais que abriram o *email* pelo menos uma vez e as aberturas totais todas as vezes que o *email* foi aberto, incluindo múltiplas aberturas pelo mesmo destinatário.
- **Cliques Únicos e totais**: o relatório mostra dois cliques únicos e 12 cliques totais, os cliques únicos e indica o número de destinatários individuais que clicaram em algum *link* presente no *email* pelo menos uma vez e os cliques totais refletem o número total de vezes que os *links* foram clicados, considerando múltiplos cliques pelo mesmo destinatário.
- **Cancelamento da inscrição**: houve três cancelamentos de inscrição, sendo estas inscrições que serviam para receberem *emails* sobre as novidades da empresa.

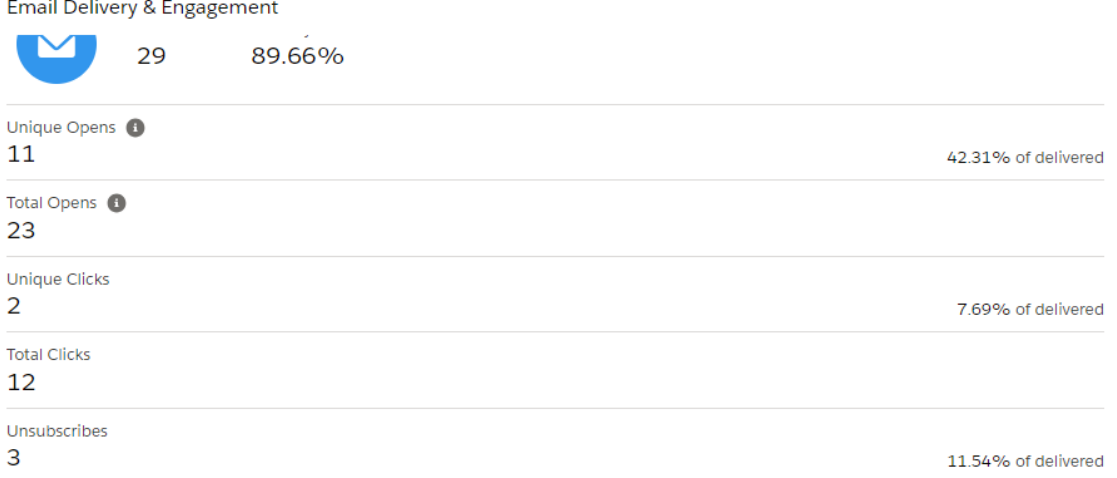

#### *Figura 54. Relatório da Journeuy de Boas Vindas*

Caso pretenda-se ter uma visão do relatório mais detalhadas da *Journey*, como por exemplo o desempenho de cada *email* inserido na *Journey* de Boas Vindas como demonstra as [Figura 55](#page-87-0) e [Figura 56.](#page-87-1)

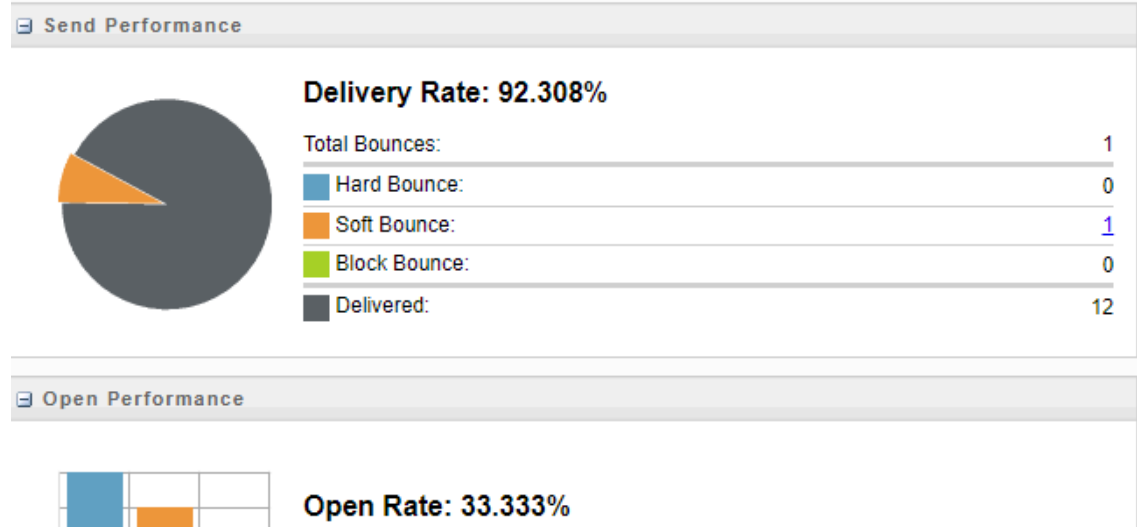

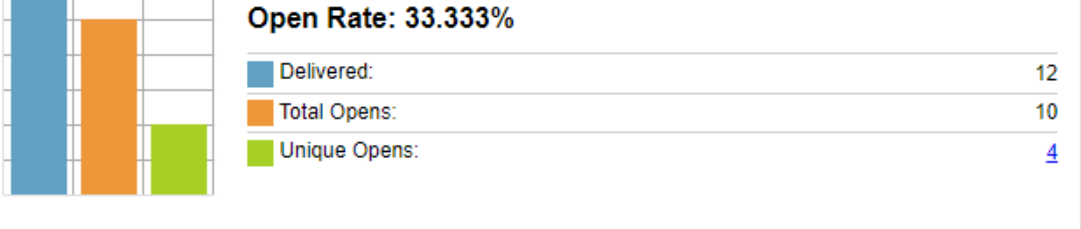

#### *Figura 55. Relatório do email confirmação formulário*

<span id="page-87-0"></span>Todos os testes efetuados foram com os contactos internos da empresa e, para testar os emails que ficaram em *Bounce*, foram utilizados *emails* que não existem.

|                                | <b>Total</b>  | <b>Unique</b>           |        |         |  |  |
|--------------------------------|---------------|-------------------------|--------|---------|--|--|
| Opens                          | 10            | $\overline{\mathbf{4}}$ |        | 33.333% |  |  |
| <b>Clicks</b>                  | 9             | 1                       | 8.333% |         |  |  |
| Forwards                       | $\bf{0}$      | $\bf{0}$                | 0%     |         |  |  |
| Conversions                    | $\bf{0}$      | $\bf{0}$                | 0%     |         |  |  |
| <b>Unsubscribes</b>            |               | $\bf{0}$                | 0%     |         |  |  |
|                                |               |                         |        |         |  |  |
| <b>□ Unengaged Subscribers</b> |               |                         |        |         |  |  |
|                                | <b>Unique</b> |                         |        |         |  |  |
| <b>Total Delivered</b>         |               | 12                      |        |         |  |  |
| Did not click                  |               | 11                      |        |         |  |  |
| Did not open                   |               | $\underline{8}$         |        |         |  |  |

<span id="page-87-1"></span>*Figura 56. Interação dos utilizadores com o Email*

Os relatórios no *Marketing Cloud* são essenciais porque fornecem informações importantes sobre o comportamento e as preferências dos participantes.

### 6.3.8 Website

Assim como foi feito na *Landing Page*, para o *website* da empresa foi o mesmo processo, o protótipo no Figma e depois o desenvolvimento do código no VSC. O *website* foi desenvolvido pelos dois estagiários que estão envolvidos no projeto. O objetivo Sprincipal deste site é permitir que potenciais clientes (profissionais de saúde, educadores, amigos e familiares de crianças com necessidades especiais), ou mesmo os já existentes, se inscrevam nos eventos. Para aqueles que procuram apenas informações adicionais, o *link* para a *Landing Page* também está disponível no *website*.

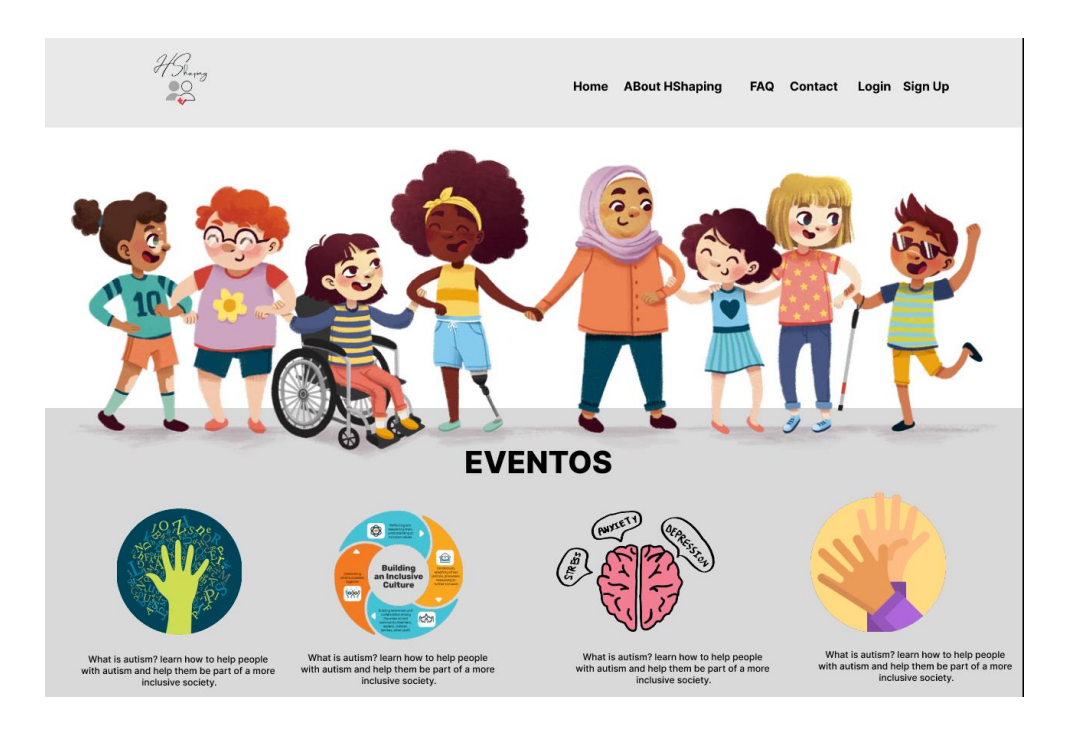

*Figura 57. Protótipo Website Figma*

<span id="page-88-0"></span>Depois de criar o protótipo do site no Figma, a estagiária começou a desenvolver o *Frontend* do website no VSC. A [Figura 57](#page-88-0) ilustra o *layout* final após o desenvolvimento do código. Todo código em Apex foi desenvolvido pelo colega do projeto. O CSS do código encontra-se em Anexo [A 2.2.](#page-119-0)

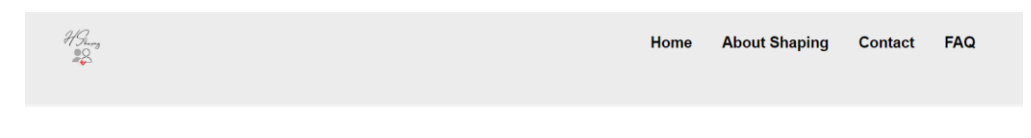

*Figura 58. Layout secção Menu Website*

<span id="page-89-0"></span>[A Figura 58](#page-89-0) demonstra na secção do Menu, em que o código da mesma pode-se ver na [Figura 59](#page-89-1).

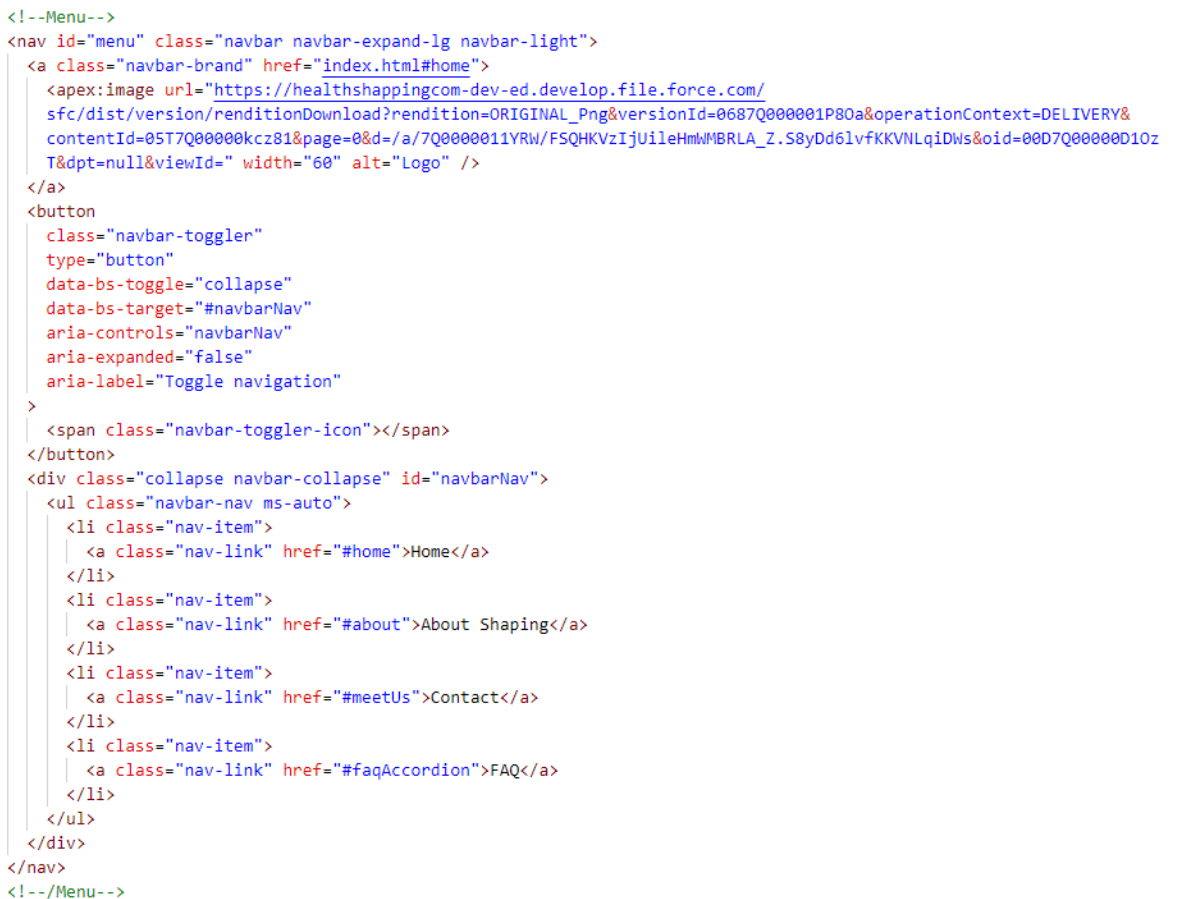

*Figura 59. Código secção Menu*

<span id="page-89-1"></span>Quando o utilizador for a clicar no "Subscribe" ira para outra página do site, como pode-se observar na [Figura 60](#page-90-0) onde se encontra o formulário do respetivo evento. Para mais informações sobre esta secção, as mesmas encontram-se no relatório de outro estagiário, visto que ele era o responsável por essa parte.

<span id="page-90-0"></span>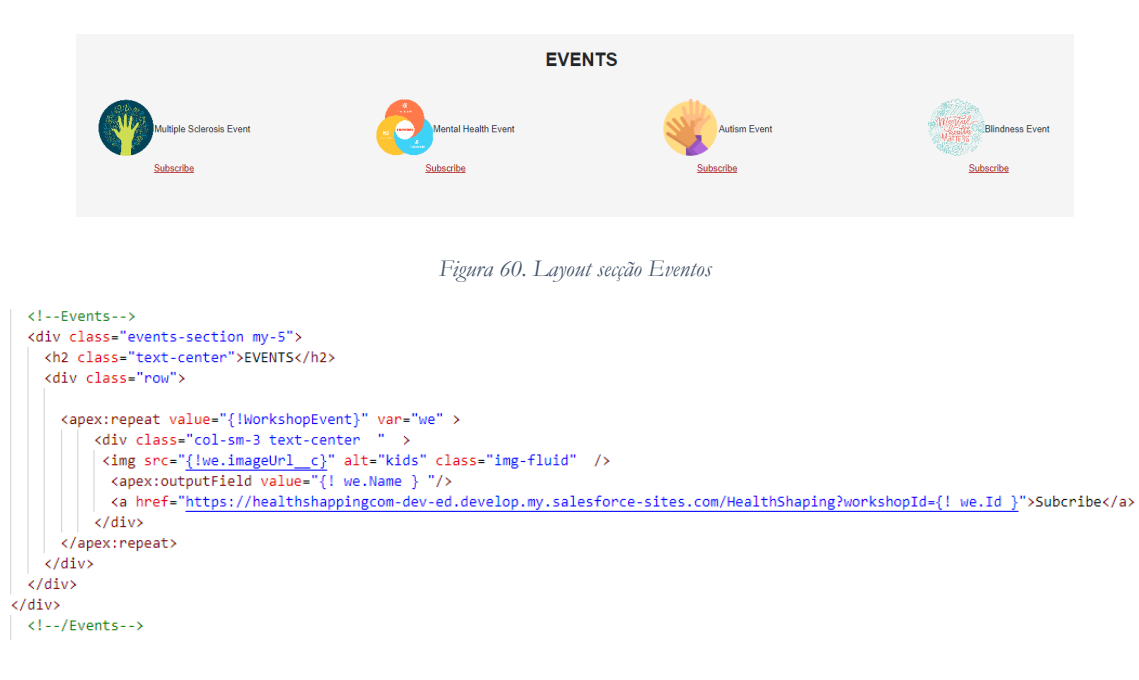

*Figura 61. Código secção Eventos*

O restante do código desenvolvido encontra-se em Anexo [A 2.](#page-108-0)

# 7 Testes desenvolvidos

Os testes foram realizados nas *Journeys* de forma a verificar se está a funcionar como esperado antes de executá-la em um ambiente ao vivo. Uma vez que as *Journeys* estiverem completas, o próximo passo é validar para identificar e corrigir possíveis erros.

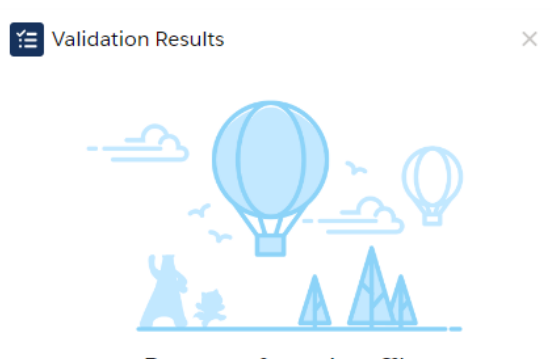

Prepare for takeoff! No errors detected. Begin testing, or add finishing touches in draft mode. Then, activate your journey.

#### *Figura 62. Validação da Journey*

Uma vez que as *Journeys* estiverem completas, o próximo passo é validar para identificar e corrigir possíveis erros, clica-se em "Validate". Após a jornada ser validada e não apresentar erros, clica-se em "Test Jouney".

Em seguida irá apresentar a página como indica na [Figura 63,](#page-92-0) escolhe-se um contacto para o teste, que pode ser selecionado a partir de uma das *Data Extensions*. É recomendado fazer os testes das *Jouneys* primeiramente com contactos internos da empresa, garantindo assim que tudo funciona corretamente em todos os passos.

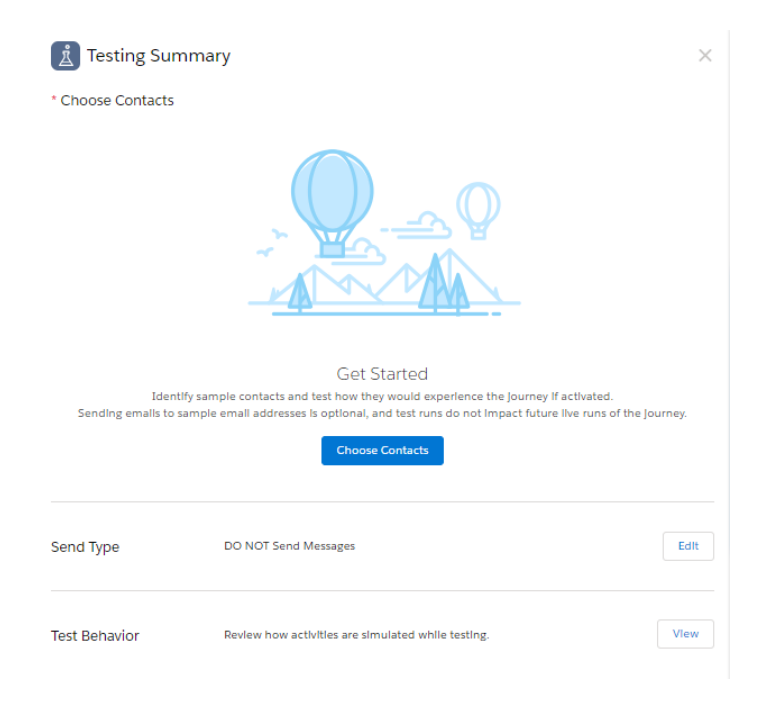

*Figura 63. Escolha do contacto para testar a Journey*

<span id="page-92-0"></span>Após escolher o contacto, clica-se em "Send Type" e seleciona-se "Send Only Test Messages", conforme demonstrado na [Figura 64.](#page-92-1) Em seguida, insere-se o *email* para o qual serão enviados todos os *emails* da *journey,* de forma a verificar se está tudo conforme o delineado.

<span id="page-92-1"></span>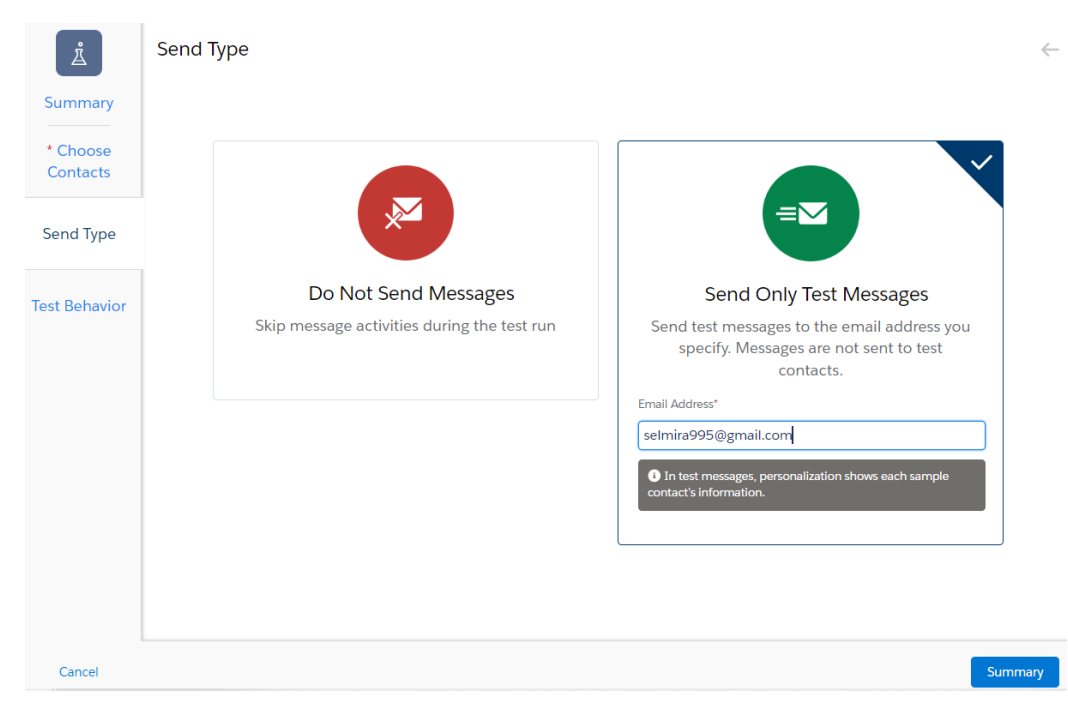

*Figura 64. Escolher tipo de envio para teste*

# Os detalhes pré-teste da *Journey* são ilustrados nas [Figura 65](#page-93-0) e [Figura 66](#page-93-1).

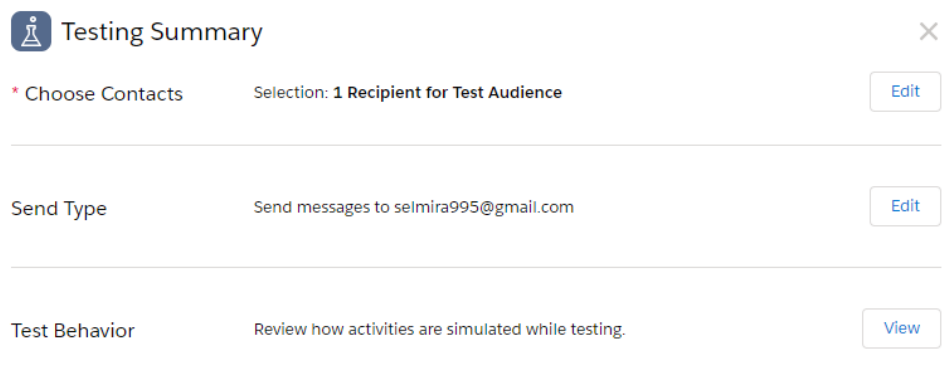

*Figura 65. Sumario do que vai ser testado*

# <span id="page-93-0"></span>**Test Behavior** Email Send messages to selmira995@gmail.com **Update Contact** Skipped Wait By Duration Skipped **Engagement Split** Splits contacts randomly to simulate engagement Join Mimics active journey behavior

*Figura 66. Comportamento que o teste terá*

<span id="page-93-1"></span>Uma vez selecionado o contato, inicia-se a fase de testes como demonstra a [Figura 67.](#page-94-0)

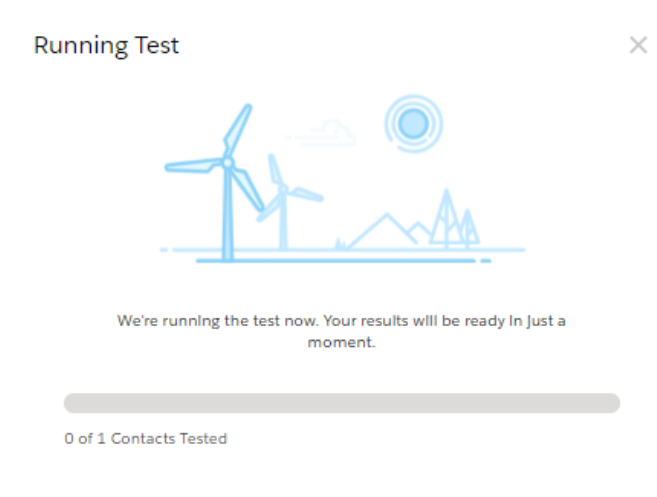

*Figura 67. Teste em execução*

<span id="page-94-0"></span>Concluído o teste, conforme na [Figura 68,](#page-94-1) a *Journey* está pronta para ativação.

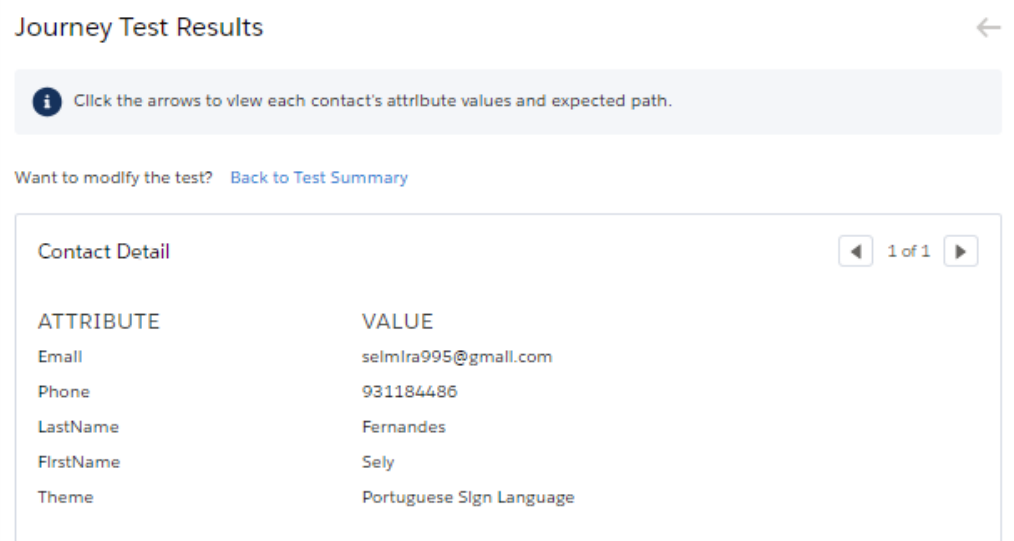

*Figura 68. Teste finalizado*

<span id="page-94-1"></span>Na [Figura 69,](#page-94-2) pode-se observar o resultado do teste efetuado.

<span id="page-94-2"></span>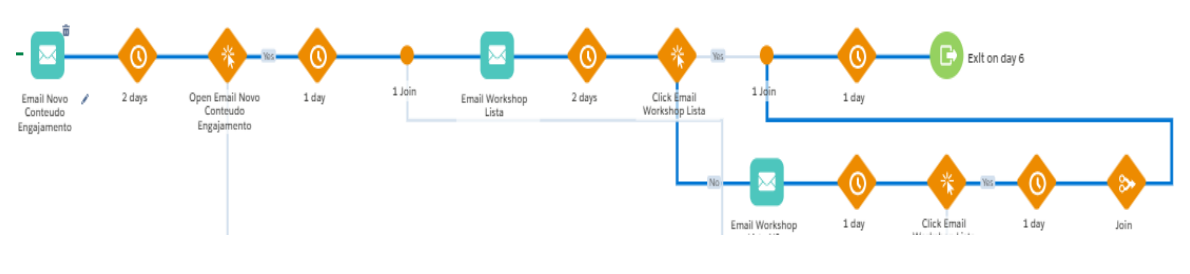

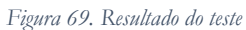

A [Figura 69](#page-94-2) mostra que após o envio do primeiro *email*, se o participante o abrir em até 3 dias, receberá um segundo *email* com informações adicionais sobre as formações futuras. Se não o abrir, será direcionado para um caminho diferente, recebendo um *email* com mais informações sobre os eventos. Com isto concluímos que a *Journey* está sem erros e pronta para ser ativada. Este teste foi efetuado para todas a *Journey* que foram criadas para o projeto.

Um dos testes realizados para confirmar se a integração funcionava corretamente foi: após o participante se inscrever na *Landing Page*, era convertido numa *Lead* com o estado "Open - Not Contacted" na *Sales Cloud* e, logo após o envio do primeiro *email,* conforme configurado na Jornada de Boas Vindas (ver [Figura](#page-84-0) 51), o estado desta *Lead* no *Sales Cloud* alterava para "Working – Contacted".

# 8 Conclusão

O período de três meses de estágio na NTT Data Portugal proporcionou uma oportunidade única de crescimento tanto profissional quanto pessoal. Todos os objetivos inicialmente traçados foram alcançados com sucesso.

A realização do projeto ofereceu uma excelente oportunidade para aplicar os conhecimentos adquiridos durante o curso académico em um contexto empresarial real. A aprendizagem da nova linguagem de programação, AMPscript, foi significativamente enriquecida através do uso do *Trailhead* e da orientação fornecida pela supervisora.

Além disso, o projeto foi crucial para adquirir experiência em trabalho em equipa e entender como as tarefas são organizadas e alocadas em um ambiente corporativo. Essa experiência permitiu um desenvolvimento significativo tanto a nível pessoal quanto profissional.

O projeto consistiu em desenvolver uma plataforma com o objetivo de facilitar a organização e gestão de eventos especializados. Esses eventos são voltados para profissionais de saúde, educadores, amigos e familiares de crianças com necessidades especiais. O projeto também envolveu a criação de estratégias eficazes para a captação de *Leads* e a comunicação com os participantes, o que sugeriu a integração entre o Salesforce *Sales Cloud* e o *Marketing Cloud.*

Para concluir, a estagiária expressa a sua profunda gratidão à empresa pela oportunidade proporcionada. Não foi apenas um ambiente de aprendizado estimulante, mas a equipa também ofereceu suporte constante em todos os desafios encontrados.

Os próximos passos para serem melhorados no projeto incluem criar login para os utilizadores, integrar com um método de pagamento, desenvolver mais *journeys* adequando-se a época, como por exemplo, campanhas de Natal ou páscoa.

# 9 Bibliografia

- [1] World Health Organization, "Disability," World Health Organization, 07 Março 2023. [Online]. Available: https://www.who.int/news-room/fact-sheets/detail/disability-and-health.
- [2] NTT DATA Group Corporation, "NTT DATA is your Trusted Global Innovator," NTT Data, [Online]. Available: https://www.nttdata.com/global/en/. [Acedido em 14 Agosto 2023].
- [3] Eco Seguros, "Everis passa a designar-se NTT Data," SAPO, 21 Outubro 2021. [Online]. Available: https://eco.sapo.pt/2021/10/21/everis-passa-a-designar-se-ntt-data/. [Acedido em 14 Agosto 2023].
- [4] NTT Data Group Corporation, "Our Way," NTT Data, [Online]. Available: https://www.nttdata.com/global/en/about-us/our-way. [Acedido em 23 Julho 2023].
- [5] Frequently asked questions (FAQ), "Why Salesforce Marketing Cloud?," Salesforce, [Online]. Available: https://www.salesforce.com/eu/products/marketing-cloud/faq/. [Acedido em 28 Junho 2023].
- [6] Microsoft Dynamics 365, "How to get the most out of CRM software," Microsoft, [Online]. Available: https://dynamics.microsoft.com/en-ie/crm/crmsoftware/?ef\_id=\_k\_Cj0KCQjwm66pBhDQARIsALIR2zAUF9qMD6h3vGADB6adxHz6OII55nxpal UI9ZnXvTQqBgzCGL88WqIaAt8KEALw\_wcB\_k\_&OCID=AIDcmmxlln4v8b\_SEM\_\_k\_Cj0KCQjw m66pBhDQARIsALIR2zAUF9qMD6h3vGADB6adxHz6OII55nxpalUI9ZnXvTQq. [Acedido em 23 Agosto 2023].
- [7] HubSpot Marketing Hu, "Marketing Software," HubSpot, [Online]. Available: https://www.hubspot.com/products/marketing. [Acedido em 21 Agosto 2023].
- [8] Zoho Marketing Automati, "Generate & convert more leads with seamless marketing automation," Zoho, [Online]. Available: https://www.zoho.com/marketingautomation/. [Acedido em 26 Agosto 2023].
- [9] Marketing Cloud, "Perguntas frequentes: Marketing Cloud," Salesforce, [Online]. Available: https://www.salesforce.com/br/products/marketing-cloud/faq/. [Acedido em 24 Setembro 2023].
- [10] G. V. Nascimento, "Um modelo de referência para o desenvolvimento ágil de software," 13 Fevereiro 2008.
- [11] W. Oliveira, "O que é scrum? Conceito, definições e etapas," evolve, 16 Setembro 2019. [Online]. Available: https://evolvemvp.com/o-que-e-scrum-conceito-definicoes-e-etapas/. [Acedido em 06 Junho 2023].
- [12] Discovery Fast, "O que importa no Scrum," Discovery Fast, [Online]. Available: https://discoveryfast.com/lo-que-importa-en-scrum/. [Acedido em 06 Junho 2023].
- [13] I. Sommerville, Software Engineering, Edinburgh: Pearson Education Limited, 2007.
- [14] S. L. Pfleeger, Engenharia de Software: teoria e prática, São Paulo: Prentice Hall, 2004.
- [15] ABSYZ, Team, "9 BEST SALESFORCE CLOUD PRODUCTS THAT CAN MAKE YOUR BUSINESS SUCCESSFUL IN 2022," Absyz Inc, 2022. [Online]. Available: https://absyz.com/9-bestsalesforce-cloud-products-that-can-make-your-business-successful-in-2022/. [Acedido em 28 Junho 2023].
- [16] L. Mazalon, "What is Salesforce Marketing Cloud? [Builders and Studios Overview]," The Drip,

16 Fevereiro 2022. [Online]. Available: https://www.salesforceben.com/the-drip/what-issalesforce-marketing-cloud/. [Acedido em 08 Maio 2023].

- [17] E. F. Elizabeth Robson, Head First HTML and CSS, O'Reilly Media, Inc, 2012.
- [18] E. R. Eric Freeman, Head First JavaScript Programming: A Brain-Friendly Guide, O'Reilly Media, Inc, 2014.
- [19] Trailhead, "Get to Know AMPscript," Salesforce, [Online]. Available: https://trailhead.salesforce.com/content/learn/modules/ampscript-for-nondevelopers/getto-know-ampscript. [Acedido em 05 Julho 2023].
- [20] W3schools, "SQL SELECT Statement," W3schools, [Online]. Available: https://www.w3schools.com/sql/sql\_select.asp. [Acedido em 09 Julho 2023].
- [21] Trailhead, "Visualforce Basics," Salesforce, [Online]. Available: https://trailhead.salesforce.com/pt-BR/content/learn/modules/visualforce\_fundamentals. [Acedido em 10 Agosto 2023].
- [22] Sean, "What is Miro?," Miro, 2023. [Online]. Available: https://help.miro.com/hc/enus/articles/360017730533-What-is-Miro-. [Acedido em 02 Maio 2023].
- [23] Figma, "How you design, align, and build matters," Figma, [Online]. Available: https://www.figma.com/. [Acedido em 19 Agosto 2023].
- [24] Edson, "Introdução ao Visual Studio Code," DEVMEDIA, 2016. [Online]. Available: https://www.devmedia.com.br/introducao-ao-visual-studio-code/34418. [Acedido em 15 Agosto 2023].
- [25] Trailhead, "New Joiners Training Basic Concepts," Salesforce, [Online]. Available: https://trailhead.salesforce.com/pt-BR/users/jorgeantunes/trailmixes/new-joiners-trainingbasic-concepts. [Acedido em 20 Abril 2023].
- [26] Trailhead, "Marketing Cloud," Salesforce, [Online]. Available: https://trailhead.salesforce.com/pt-BR/users/bmarques115/trailmixes/marketing-cloud. [Acedido em 20 Abril 2023].
- [27] Trailhead, "Manage Campaigns with Journey Builder," Salesforce, [Online]. Available: https://trailhead.salesforce.com/content/learn/trails/manage-campaigns-with-journeybuilder. [Acedido em 03 Junho 2023].
- [28] Trailhead, "Configure the Marketing Cloud Connection," Salesforce, [Online]. Available: https://trailhead.salesforce.com/content/learn/modules/marketing-cloud-connect/finish-mcconnect-configuration. [Acedido em Junho 2023].
- [29] Help, "Automation Studio Activities," Salesforce, [Online]. Available: https://help.salesforce.com/s/articleView?id=sf.mc as using automation studio activities.h tm&type=5. [Acedido em 21 Agosto 2023].
- [30] Help, "Automation Starting Sources," Salesforce, [Online]. Available: https://help.salesforce.com/s/articleView?id=sf.mc\_as\_triggered\_automations.htm&type=5. [Acedido em 21 Agosto 2023].
- [31] Help, "Entry Sources," Salesforce, [Online]. Available: https://help.salesforce.com/s/articleView?id=sf.mc\_jb\_entry\_sources.htm&type=5. [Acedido em 21 Agosto 2023].
- [32] Help, "Marketing Cloud Advertising," Salesforce, [Online]. Available: https://help.salesforce.com/s/articleView?id=sf.mc\_ads\_advertising\_studio.htm&type=5. [Acedido em 21 Agosto 2023].
- [33] T. Brinker, "How to Use Flow Control in Marketing Cloud," ebg, 12 Abril 2022. [Online]. Available: https://ebq.com/flow-controls-marketing-cloud/. [Acedido em 21 Agosto 2021].
- [34] Help, "Update a Contact," Salesforce, [Online]. Available: https://help.salesforce.com/s/articleView?id=sf.mc\_jb\_update\_a\_contact.htm&type=5. [Acedido em 21 Agosto 2023].
- [35] Help, "Sales and Service Cloud Activities," Salesforce, [Online]. Available: https://help.salesforce.com/s/articleView?id=sf.mc\_jb\_sales\_service\_cloud\_activities.htm&t ype=5. [Acedido em 21 Agosto 2023].
- [36] Traihead, "Run Reports and Track Results," Salesforce, [Online]. Available: https://trailhead.salesforce.com/content/learn/modules/marketing-cloud-setup/run-reportsand-track-results. [Acedido em 25 Agosto 2023].
- [37] OWASP, "OWASP Top Ten Project," 2017. [Online]. Available: https://owasp.org/wwwproject-top-ten/. [Acedido em 06 2021].
- [38] I. Sommerville, Software Engineering, Pearson, 2015.
- [39] Imaginedone, "Marketing Cloud: 7 principais vantagens da ferramenta Salesforce," Imaginedone, [Online]. Available: https://imaginedone.com.br/blog/crm/marketing-cloudvantagens/. [Acedido em 08 Agosto 2023].
- [40] Redator Rock Content, "Marketing Cloud: o que é e quais os benefícios de adotar essa estratégia de marketing," Rockcontent, 26 Janeiro 2019. [Online]. Available: https://rockcontent.com/br/blog/marketing-cloud/. [Acedido em 08 Agosto 2023].
- [41] B. G. D. Blasi, "CEO conta por que vendeu o Figma para a Adobe (além do dinheiro, é claro)," Tecnoblog, 24 Outubro 2022. [Online]. Available: https://tecnoblog.net/noticias/2022/10/24/ceo-conta-por-que-vendeu-o-figma-para-aadobe-alem-do-dinheiro-eclaro/#:~:text=A%20Adobe%20oficializou%20a%20aquisi%C3%A7%C3%A3o,expandir%20a%2 0solu%C3%A7%C3%A3o%20de%20design. [Acedido em 10 Agosto 2023].
- [42] Trailhead, "Code with AMPscript," Salesforce, [Online]. Available: https://trailhead.salesforce.com/content/learn/trails/code-with-ampscript. [Acedido em 02 Junho 2023].

Health Shaping

# Anexo

# A 1. Descrição das classes

# A 1.1. Objeto Leads

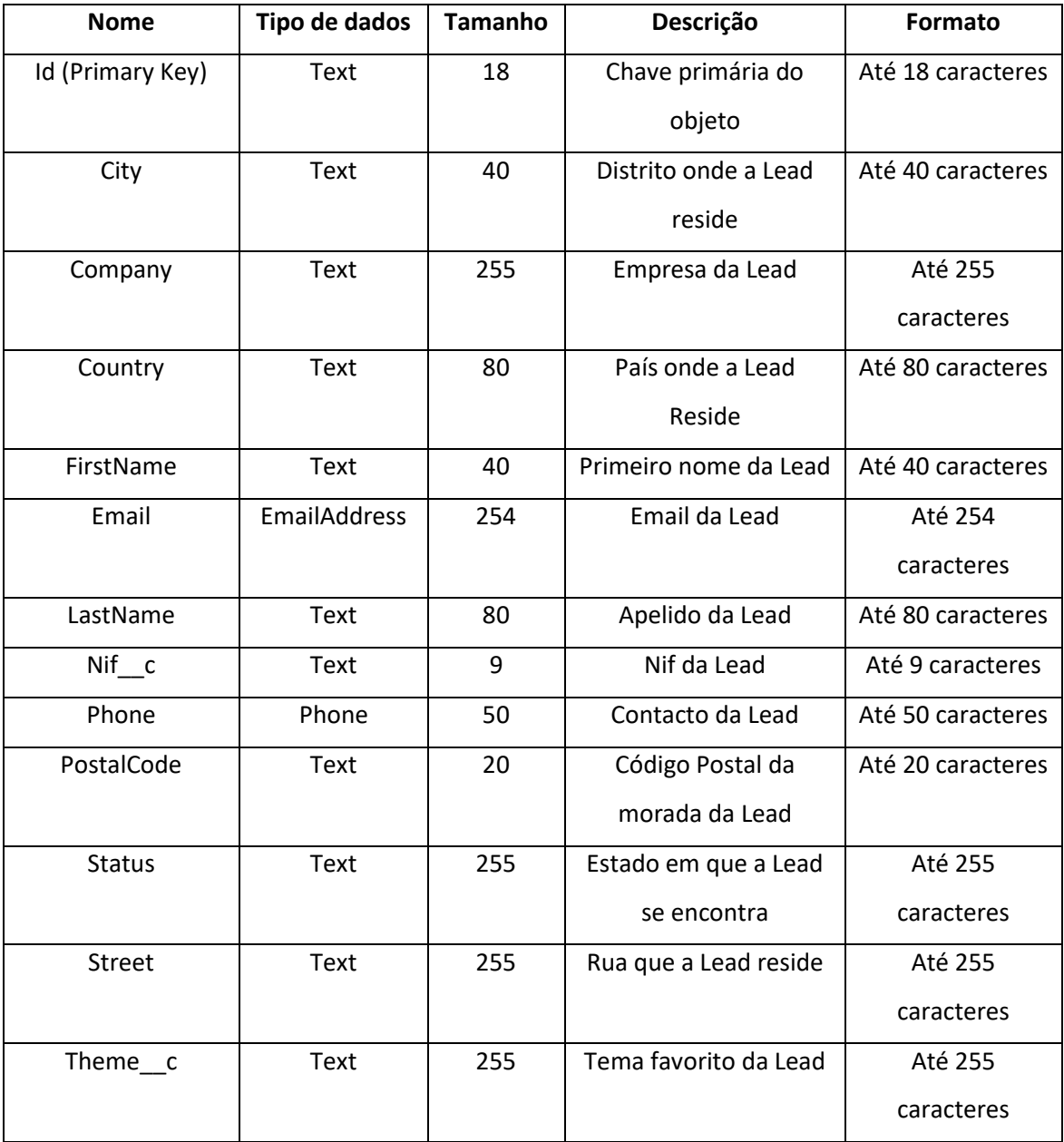

# A 1.2. Objeto Contact

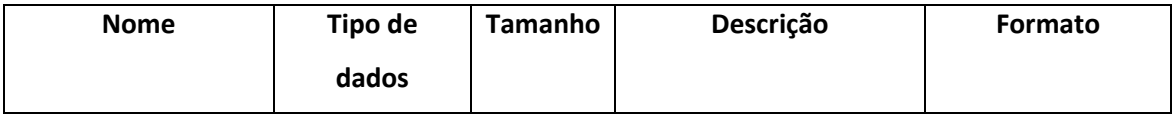

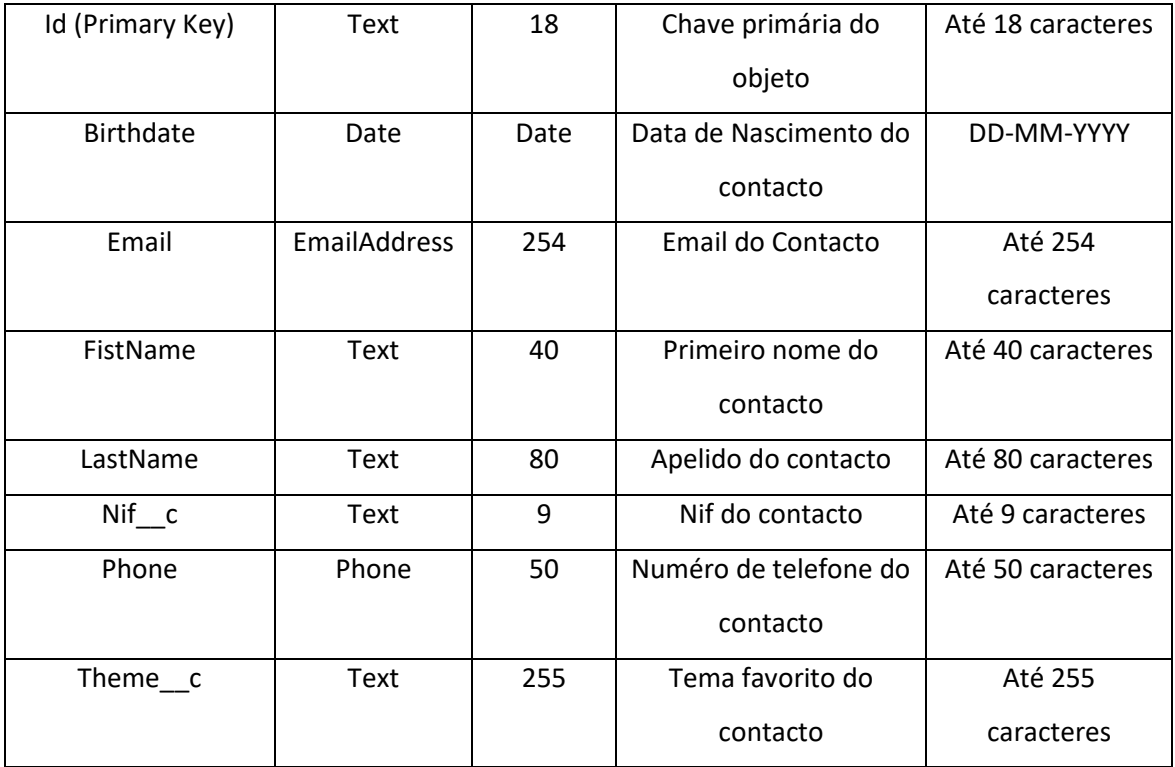

# A 1.3. Objeto Opportunities

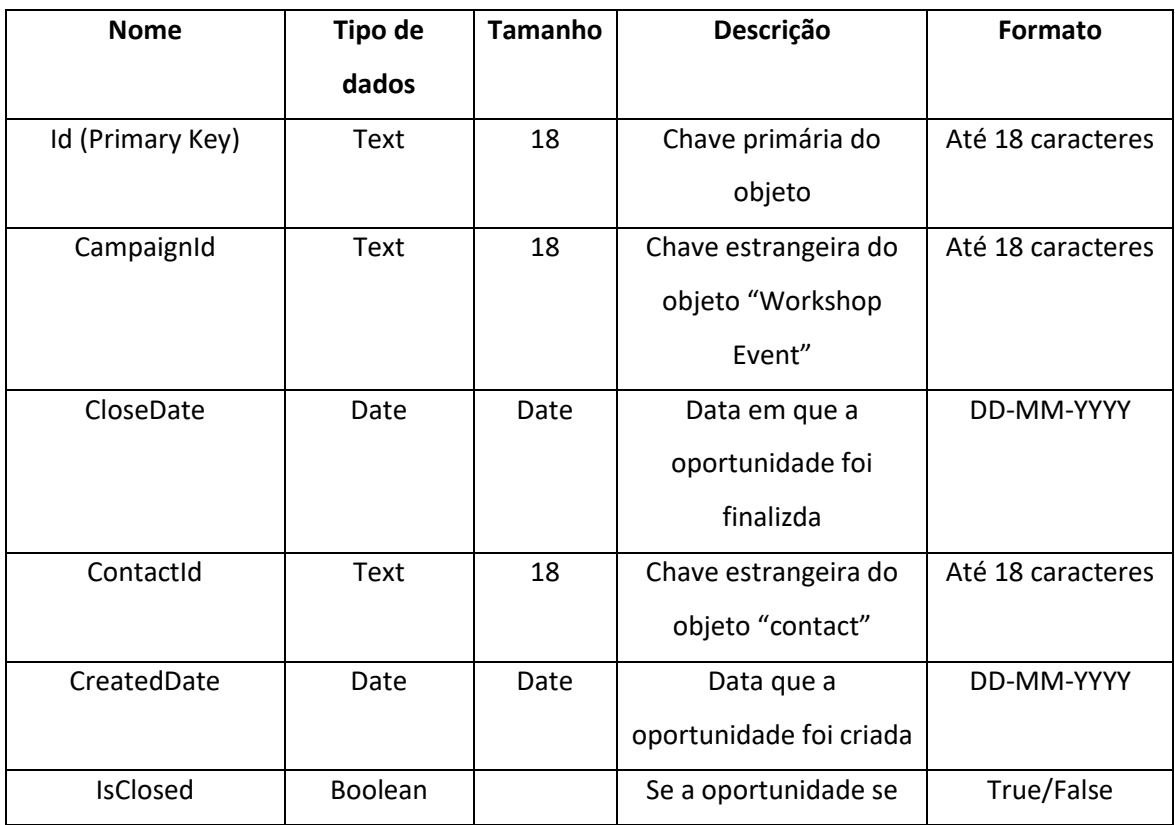

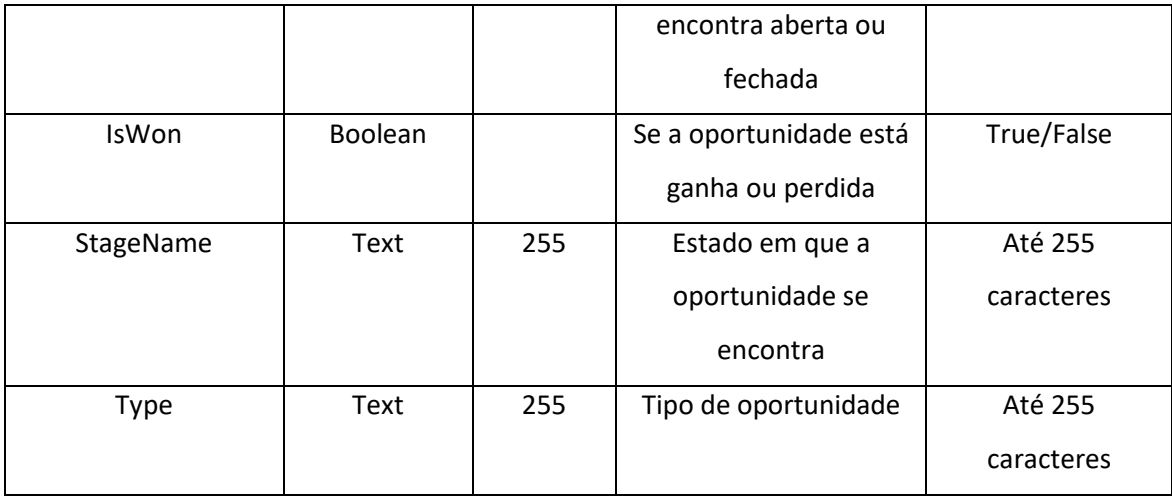

# A 1.4. Objeto Workshop Event

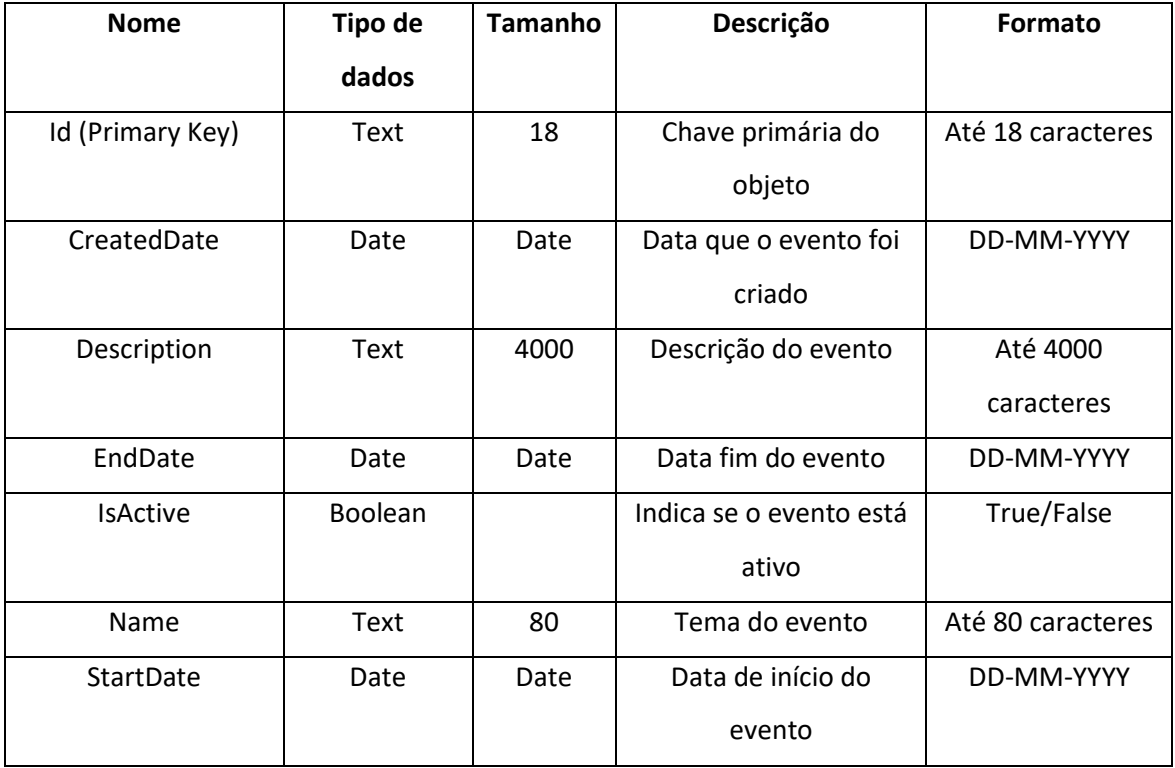

# A 1.5. Objeto Session

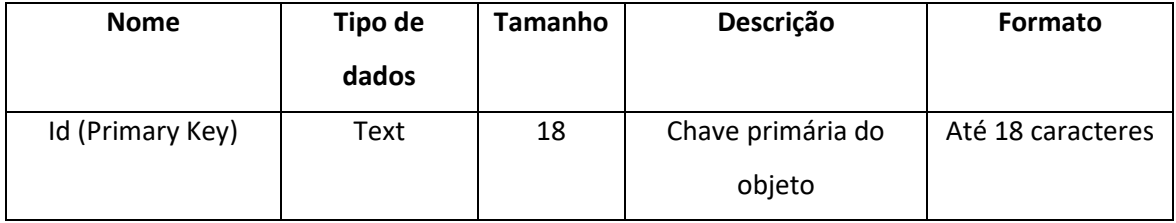

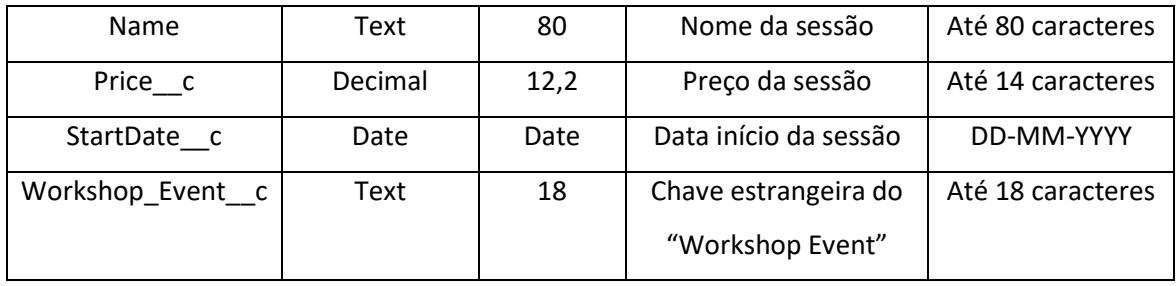

# A 1.6. Objeto Session Record

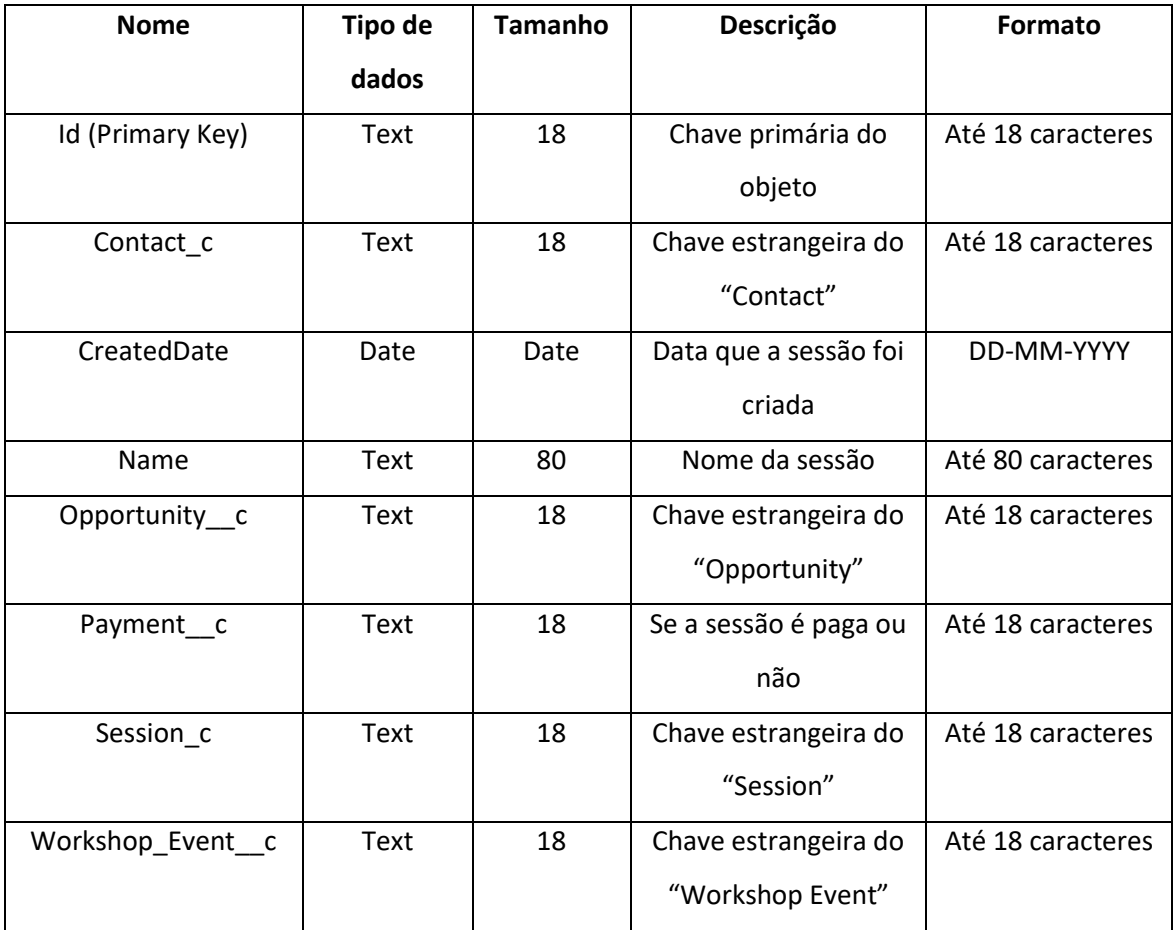
## A 2. Código

### A 2.1. Código Landing Page

```
[<!DOCTYPE html>
<html>
<head>
     <meta charset="UTF-8" />
     <meta http-equiv="X-UA-Compatible" content="IE=edge" />
     <title>Creating Inclusive Society for Children with Disabilities | 
Health Shaping</title>
     <meta name="description" content="Join us to create a more inclusive 
society for our children. Fill in our form and make a difference today.">
     <meta name="viewport" content="width=device-width, initial-
scale=1.0">
     <meta name="keywords" content="inclusive society, children, 
accessibility, social inclusion,Blindness,PortugueseSignLanguage, Autism, 
Stuttering, MultipleSclerosis, MentalHealth">
     <link rel="icon" type="image/x-icon" href="https://image.s50.sfmc-
content.com/lib/fe34117175640474711676/m/1/fb341228-2578-43d5-8581-
64b7dff462ba.png?b=1687382501000">
     <link rel="canonical"
href="https://mc7lrfsn2czpl7bqsd78jp10lqjq.pub.sfmc-
content.com/40bd0wpxrwg" />
     <meta property="og:title" content="Creating Inclusive Society for 
Children with Disabilities | Health Shaping">
     <meta property="og:description" content="Join us to create a more 
inclusive society for our children. Fill in our form and make a 
difference today.">
     <meta property="og:image" content="https://image.s50.sfmc-
content.com/lib/fe34117175640474711676/m/1/71138b85-d909-4840-a93d-
90ca67c935ff.png">
     <meta property="og:url"
content="https://mc7lrfsn2czpl7bqsd78jp10lqjq.pub.sfmc-
content.com/40bd0wpxrwg">
     <meta property="og:type" content="website">
     <link
       href="https://cdn.jsdelivr.net/npm/bootstrap@5.3.0-
alpha3/dist/css/bootstrap.min.css"
       rel="stylesheet"
       integrity="sha384-
KK94CHFLLe+nY2dmCWGMq91rCGa5gtU4mk92HdvYe+M/SXH301p5ILy+dN9+nJOZ"
       crossorigin="anonymous"
    / <link rel="preconnect" href="https://fonts.googleapis.com" />
     <link rel="preconnect" href="https://fonts.gstatic.com" crossorigin 
/>
     <link
href="https://fonts.googleapis.com/css2?family=Playfair+Display:ital,wght
@0,400;0,600;1,400;1,900&display=swap"
       rel="stylesheet"
     />
```

```
 <link rel="stylesheet"
href="https://mc7lrfsn2czpl7bqsd78jp10lqjq.pub.sfmc-
content.com/nj22tu3kvez" />
     <script src="//cdn.jsdelivr.net/npm/sweetalert2@11"></script>
<style>
.overlay {
   position: fixed;
   top: 0;
   bottom: 0;
   left: 0;
   right: 0;
   background: rgba(0, 0, 0, 0.7);
   transition: opacity 500ms;
   visibility: visible;
   opacity: 1;
}
.popup {
   margin: 70px auto;
   padding: 20px;
   background: #fff;
   border-radius: 5px;
   width: 30%;
   position: relative;
   transition: all 5s ease-in-out;
}
.popup h2 {
   margin-top: 0;
   color: #333;
   font-family: Tahoma, Arial, sans-serif;
}
.popup .close {
   position: absolute;
   top: 20px;
   right: 30px;
   transition: all 200ms;
   font-size: 30px;
   font-weight: bold;
   text-decoration: none;
   color: #333;
}
.popup .close:hover {
   color: #06D85F;
}
.popup .content {
   max-height: 30%;
   overflow: auto;
}
@media screen and (max-width: 700px){
   .box{
     width: 70%;
   }
```

```
 .popup{
     width: 70%;
   }
}
</style>
   </head>
<body>
<div class="layout layout-canvas-g">
 <div class="section">
   <div class="columns col1">
    <div data-type="slot" data-key="col1"></div>
  \langle/div>
 \langle div>
</div>
%%[
   VAR @firstName, @lastName, @email, @Phone, @theme, @submitted
   SET @submitted = RequestParameter("submitted")
   SET @firstName = RequestParameter("firstName")
   SET @lastName = RequestParameter("lastName")
   SET @email = RequestParameter("email")
   SET @Phone = RequestParameter("Phone")
   SET @theme = RequestParameter("Theme")
   SET @redirectURL = "https://healthshappingcom-dev-
ed.develop.my.salesforce-sites.com/"
   IF @submitted AND NOT EMPTY(@theme) THEN
     InsertDE(
       "D01_aquisicao",
       "Email",
       @email,
       "FirstName",
       @firstName,
       "LastName",
       @lastName,
       "Phone",
       @Phone,
       "Theme",
       @theme
     )
]%%
<div id="popup1" class="overlay">
 <div class="popup">
   <h2>Success</h2>
   <div class="content">
    Welcome to Health Shaping!
   </div>
 \langle div>
</div>
<script type="text/javascript">
     setTimeout(function () { window.location =
 "https://healthshappingcom-dev-ed.develop.my.salesforce-sites.com/" },
5000);
</script>
```

```
%%[ ELSEIF @submitted AND EMPTY(@theme) THEN ]%%
<div id="popup1" class="overlay">
 <div class="popup">
   <h2>Error</h2>
   <a class="close" href="#">&times;</a>
   <div class="content">
   Please choose an area of interest!
  \langle/div>
 \langle div>
</div>
%%[ ENDIF ]%%
<script type="text/javascript">
     document.getElementById('myForm').addEventListener('submit',
function(e) {
      var theme = document.getElementById('
       if (!theme) {
         e.preventDefault(); 
         Swal.fire({ 
           text: 'Please choose an area of interest!',
           icon: 'error',
         });
 }
 });
</script>
</body>
</html>
<header>
       <div class="container">
         <div class="header">
           <img src="https://image.s50.sfmc-
content.com/lib/fe34117175640474711676/m/1/05bbffa2-5125-4342-b2d3-
2ad3eb0b3ec6.png" alt="Logo">
         </div>
       </div>
     </header>
       <div class="main-banner">
         <div class="container">
           <div class="row">
             <!---Primeira coluna-->
             <div class="col-md-6">
               <div class="main-info">
                  <!---Tiulo por cima da imagem-->
                  <div class="main-info-title">

                      Let's create a more inclusive society for our 
children
                   \frac{2}{h} </div>
                 <!---/Tiulo por cima da imagem-->
                 <!---Imagem Principal-->
```

```
 <div class="main-info-image">
                   <img src="https://image.s50.sfmc-
content.com/lib/fe34117175640474711676/m/1/71138b85-d909-4840-a93d-
90ca67c935ff.png" alt="Kids">
                 </div>
                 <!---/Imagem Principal-->
               </div>
             </div>
             <!---/Primeira coluna-->
             <!---Segunda coluna-->
             <div class="col-md-6">
               <div class="form-block" style="
                   background-color: #69b3b6;
                  border-radius: 30px;
                color: #ffffff;
 ">
                 <!--Titulo formuário-->
                 <div class="form-block-title">
                   <h1>FORM</h1>
                 </div>
                 <!--Titulo formuário-->
                 <!--Campos formuário-->
                 <div class="form-block-body">
                   <form method="post" id="myForm">
                     <!--Campo First Name-->
                     <div class="form-block-item">
                        <label>First Name</label>
                      <input type="text" name="firstName" id="firstName"
required="true">
                     </div>
                    <!--/Campo First name-->
                     <!--Campo Last Name-->
                     <div class="form-block-item">
                        <label>Last Name</label>
                      <input type="text" name="lastName" id="lastName"
required="true">
                     </div>
                    <!--/Campo Last Name-->
                     <!--Campo email-->
                     <div class="form-block-item">
                        <label>Email</label>
                      <input type="email" name="email" id="email"
required="true">
                     </div>
                    <!--/Campo email-->
                     <!--Campo Contact-->
                     <div class="form-block-item">
                        <label>Phone</label>
                      <input type="tel" name="Phone" id="Phone"
pattern="9[0-9]{8}" required="true" minlength="9" maxlength="9" size="9"
oninvalid="this.setCustomValidity('The phone number must be from 
Portugal')" oninput="this.setCustomValidity('')">
```

```
 </div>
                     <!--/Campo Contact-->
                      <!--Dropdown-->
                      <div class="form-block-item">
                        <label for="theme">Area of interest</label>
                        <select id="00N7Q00000JtqPP" name="Theme"
type="text" title="Theme">
                          <option value="">--None--</option>
                          <option value="Blindness">Blindness</option>
                          <option value="Portuguese Sign Language">
                             Portuguese Sign Language
                          </option>
                         <option value="Autism">Autism</option>
                          <option value="Stuttering">Stuttering</option>
                          <option value="Multiple Sclerosis">
                            Multiple Sclerosis
                          </option>
                         <option value="Mental Health">Mental 
Health</option>
                        </select>
                     \langle/div>
                     <!--/Dropdown-->
                      <!--Button-->
                      <div class="btn" style="display: block; margin: 0 
auto">
                        <input type="hidden" name="submitted" value="true">
                        <button type="submit"
value="submit">Submit</button>
                      </div>
                     <!--/Button-->
                    </form>
                  </div>
                </div>
                <!--/Campos formuário-->
             \langle/div>
           </div>
           <!---/Segunda coluna-->
        \langle/div>
       </div>
    <!--Events-->
<div class="events">
                  <div class="container">
                      <div class="row">
                          <!--item1-->
                          <div class="col-md-4">
                               <div class="event-item">
                                   <div class="event-item-image">
                                       <img src="https://image.s50.sfmc-
content.com/lib/fe34117175640474711676/m/1/770188f3-5358-4dc2-a454-
e00918adea2c.jpg" alt="autism">
                                   </div>
                                  <div class="event-item-text">
                                       <h3>Autism WorkShop</h3>
```

```
 <p>What is autism? learn how to help 
people with autism and help them be part of a more inclusive society.<br>
\lt ahref="https://healthshappingcom-dev-ed.develop.my.salesforce-
sites.com/">Click here to learn more</a>
\langle p \rangle </div>
                          \langle/div>
                       </div>
                      \langle!--/item1-->
                       <!--item2-->
                       <div class="col-md-4">
                           <div class="event-item">
                               <div class="event-item-image">
                                   <img src="https://image.s50.sfmc-
content.com/lib/fe34117175640474711676/m/1/e52f8456-9e49-4a24-b319-
b5350ac67092.png" alt="dyslexia">
                               </div>
                              <div class="event-item-text">
                                   <h3>Dyslexia WorkShop</h3>
                                  <p>What is dyslexia? learn how to 
help people with this condition and help them be part of a more inclusive 
society.<br>
\lt ahref="https://healthshappingcom-dev-ed.develop.my.salesforce-
sites.com/">Click here to learn more</a>
\langle p \rangle </div>
                           </div>
                       </div>
                      \langle!--/item2-->
                       <!--item3-->
                       <div class="col-md-4">
                           <div class="event-item">
                               <div class="event-item-image">
                                   <img src="https://image.s50.sfmc-
content.com/lib/fe34117175640474711676/m/1/a5a313cb-295b-4c83-8d88-
826e61e3b8d4.png" alt="inclusion">
                               </div>
                              <div class="event-item-text">
                                   <h3>Inclusion WorkShop</h3>
                                  <p>How to make a more inclusive 
society for people with disabilities, or chronic illnesses. How we can 
change the world of these people so that they feel part of the world.<br>
\lt ahref="https://healthshappingcom-dev-ed.develop.my.salesforce-
sites.com/">Click here to learn more</a>
\langle p \rangle </div>
                          \langle/div>
                       </div>
                      \langle!--/item3-->
                   \langle/div>
                </div>
```

```
\langle/div>
\langle!--/Events-->
<!--Footer-->
 <div class="footer">
                   <div class="container">
                       <div class="row">
                            <!--social media-->
                            <div class="col-md-6">
                                <!---Icon1-->
                                <div class="footer-icon">
                                     <a href="https://www.facebook.com"
target="_blank">
                                         <img src="https://image.s50.sfmc-
content.com/lib/fe34117175640474711676/m/1/68e0aab5-4308-4d22-9942-
88b1bae423b7.png" alt="">
 </a>
                                </div>
                               \left\langle \cdot\right\vert \left\langle \cdot\right\vert --\left\langle \cdot\right\vert \left\langle \cdot\right\vert \right\rangle <!---Icon2-->
                                <div class="footer-icon">
                                     <a href="https://www.twitter.com"
target="_blank">
                                         <img src="https://image.s50.sfmc-
content.com/lib/fe34117175640474711676/m/1/a07057ad-0f9a-4626-8285-
d2ce9653859e.png" alt="">
<u>
</u> \langle /a>
                               \langle/div>
                               \langle!---/Icon2-->
                                <!---Icon3-->
                                <div class="footer-icon">
                                     <a href="https://www.linkedin.com"
target="_blank">
                                         <img src="https://image.s50.sfmc-
content.com/lib/fe34117175640474711676/m/1/763fe30d-bbdf-4884-b0ab-
b801cc891cbd.png" alt="">
                                    \langlea>
                               \langle/div>
                               \langle!---/Icon3-->
                                <!---Icon4-->
                                <div class="footer-icon">
                                     <a href="https://www.instagram.com"
target="_blank">
                                         <img src="https://image.s50.sfmc-
content.com/lib/fe34117175640474711676/m/1/5703505a-3872-40f1-97f9-
1ff2e3e3c8c8.png" alt="">
<u>
</u> \langle /a>
                               \langle/div>
                               \langle!---/Icon4-->
                            </div>
                           <!--/social media-->
                            <!--Footer text-->
                            <div class="col-md-6">
```

```
 <div class="footer-text">
                                   <p id="copyright">© Health Shaping. 
Privacy Policy .</p>
                               </div>
                          </div>
                         <!--/Footer text-->
                      </div>
                  </div>
              </div>
<script>
     var currentYear = new Date().getFullYear();
     document.getElementById('copyright').textContent = currentYear + ' '
+ document.getElementById('copyright').textContent;
</script>
<!--/Footer-->
```
## **A 2.1. Código Landing Page CSS**

```
.header {
     justify-content: center;
     display: flex;
}
.header img{
    width: 150px;
     height: 150px;
}
input {
     text-align: center;
     background: none;
    font-size: 18px;
     padding: 10px 10px 10px 5px;
     display: block;
     width: 80%;
     border: none;
    border-radius: 10px;
    border-bottom: 1px solid #c6c6c6; 
}
.main-info-image img{
     padding-top: 80px;
     max-width: 80%;
     max-height: 80%;
}
.event-item-image img{
    margin: auto;
     width: 200px;
     height: 200px;
     display: block;
}
.events {
   margin: 100px;
```

```
.event-item-text{
    text-align: center;
     font-family: Georgia, 'Times New Roman', Times, serif;
}
.footer {
    background-color: #e8edf3;
}
.footer .container {
    padding: 20px;
}
.footer .row {
    display: flex;
     align-items: center;
}
.footer .col-md-6 {
    flex: 1;
}
.footer .footer-icon {
     display: inline-block;
     margin-right: 10px;
}
.footer .footer-icon img {
     width: 45px;
    height: 45px;
    padding: 10px;
}
.footer .footer-text {
     text-align: right;
     font-family: Georgia, 'Times New Roman', Times, serif;
     font-size: 14px;
}
.footer .footer-text p {
    margin: 0;
}
.main-info-title h1{
     font-family: Georgia, 'Times New Roman', Times, serif;
     font-weight: bold;
}
.form-block-title h1{
     text-align: center;
     font-family: Georgia, 'Times New Roman', Times, serif;
    font-weight: bold;
     padding-top: 25px;
}
```

```
.form-block-item label{
     font-family: Georgia, 'Times New Roman', Times, serif;
     font-size: 20px;
     font-weight: bolder;
     margin: 10px;
}
.form-block-body {
    padding-left: 20px;
}
.main-banner {
   margin-top: 25px;
}
.btn button {
    display: inline-block;
    font-size: 20px;
    cursor: pointer;
    text-align: center;
    text-decoration: none;
    outline: none;
    color: #fff;
    background-color: #00c5c1c6;
    border: none;
    border-radius: 15px;
    box-shadow: 0 9px #999;
    margin-bottom: 40px;
}
.btn button:hover{
     background-color: #028484;
}
.btn button:active {
     box-shadow: 0 0 9px inset #0009;
    background-color: #0ae3bf;
     color: #fff;
}
.form-block-item select {
    width: 80%;
    padding: 10px;
    border: none;
    border-radius: 5px;
}
@media screen and (max-width: 767px) {
     .header {
      flex-direction: column;
       align-items: center;
     }
     .header img {
      margin-bottom: 20px;
     }
```

```
 .main-info-image img {
   padding-top: 40px;
 }
 .event-item-image img {
  margin: 0 auto;
 }
 .events {
  margin: 50px;
 }
 .form-block-title h1 {
   padding-top: 10px;
 }
 .form-block-item label {
   font-size: 16px;
 }
 .checkbox {
  font-size: 14px;
   padding-left: 30px;
 }
 .btn button {
  font-size: 16px;
  padding: 6px;
 }
 .footer .row {
   flex-direction: column;
   align-items: center;
  text-align: center;
 }
 .footer .col-md-6 {
  margin-bottom: 10px;
 }
 .footer .footer-text {
   text-align: center;
 }
```
## A 2.2. Código Website página principal

```
<apex:page sidebar="false" showHeader="false" standardStylesheets="false" 
lightningStylesheets="false" applyHtmlTag="false" applyBodyTag="false" 
controller="WorkshopEventsWithController" >
<style>
   .container-website {
  width: 80%;
  margin: auto;
```

```
}
body.main-page {
   font-family: "Argent CF Regular", sans-serif;
   background-color: #f5f5f5;
}
@font-face {
   font-family: "Argent CF Regular";
   src: url("ArgentCFRegular.otf") format("opentype");
}
.navbar {
  background-color: #ececec;
}
.navbar .navbar-brand img {
   margin-left: 200px;
}
.navbar-nav {
   display: flex;
   flex-direction: row;
   list-style: none;
   padding-left: 0;
   margin-right: 200px;
}
.navbar-nav .nav-item {
   padding: 0 10px;
}
.navbar-nav .nav-link {
   text-decoration: none;
   color: black;
   font-weight: bold;
   font-size: 18px;
   padding: 10px;
   transition: background-color 0.3s;
}
.navbar-nav .nav-link:hover {
   background-color: transparent;
   border-radius: 5px;
   text-decoration: underline;
   color: #a90606;
}
.image-section img,
.events-section .col-sm-3 img,
#about img {
   max-width: 100%;
   height: auto;
}
.events-section h2,
#about h2 {
   margin-bottom: 50px;
   font-weight: bolder;
```

```
.events
-section .col
-sm
-3 img {
   width: 100px;
   height: 100px;
 object
-fit: cover;
 margin
-bottom: 10px;
}
#about h3 {
 font
-size: 20px;
   color: #666;
 margin
-bottom: 30px;
}
#about .col
-md
-6 {
 margin
-top: 50px;
}
#meet
-us h2 {
 font
-size: 24px;
   color: #333;
 margin
-bottom: 20px;
}
#meet
-us img {
   width: 50px;
  height: 50px;
 object
-fit: cover;
 margin
-bottom: 10px;
}
#meet
-us .col
-md
-6 {
 margin
-top: 20px;
}
.social
-icons {
   display: flex;
 justify
-content: center;
 align
-items: center;
   gap: 10px; }
.social
-link {
   display: flex;
 justify
-content: space
-around;
   gap: 5px; }
.icon {
   width: 30px;
  height: 30px; }
.terms {
   display: flex;
 justify
-content: center;
 align
-items: center;
```

```
.link {
   margin: 0 0.9rem;
}
.footer {
  background: transparent;
   margin-bottom: 50px;
}
#faqAccordion {
   margin-bottom: 50px;
}
.footer-icons {
   display: flex;
   flex-direction: row;
   justify-content: center;
   align-items: center;
}
.terms a {
   color: #a6a6a6;
   text-decoration: none;
}
.image-section {
   position: relative;
  background: linear-gradient(to bottom, transparent 75%, #d9d9d9 75%);
}
.image-section img {
   max-width: 100%;
   height: auto;
}
@media (max-width: 768px) {
   .footer .social-icons,
   .footer .terms {
     align-items: flex-start;
   }
   .social-link,
   .link {
     margin-bottom: 0.7rem;
   }
}
@media (max-width: 992px) {0
   .navbar-nav .nav-link {
     font-size: 14px;
   }
}
@media (max-width: 992px) {
   .navbar {
     flex-direction: column;
   }
   .navbar-collapse {
     width: 100%;
   }
```

```
body {
   padding: 1px;
 box
-sizing: border
-box;
}
.img
-login {
   display: flex;
 justify
-content: center;
 margin
-bottom: 20px;
}
.img
-login img {
   width: 200px;
   height: 200px; }
.title {
 margin
-bottom: 30px;
}
.input
-group {
   display: flex;
 justify
-content: center;
 align
-items: center;
 margin
-bottom: 20px;
}
.input
-field {
   width: 100%;
   position: relative;
   display: flex;
 align
-items: center;
}
.input
-field i {
   position: absolute;
   left: 10px; }
.input
-field input {
   height: 40px;
   width: 100%;
 padding
-left: 40px;
 padding
-right: 20px;
 font
-size: 16px;
 border
-radius: 5px;
   border: 1px solid #ccc; }
a {
   display: block;
 margin
-bottom: 30px;
   color: #333;
 text
-decoration: none;
```

```
}
.disable {
   background: #ccc !important;
   cursor: not-allowed !important;
}
.events-section a {
   color: #a90606;
   transition: color 0.3s;
}
.events-section a:hover {
   color: #f9a603;
}
.privacy-h1, .privacy-h2 {
   color: #a90606;
}
.privacy-h1 {
  margin-top: 20px;
}
.privacy-p {
  margin: 10px 0;
}
.privacy-ul {
   margin: 10px 0;
   padding-left: 20px;
}
.privacy-ul li {
  margin: 5px 0;
}
.privacy-a {
   color: #a90606;
   text-decoration: none;
}
.privacy-a:hover {
   text-decoration: underline;
}
.privacy-container {
   width: 80%;
   margin: 0 auto;
}
</style>
<head>
   <meta charset="UTF-8" />
   <meta http-equiv="X-UA-Compatible" content="IE=edge" />
```

```
 <meta name="viewport" content="width=device-width, initial-scale=1.0"
/>
   <title>Health Shaping</title>
   <link rel="icon" href="https://healthshappingcom-dev-
ed.develop.file.force.com/sfc/servlet.shepherd/version/renditionDownload?
rendition=ORIGINAL_Png&versionId=0687Q00000CkcwR&operationContext=CHATTER
&contentId=05T7Q00000mInjB" type="image/png" />
   <link
     href="https://cdn.jsdelivr.net/npm/bootstrap@5.3.0-
alpha3/dist/css/bootstrap.min.css"
     rel="stylesheet"
     integrity="sha384-
KK94CHFLLe+nY2dmCWGMq91rCGa5gtU4mk92HdvYe+M/SXH301p5ILy+dN9+nJOZ"
     crossorigin="anonymous"
  / <link rel="preconnect" href="https://fonts.googleapis.com" />
   <link rel="preconnect" href="https://fonts.gstatic.com" />
  \langlelink
href="https://fonts.googleapis.com/css2?family=Playfair+Display:ital,wght
@0,400;0,600;1,400;1,900&display=swap"
     rel="stylesheet"
   />
   <link rel="stylesheet" href="style.css" />
   <link
href="https://stackpath.bootstrapcdn.com/bootstrap/5.3.0/css/bootstrap.mi
n.css"
     rel="stylesheet"
   />
   <script
src="https://ajax.googleapis.com/ajax/libs/jquery/3.5.1/jquery.min.js"></
script>
</head>
<body class="main-page">
     <!--Menu-->
     <nav id="menu" class="navbar navbar-expand-lg navbar-light">
       <a class="navbar-brand" href="index.html#home">
         <apex:image url="https://healthshappingcom-dev-
ed.develop.file.force.com/sfc/dist/version/renditionDownload?rendition=OR
IGINAL_Png&versionId=0687Q000001P8Oa&operationContext=DELIVERY&contentId=
05T7Q00000kcz81&page=0&d=/a/7Q0000011YRW/FSQHKVzIjUileHmWMBRLA_Z.S8yDd6lv
fKKVNLqiDWs&oid=00D7Q00000D1OzT&dpt=null&viewId=" width="60" alt="Logo" 
/>
      \langle/a>
       <button
         class="navbar-toggler"
         type="button"
         data-bs-toggle="collapse"
         data-bs-target="#navbarNav"
         aria-controls="navbarNav"
         aria-expanded="false"
         aria-label="Toggle navigation">
         <span class="navbar-toggler-icon"></span>
       </button>
       <div class="collapse navbar-collapse" id="navbarNav">
```

```
 <ul class="navbar-nav ms-auto">
           <li class="nav-item">
             <a class="nav-link" href="#home">Home</a>
          2/115 <li class="nav-item">
             <a class="nav-link" href="#about">About Shaping</a>
          \langle/li>
           <li class="nav-item">
             <a class="nav-link" href="#meetUs">Contact</a>
          \frac{2}{11} <li class="nav-item">
             <a class="nav-link" href="#faqAccordion">FAQ</a>
           </li>
         </ul>
      \langle/div>
    \langle/nav\rangle <!--/Menu-->
   <div class="container-website">
     <!--imagem-->
     <div class="image-section mt-3 text-center">
       <img src="https://healthshappingcom-dev-
ed.develop.file.force.com/sfc/dist/version/renditionDownload?rendition=OR
IGINAL_Png&versionId=0687Q00000Ckd3U&operationContext=DELIVERY&contentId=
05T7Q00000mIp18&page=0&d=/a/7Q0000011YQK/Cb0hRYPTaXI48d1fda10l5HVJ3RxvWz8
1Auh8sGJFLg&oid=00D7Q00000D1OzT&dpt=null&viewId=" alt="Kids" class="img-
fluid" />
     </div>
     <!--/imagem-->
     <!--Events-->
     <div class="events-section my-5">
       <h2 class="text-center">EVENTS</h2>
       <div class="row">
         <apex:repeat value="{!WorkshopEvent}" var="we" >
             <div class="col-sm-3 text-center " >
               <img src="{!we.imageUrl__c}" alt="kids" class="img-fluid" 
/>
                <apex:outputField value="{! we.Name } "/>
                <a href="https://healthshappingcom-dev-
ed.develop.my.salesforce-sites.com/HealthShaping?workshopId={! we.Id 
}">Subscribe</a>
             </div>
         </apex:repeat>
       </div>
     </div>
   </div>
     <!--/Events-->
     <!--About-->
<section id="about" class="my-5">
   <div class="container">
     <h2 class="text-center">About HShaping</h2>
     <h3 class="text-center">Our story</h3>
     <div class="row">
       <div class="col-md-6">
```
 **At Health Shaping, we believe in a world where every child, regardless of their unique needs, is understood, accepted, and embraced. We recognize the glaring gap in society concerning special needs, and we're here to bridge it.**</h3>

<h3> **Our core mission is to empower those who work closely with children with special needs. Through our meticulously designed events, we provide comprehensive training and insights to educators, healthcare professionals, families, and friends. Each event is curated with the goal of fostering a deeper understanding of these children's distinct requirements and potentials.**</h3>

<h3> **We envision a society where inclusivity isn't just a concept, but a lived reality for all. By equipping individuals with the right knowledge and tools, we aim to reshape the way society perceives and interacts with children with special needs.**</h3>

```
 </div>
       <div class="col-md-6">
         <img src="https://healthshappingcom-dev-
ed.develop.file.force.com/sfc/dist/version/renditionDownload?rendition=OR
IGINAL_Png&versionId=0687Q00000Ckd3R&operationContext=DELIVERY&contentId=
05T7Q00000mIkO5&page=0&d=/a/7Q0000011YSA/2.wdncnZGEkly5JP2MkgJT9KkrwfrdRi
kZJubIi3OhU&oid=00D7Q00000D1OzT&dpt=null&viewId=" alt="Kids2" class="img-
fluid" />
       </div>
    \langle/div>
  \langle/div>
</section>
\langle!--/About-->
     <!--meet us-->
     <section id="meetUs" class="my-5">
       <h2 class="text-center">Meet Us</h2>
       <div class="row">
         <div class="col-md-1 offset-md-5 text-center">
           <img src="https://healthshappingcom-dev-
ed.develop.file.force.com/sfc/dist/version/renditionDownload?rendition=OR
IGINAL_Png&versionId=0687Q00000Ckbwq&operationContext=DELIVERY&contentId=
05T7Q00000mIh0i&page=0&d=/a/7Q0000011YQL/GRDE2AKEhP8gyeWALfpAMEqEGmiAhJ9o
FLTM._yozTw&oid=00D7Q00000D1OzT&dpt=null&viewId=" alt="Phone" class="img-
fluid" />
         </div>
         <div class="col-md-6">
           <p>+351 911 111 111</p>
         </div>
       </div>
       <div class="row">
         <div class="col-md-1 offset-md-5 text-center">
           <img src="https://healthshappingcom-dev-
ed.develop.file.force.com/sfc/dist/version/renditionDownload?rendition=OR
IGINAL_Png&versionId=0687Q00000Ckbwp&operationContext=DELIVERY&contentId=
05T7Q00000mImDC&page=0&d=/a/7Q0000011YSU/JIfTpRpbSFoXdhP2SQLXCe6Snj3ytTtU
geX9FtWTJrg&oid=00D7Q00000D1OzT&dpt=null&viewId=" alt="Email" class="img-
fluid" />
         </div>
         <div class="col-md-6">
           <p>contactus@hshaping.pt</p>
        \langle/div>
```

```
 </div>
```

```
 <div class="row">
         <div class="col-md-1 offset-md-5 text-center">
           <img src="https://healthshappingcom-dev-
ed.develop.file.force.com/sfc/dist/version/renditionDownload?rendition=OR
IGINAL_Png&versionId=0687Q00000CkcwQ&operationContext=DELIVERY&contentId=
05T7Q00000mIfAD&page=0&d=/a/7Q0000011YSe/g5iqA17p3McSNjsdHFyKcyvhwOn4IOK.
49X0a96N2pE&oid=00D7Q00000D1OzT&dpt=null&viewId=" alt="Location"
class="img-fluid" />
         </div>
         <div class="col-md-6">
           <p>Rua General Póvoas, 28, 6300-675 Guarda</p>
        \langle/div>
       </div>
     </section>
     <!--/meet us-->
    \langle!--FAQ-->
     <div class="container mt-5" id="faqAccordion">
       <h2 class="text-center mb-3">Frequently Asked Questions</h2>
       <div class="accordion" id="faqAccordion">
         <div class="accordion-item">
           <h2 class="accordion-header" id="headingOne">
             <button
               class="accordion-button collapsed"
               type="button"
               data-bs-toggle="collapse"
               data-bs-target="#collapseOne"
               aria-expanded="false"
               aria-controls="collapseOne">
             Where can I obtain specific information about certain areas 
of the events?
             </button>
           </h2>
           <div
             id="collapseOne"
             class="accordion-collapse collapse"
             aria-labelledby="headingOne"
             data-bs-parent="#faqAccordion">
             <div class="accordion-body">You can fill out our interest 
form to receive specific information about the events.
               <a href="https://mc7lrfsn2czpl7bqsd78jp10lqjq.pub.sfmc-
content.com/40bd0wpxrwg" target="_blank">Here</a> </div>
           </div>
         </div>
         <div class="accordion-item">
           <h2 class="accordion-header" id="headingTwo">
             <button
               class="accordion-button collapsed"
               type="button"
               data-bs-toggle="collapse"
               data-bs-target="#collapseTwo"
               aria-expanded="false"
               aria-controls="collapseTwo">
             Are there costs associated with the events?
             </button>
          \frac{2}{h} <div
```

```
 id="collapseTwo"
             class="accordion-collapse collapse"
             aria-labelledby="headingTwo"
             data-bs-parent="#faqAccordion">
             <div class="accordion-body">We have both paid and free 
events.</div>
           </div>
         </div>
         <div class="accordion-item">
           <h2 class="accordion-header" id="headingThree">
             <button
               class="accordion-button collapsed"
               type="button"
               data-bs-toggle="collapse"
               data-bs-target="#collapseThree"
               aria-expanded="false"
               aria-controls="collapseThree">
             Who can attend the events?
             </button>
           </h2>
           <div
             id="collapseThree"
             class="accordion-collapse collapse"
             aria-labelledby="headingThree"
             data-bs-parent="#faqAccordion">
             <div class="accordion-body">Everyone is welcome to attend the 
events, but they are especially geared towards healthcare professionals, 
teachers, family members, and friends of people with special needs.</div>
          \langle/div>
         </div>
         <div class="accordion-item">
           <h2 class="accordion-header" id="headingFour">
             <button
               class="accordion-button collapsed"
               type="button"
               data-bs-toggle="collapse"
               data-bs-target="#collapseFour"
               aria-expanded="false"
               aria-controls="collapseFour">
             How can I apply to be a speaker at the events?
             </button>
          </h2>
           <div
             id="collapseFour"
             class="accordion-collapse collapse"
             aria-labelledby="headingFour"
             data-bs-parent="#faqAccordion">
             <div class="accordion-body">You can contact us through our 
email.- contactus@hshaping.pt -
             </div>
           </div>
         </div>
         <div class="accordion-item">
           <h2 class="accordion-header" id="headingFive">
             <button
               class="accordion-button collapsed"
               type="button"
```

```
 data-bs-toggle="collapse"
               data-bs-target="#collapseFive"
               aria-expanded="false"
               aria-controls="collapseFive">
             How are the events structured?
             </button>
           </h2>
           <div
             id="collapseFive"
             class="accordion-collapse collapse"
             aria-labelledby="headingFive"
             data-bs-parent="#faqAccordion">
             <div class="accordion-body">The structure varies depending on 
the event. Some events have a single session, while others have multiple.
```
**We offer both in-person and online sessions.**</div>

```
 </div>
     </div>
   </div>
 </div>
 <!--/FAQ-->
 <!--footer-->
 <footer id="footer" class="text-center mt-5">
   <div class="container footer">
     <div class="row">
       <div class="col-md-12">
         <div class="social-link">
            <a href="#">
```
<apex:image url="https://healthshappingcom-deved.develop.file.force.com/sfc/dist/version/renditionDownload?rendition=OR IGINAL\_Png&versionId=0687Q000001P7aU&operationContext=DELIVERY&contentId= 05T7Q00000kcyYx&page=0&d=/a/7Q0000011YSV/Zfp\_7rjVIA7MgR1oIw4twZ1iVrixH0tt xExUJwQeu4c&oid=00D7Q00000D1OzT&dpt=null&viewId=" width="40" alt="face"  $/$ 

#### $\langle$ a>

#### <a href=**"#"** class=**"social-link"**>

<apex:image url="https://healthshappingcom-dev-

ed.develop.file.force.com/sfc/dist/version/renditionDownload?rendition=OR IGINAL\_Png&versionId=0687Q000001P7L7&operationContext=DELIVERY&contentId= 05T7Q00000jocVA&page=0&d=/a/7Q0000011YSf/wd2ou6K9yPWeI\_ReCVHkkIqNctPZPDu5 FpEUnCj3Z3o&oid=00D7Q00000D1OzT&dpt=null&viewId=" width="40" alt="insta"  $/$ 

#### $\langle$ a>

#### <a href=**"#"** class=**"social-link"**>

<apex:image url="https://healthshappingcom-dev-

ed.develop.file.force.com/sfc/dist/version/renditionDownload?rendition=OR IGINAL\_Png&versionId=0687Q000001P8Oo&operationContext=DELIVERY&contentId= 05T7Q00000jobDj&page=0&d=/a/7Q00000115O6/SXomXsLeQIIQ3rwA8szPY.xjKHvYwMpe j0NKVuucmew&oid=00D7Q00000D1OzT&dpt=null&viewId=" width="40" alt="linkdlin" />

 $\langle$ a>

#### <a href=**"#"** class=**"social-link"**>

<apex:image url="https://healthshappingcom-dev-

ed.develop.file.force.com/sfc/dist/version/renditionDownload?rendition=OR IGINAL\_Png&versionId=0687Q000001P7nd&operationContext=DELIVERY&contentId= 05T7Q00000kcz8B&page=0&d=/a/7Q0000011YRX/6OXJ3mdcTV4Umw0Tv7jNekaNet0E7M.l

```
PiqeXOgdSQM&oid=00D7Q00000D1OzT&dpt=null&viewId=" width="40" 
alt="twitter" />
        \langlea>
       </div>
       <div class="footer-text">2023 Health Shaping</div>
    \langle/div>
  \langle/div>
\langle div>
</footer>
<!--/footer-->
     <script src="https://code.jquery.com/jquery-
3.6.0.slim.min.js"></script>
     <script src="https://cdn.jsdelivr.net/npm/bootstrap@5.3.0-
alpha3/dist/js/bootstrap.bundle.min.js"></script>
     <script>
     </script>
     <div id="footer"></div>
     <script src="load.js"></script>
</body>
</apex:page>
```
#### A 2.3. Código Website página de inscrição nos eventos

```
<apex:page sidebar="false" showHeader="false" standardStylesheets="false" 
lightningStylesheets="false" applyHtmlTag="false" applyBodyTag="false" 
controller="WorkshopEventsWithController" >
   <style>
.header {
     display: flex;
     justify-content: center;
}
.header img{
     width: 150px;
     height: 150px;
}
.row-flex {
   display: flex;
}
.text-bold {
   font-weight: bold;
}
.text-column {
   padding: 20px;
  border-radius: 10px;
   margin-top: 20px;
}
.text-column label {
   display: inline-block;
   width: 100px;
```

```
.container {
     width: 80%;
     margin-left: auto;
     margin-right: auto;
     text-align: center;
}
.form-block-item {
  margin-bottom: 20px;
}
.form-block-item label {
     font-size: 16px;
     color: #333;
     display: block;
     margin-bottom: 5px;
     font-weight: bold;
}
.input-field {
   width: 100%;
}
.input-field input {
  border: none;
  border-bottom: 1px solid #000;
   outline: none;
  background: transparent;
  margin: 15px 0;
  padding: 0 0 5px 0;
}
.btn-submit {
  padding: 20px;
   margin-top: 20px;
   text-align: center;
}
.btn-submit .apex\\:commandButton {
  background-color: #69b3b6;
     color: #fff;
     padding: 10px 20px;
    border: none;
     border-radius: 4px;
     cursor: pointer;
     text-transform: uppercase;
}
.footer {
     background-color: #f8f9fa;
     padding: 20px 0;
}
.footer-icon {
     display: inline-block;
     margin-right: 10px;
```

```
.footer-icon img {
   width: 30px;
   height: 30px;
}
.footer-text {
     text-align: right;
}
.footer-text p {
     margin-bottom: 0;
}
.form-block-title h1 {
     font-weight: bold;
     padding: 20px;
}
.centered-content {
   display: flex;
     justify-content: center;
     align-items: center;
     flex-direction: column;
}
.session-label {
   margin-right: 20px;
}
.repeat-item {
   padding: 20px;
   margin-bottom: 20px;
  border-radius: 5px;
  background: #f9f9f9;
  box-shadow: 0 2px 5px rgba(0, 0, 0, 0.15);
}
.separator {
   border-top: 1px dotted #000;
   margin: 20px 0;
}
       </style>
<head>
     <meta charset="UTF-8" />
     <meta http-equiv="X-UA-Compatible" content="IE=edge" />
     <meta name="viewport" content="width=device-width, initial-scale=1.0"
/>
    <title>Document</title>
     <link href="https://cdn.jsdelivr.net/npm/bootstrap@5.3.0-
alpha3/dist/css/bootstrap.min.css" rel="stylesheet" integrity="sha384-
KK94CHFLLe+nY2dmCWGMq91rCGa5gtU4mk92HdvYe+M/SXH301p5ILy+dN9+nJOZ"
crossorigin= "anonymous" />
     <link rel="preconnect" href="https://fonts.googleapis.com" />
     <link rel="preconnect" href="https://fonts.gstatic.com" />
     <link
```

```
href="https://fonts.googleapis.com/css2?family=Playfair+Display:ital,wght
@0,400;0,600;1,400;1,900&display=swap"
       rel="stylesheet"
     />
   </head>
    <body>
     <!--Header-->
     <header>
       <div class="container">
         <div class="header">
           <apex:image url="https://healthshappingcom-dev-
ed.develop.file.force.com/sfc/dist/version/renditionDownload?rendition=OR
IGINAL_Png&versionId=0687Q00000AVcpj&operationContext=DELIVERY&contentId=
05T7Q00000fEYRx&page=0&d=/a/7Q000000U2de/idBfWNCwOLOON15R_hP5i6wt40Dd1Stn
DH8_LFTUYdY&oid=00D7Q00000D1OzT&dpt=null&viewId=" width="60" alt="Logo" 
/>
        \langle/div>
       </div>
     </header>
     <!--/Header-->
     <!-- banner e form -->
     <div class="main-banner">
       <div class="container">
         <div class="row">
           <!---Primeira coluna-->
           <div class="col-md-12">
             <div class="main-info">
                <!---Tiulo por cima da imagem-->
               <div class="main-info-title">
                  <h1>Lets create a more inclusive society for our children 
\langle/h1>
               </div>
               <!---/Tiulo por cima da imagem-->
               <!---Imagem Principal-->
               <div class="main-info-image">
                  <apex:image url="https://healthshappingcom-dev-
ed.develop.file.force.com/sfc/dist/version/renditionDownload?rendition=OR
IGINAL_Png&versionId=0687Q00000Dk4Ym&operationContext=DELIVERY&contentId=
05T7Q00000ol20S&page=0&d=/a/7Q0000011YP1/HbWZG8OowGHPgK_kK8QIyMFhgGH9mZXJ
.sywhJI3mIc&oid=00D7Q00000D1OzT&dpt=null&viewId=" width="550" alt="Kids" 
/ </div>
               <!---/Imagem Principal-->
            \langle/div>
           </div>
           <!---/Primeira coluna-->
           <div class="col-md-12 text-column">
           <apex:repeat value="{!Sessions}" var="se" >
             <div class="repeat-item">
             <div class="text-center text-bold">
             <label>Session:</label><apex:outputField 
value="{!se.RecordTypeId }"/><br></br>
             <label>Start Date:</label><apex:outputField 
value="{!se.StartDate__c }"/><br></br>
             <label>End Date:</label><apex:outputField 
value="{!se.EndDate__c }"/><br></br>
```

```
 <label>Price:</label><apex:outputField value="{!se.Price__c 
}"/><br></br>
              <label>Participants Limit:</label><apex:outputField 
value="{!se.ParticipantsLimit__c }"/><br></br>
              <label>Country:</label><apex:outputField 
value="{!se.Location_Address__CountryCode__s}"/><br></br>
              <label>City:</label><apex:outputField 
value="{!se.Location_Address__City__s}"/><br></br>
             <label>Address:</label><apex:outputField 
value="{!se.Location_Address__Street__s}"/><br></br>
          \langle/div>
         </div>
         <div class="separator"></div>
         </apex:repeat>
      \langle/div>
           <!---Segunda coluna-->
           <div class="col-md-6 mx-auto">
              <apex:form >
                <apex:pageMessages /> 
                  <input type="hidden" name="retURL"
value="https://healthshappingcom-dev-ed.develop.my.salesforce-
sites.com"/>
              <div class="form-block" style="background-color: #69b3b6; 
border-radius: 30px; color: #ffffff;">
                <!--Titulo formuário-->
                <div class="form-block-title">
                  <apex:repeat value="{!WorkshopEventName}" var="we" >
                  <h1><center>Form </center><apex:outputField 
value="{!we.Name}"/></h1>
                  </apex:repeat>
               \langle/div>
                <!--Titulo formuário-->
                <!--Campos formuário-->
                <div class="form-block-body">
                  <!--Campo Saltutation-->
                  <div class="form-block-item ">
                      <label for="salutation">Salutation</label>
                      <apex:inputField value="{!record.Salutation}"/>
                  </div>
                  <!--/Campo Saltutation--> 
                <div class="form-block-item">
                  <!--Campo First name-->
                  <div class="form-block-item">
                      <label for="first_name">First Name</label>
                      <apex:inputField value="{!record.FirstName}"/>
                       <br></br>
                  </div>
                  <!--/Campo First name-->
                  <!--Campo Last name-->
                  <div class="form-block-item">
                      <label for="last_name">Last Name</label>
                      <apex:inputField value="{!record.LastName}"/>
                     <br></br>
                  </div>
                  <!--/Campo Last name-->
                  <!--Campo email-->
                  <div class="form-block-item">
```

```
 <label for="email">Email</label>
                      <apex:inputField value="{!record.Email}"/>
                     <br></br>
                  </div>
                  <!--/Campo email-->
                  <!--Campo Contact-->
                  <div class="form-block-item">
                      <label for="phone">Phone</label>
                      <apex:inputField value="{!record.Phone}"/>
                       <br></br>
                 \langle div>
                  <!--/Campo Contact-->
                  <!--Campo NIF-->
                  <div class="form-block-item">
                      <label for="nif">NIF</label>
                      <apex:inputField value="{!record.Nif__c}"/>
                       <br></br>
                  </div>
                  <!--/Campo Session-->
                  <div class="form-block-item centered-content" id="dates">
                        <apex:pageBlock >
                       <apex:pageBlockSection title="" >
                            <apex:pageBlockSectionItem >
                                 <apex:outputLabel value="Session" 
styleClass="session-label" />
                                 <apex:selectList value="{!selectedOption}" 
size="1" > <apex:selectOptions 
value="{!SessionOptions}" />
                                 </apex:selectList>
                            </apex:pageBlockSectionItem>
                        </apex:pageBlockSection>
                       </apex:pageBlock> 
                </div>
                <div class="form-block-item centered-content" id="dates"> 
                  <apex:pageBlock >
                  <apex:pageBlockSection title="" >
                      <apex:pageBlockSectionItem >
                          <apex:outputLabel value="Are you a member of an 
institution?" styleClass="session-label"/>
                          <apex:selectList value="{!selectedAccOption}" 
size="1" > <apex:selectOptions value="{!AccountsName}" 
/>
                          </apex:selectList>
                      </apex:pageBlockSectionItem>
                  </apex:pageBlockSection>
                  </apex:pageBlock> 
         </div>
                  <!--Campo Theme-->
                  <div class="form-block-item">
                      <label for="theme">Area of interest</label>
                     <apex:inputField value="{!record.Theme__c}"/>
                  </div>
                  <!--/Campo Saltutation-->
                  <!--/checkbox-->
                  <div class="btn-submit" >
```

```
 <apex:commandButton value="Submit" action="{!Save}"/>
                 <!--/apex:outputPanel-->
                 </div>
              \langle/div>
               <!--/Campos formuário-->
            \langle/div>
           </div>
         </apex:form>
           <!---/Segunda coluna-->
        \langle/div>
      \langle/div>
     </div>
     <!-- /banner e form -->
     <!--Footer-->
     <div class="footer">
       <div class="container">
         <div class="row">
           <!--social media-->
           <div class="col-md-6">
         <!---Icon1-->
         <div class="footer-icon">
          <apex:image url="https://healthshappingcom-dev-
ed.develop.file.force.com/sfc/dist/version/renditionDownload?rendition=OR
IGINAL_Png&versionId=0687Q000001P7L7&operationContext=DELIVERY&contentId=
05T7Q00000jocVA&page=0&d=/a/7Q0000011YSf/wd2ou6K9yPWeI_ReCVHkkIqNctPZPDu5
FpEUnCj3Z3o&oid=00D7Q00000D1OzT&dpt=null&viewId=" width="50" alt="insta" 
/>
         </div>
         <!---/Icon1-->
         <!---Icon2-->
         <div class="footer-icon">
            <apex:image url="https://healthshappingcom-dev-
ed.develop.file.force.com/sfc/dist/version/renditionDownload?rendition=OR
IGINAL_Png&versionId=0687Q000001P7aU&operationContext=DELIVERY&contentId=
05T7Q00000kcyYx&page=0&d=/a/7Q0000011YSV/Zfp_7rjVIA7MgR1oIw4twZ1iVrixH0tt
xExUJwQeu4c&oid=00D7Q00000D1OzT&dpt=null&viewId=" width="50" alt="face" 
/>
         </div>
         <!---/Icon2-->
         <!---Icon3-->
         <div class="footer-icon">
           <apex:image url="https://healthshappingcom-dev-
ed.develop.file.force.com/sfc/dist/version/renditionDownload?rendition=OR
IGINAL_Png&versionId=0687Q000001P7nd&operationContext=DELIVERY&contentId=
05T7Q00000kcz8B&page=0&d=/a/7Q0000011YRX/6OXJ3mdcTV4Umw0Tv7jNekaNet0E7M.l
PiqeXOgdSQM&oid=00D7Q00000D1OzT&dpt=null&viewId=" width="50" 
alt="twitter" />
         </div>
         <!---/Icon3-->
         <!---Icon4-->
         <div class="footer-icon">
           <apex:image url="https://healthshappingcom-dev-
ed.develop.file.force.com/sfc/dist/version/renditionDownload?rendition=OR
IGINAL_Png&versionId=0687Q000001P8Oo&operationContext=DELIVERY&contentId=
05T7Q00000jobDj&page=0&d=/a/7Q00000115O6/SXomXsLeQIIQ3rwA8szPY.xjKHvYwMpe
j0NKVuucmew&oid=00D7Q00000D1OzT&dpt=null&viewId=" width="50"
```
alt="linkdlin" />

```
\langle/div>
          <!---/Icon4-->
       \langle/div>
            <!--/social media-->
            <!--Footer text-->
            <div class="col-md-6">
            <div class="footer-text">
              <p> 2023 © Health Shaping. Privacy Policy .</p>
           \langle/div>
         \langle/div>
            <!--/Footer text-->
        </div>
       </div>
       </div>
    \langle/div>
     <!--/Footer-->
   </body>
</apex:page>
```
# A 3. Journeys

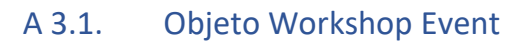

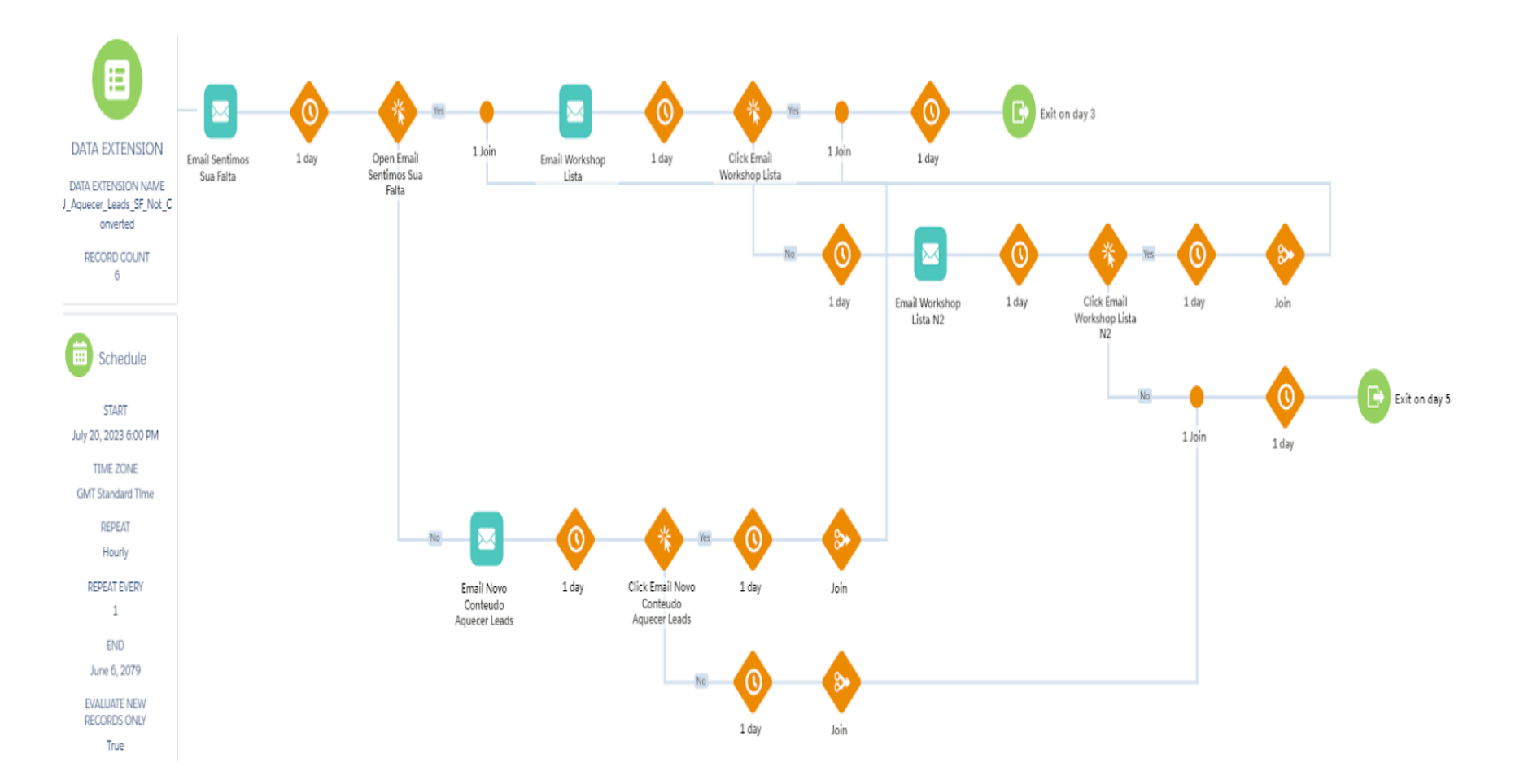

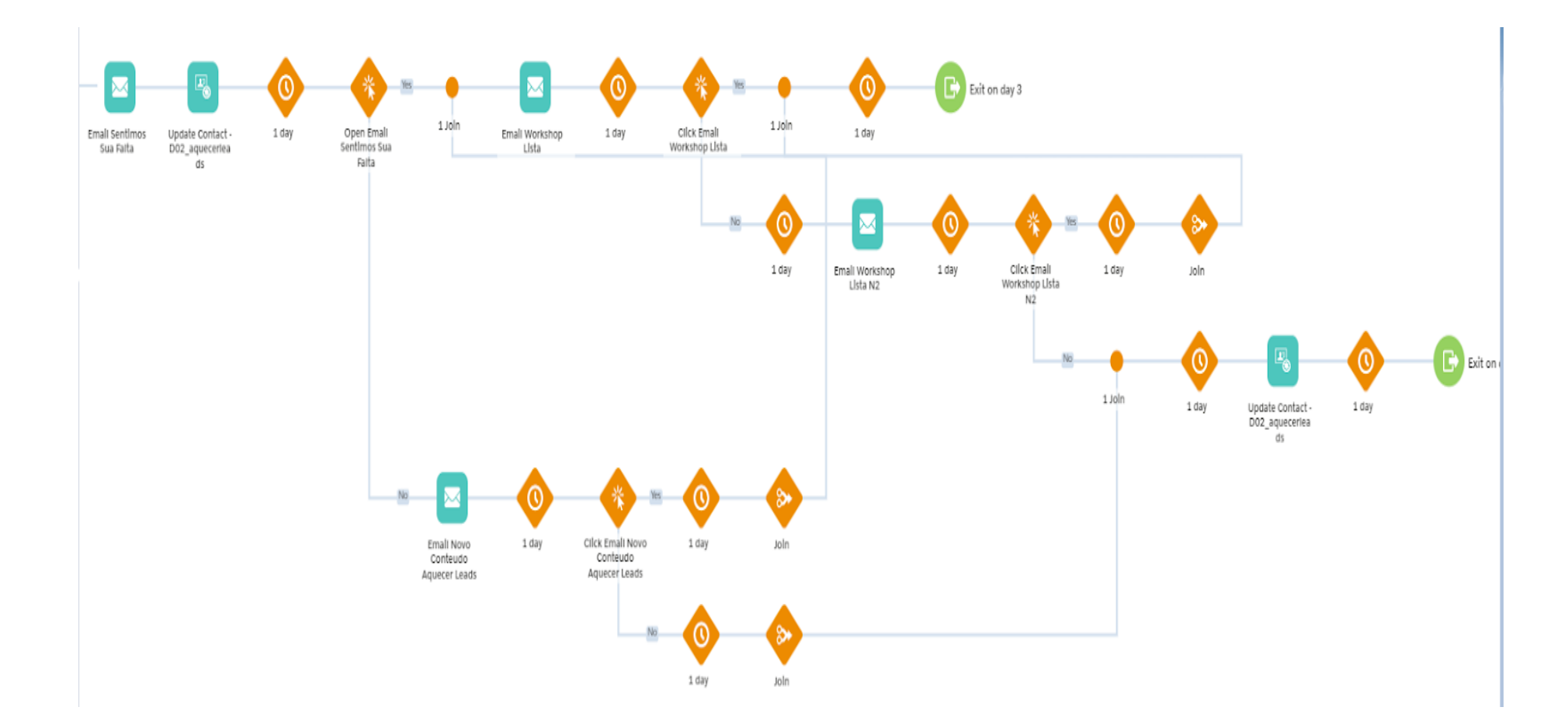

## A 3.2. Objeto Workshop Event

# A 3.3. Objeto Workshop Event

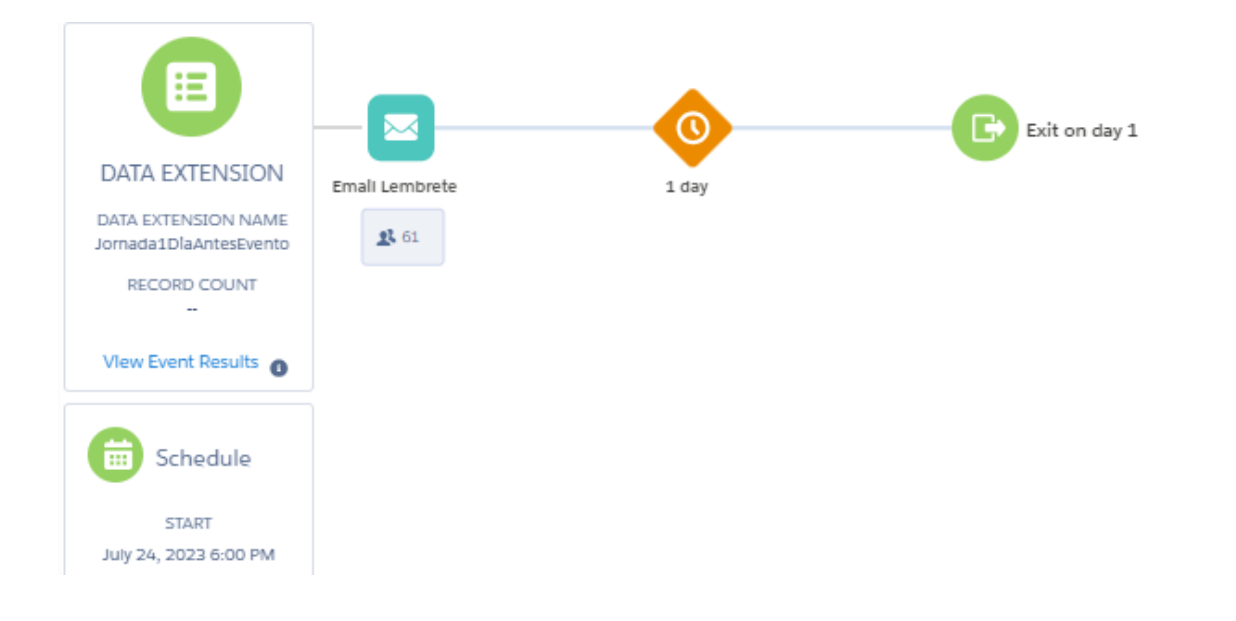

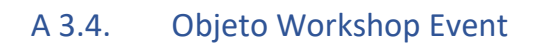

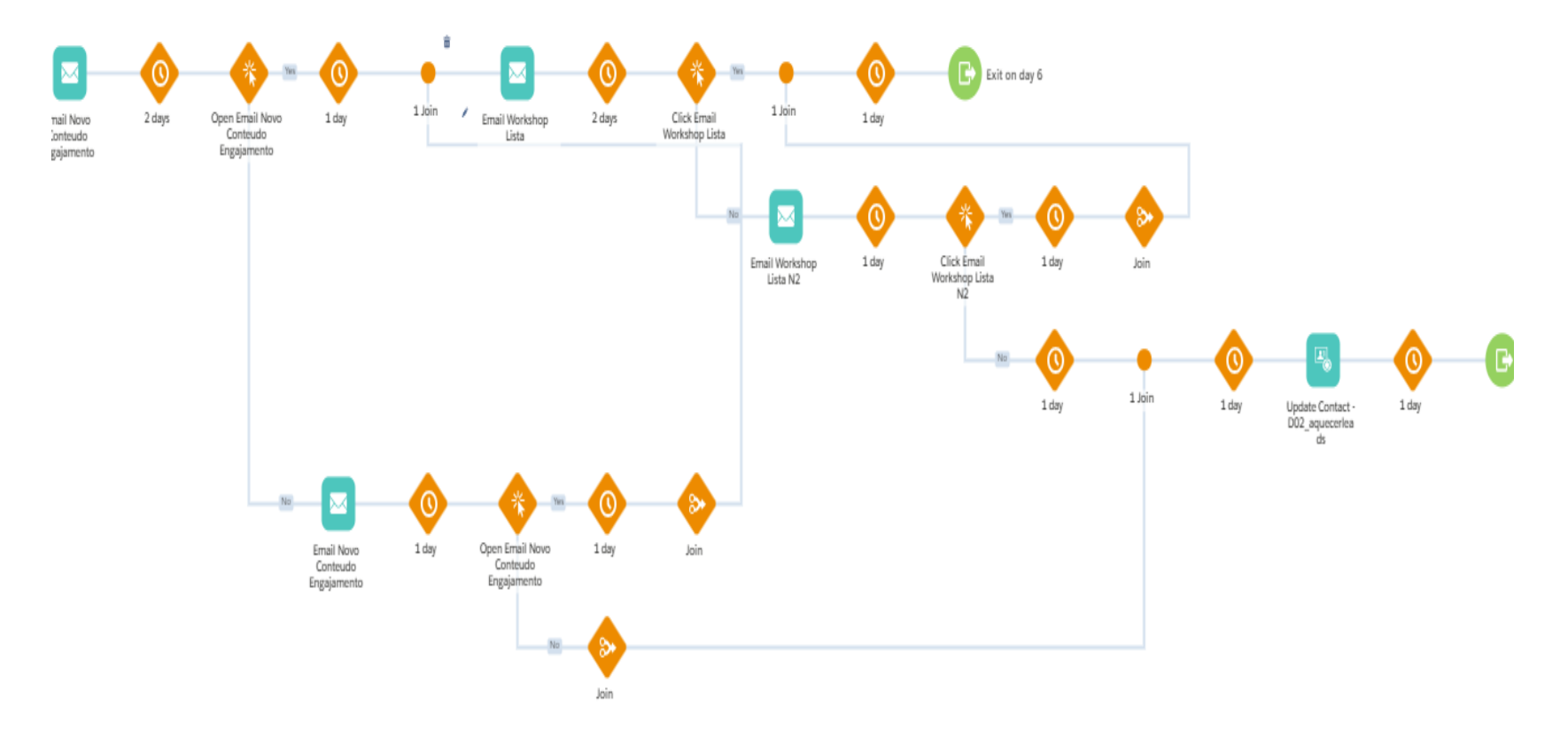